*Integration Libraries for the open Simulation Framework*

# *OSFI*

# **DEVELOPER'S MANUAL**

<span id="page-0-2"></span><span id="page-0-1"></span><span id="page-0-0"></span>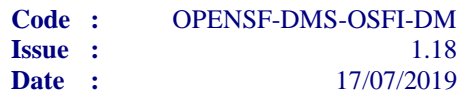

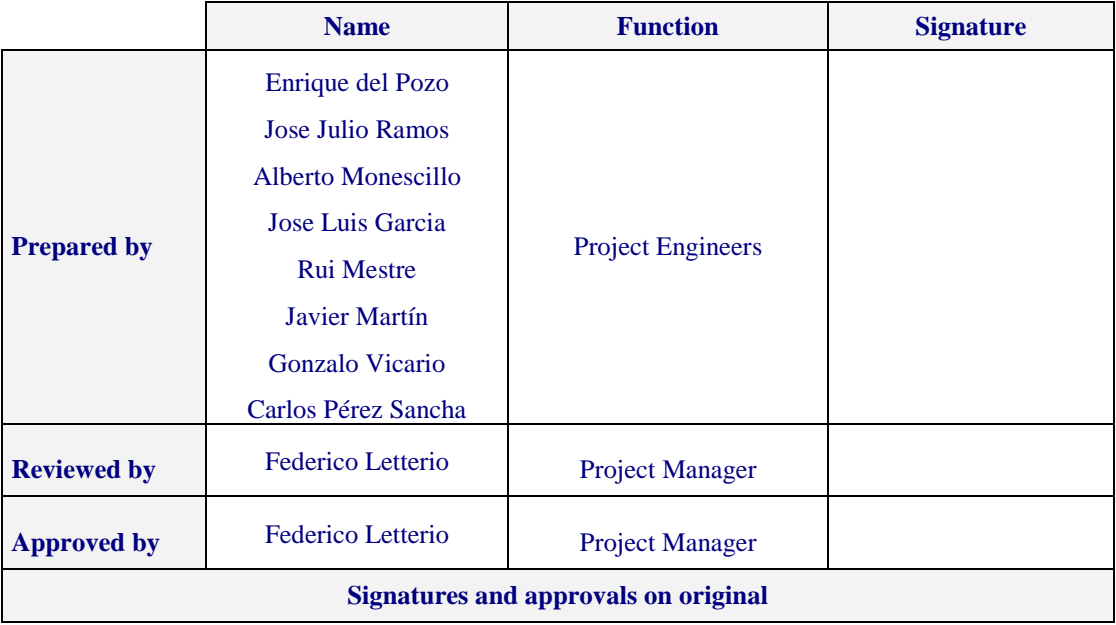

DEIMOS Space S.L.U. Ronda de Poniente, 19, Edificio Fiteni VI, 2-2ª 28760 Tres Cantos (Madrid), SPAIN Tel.: +34 91 806 34 50 / Fax: +34 91 806 34 51 E-mail: [deimos@deimos-space.com](mailto:deimos@space.com?subject=Deimos%20Space)

© DEIMOS Space S.L.

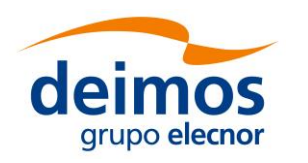

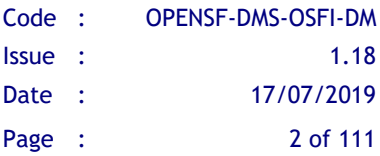

This page intentionally left blank

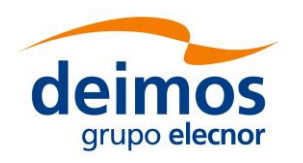

## **Document Information**

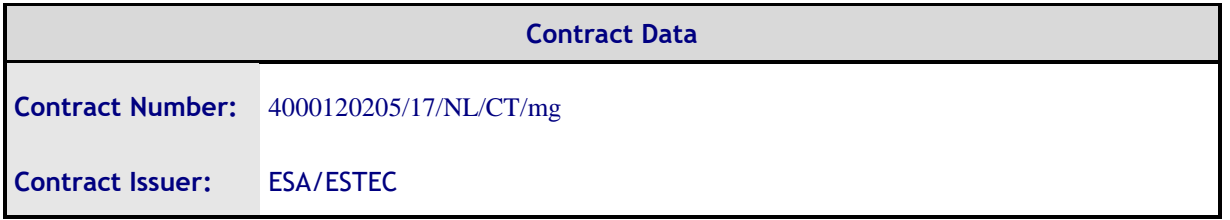

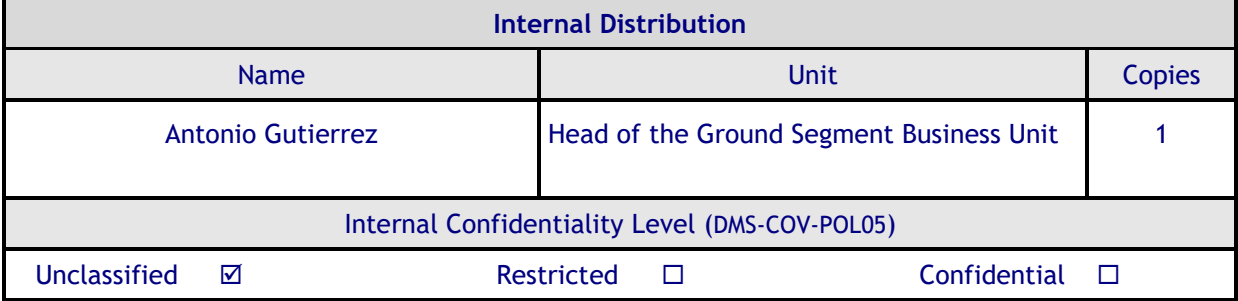

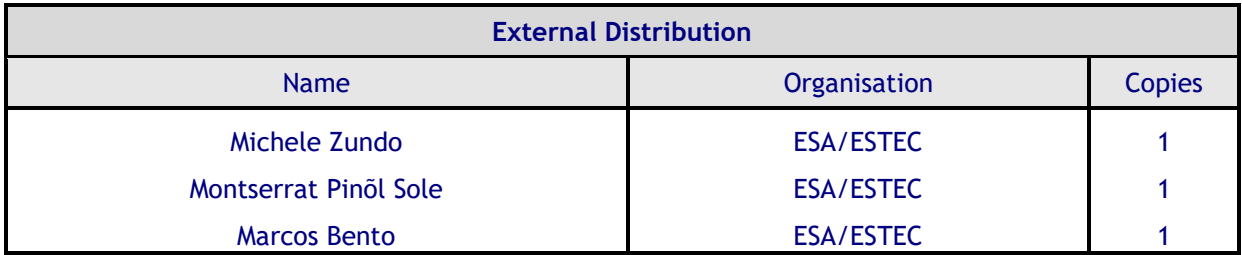

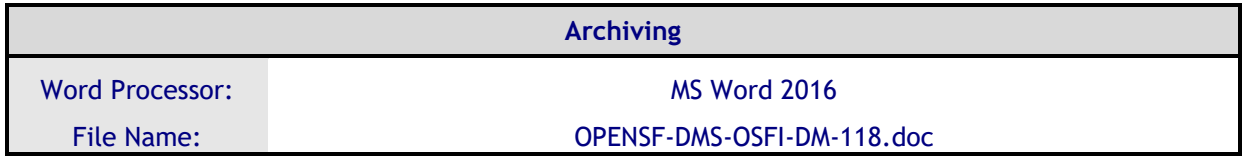

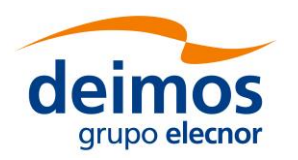

## **Document Status Log**

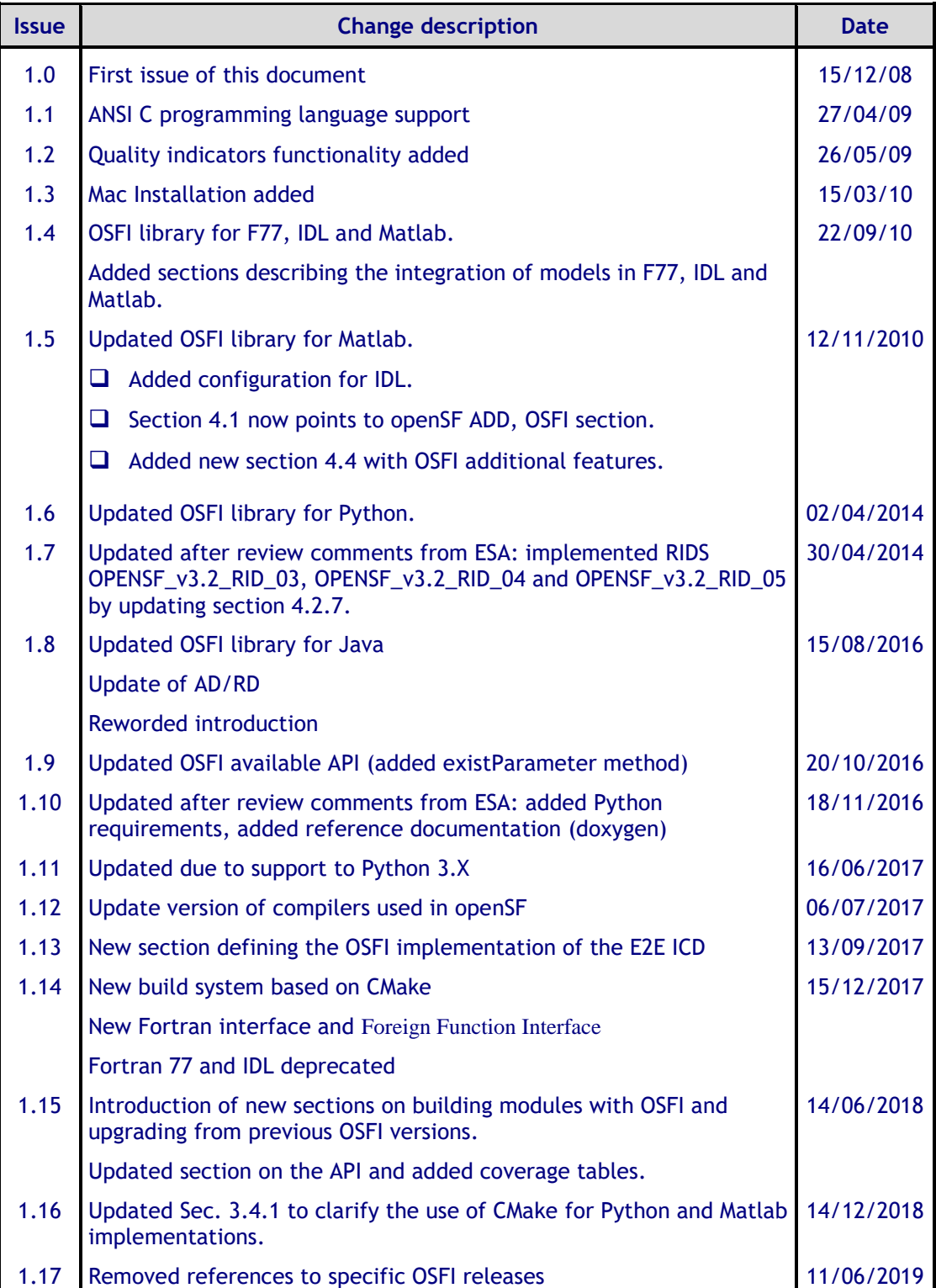

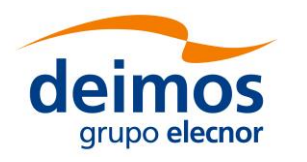

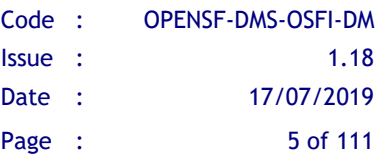

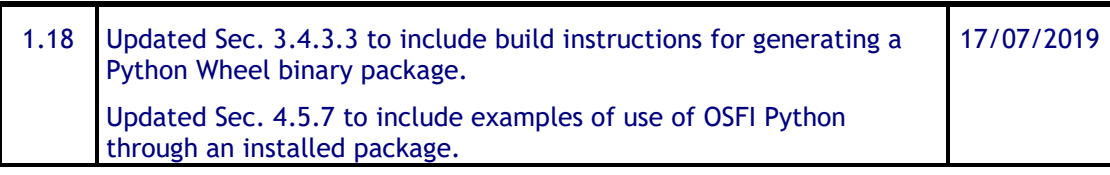

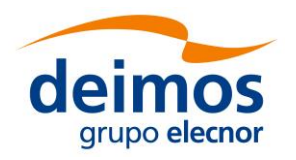

## **Table of Contents**

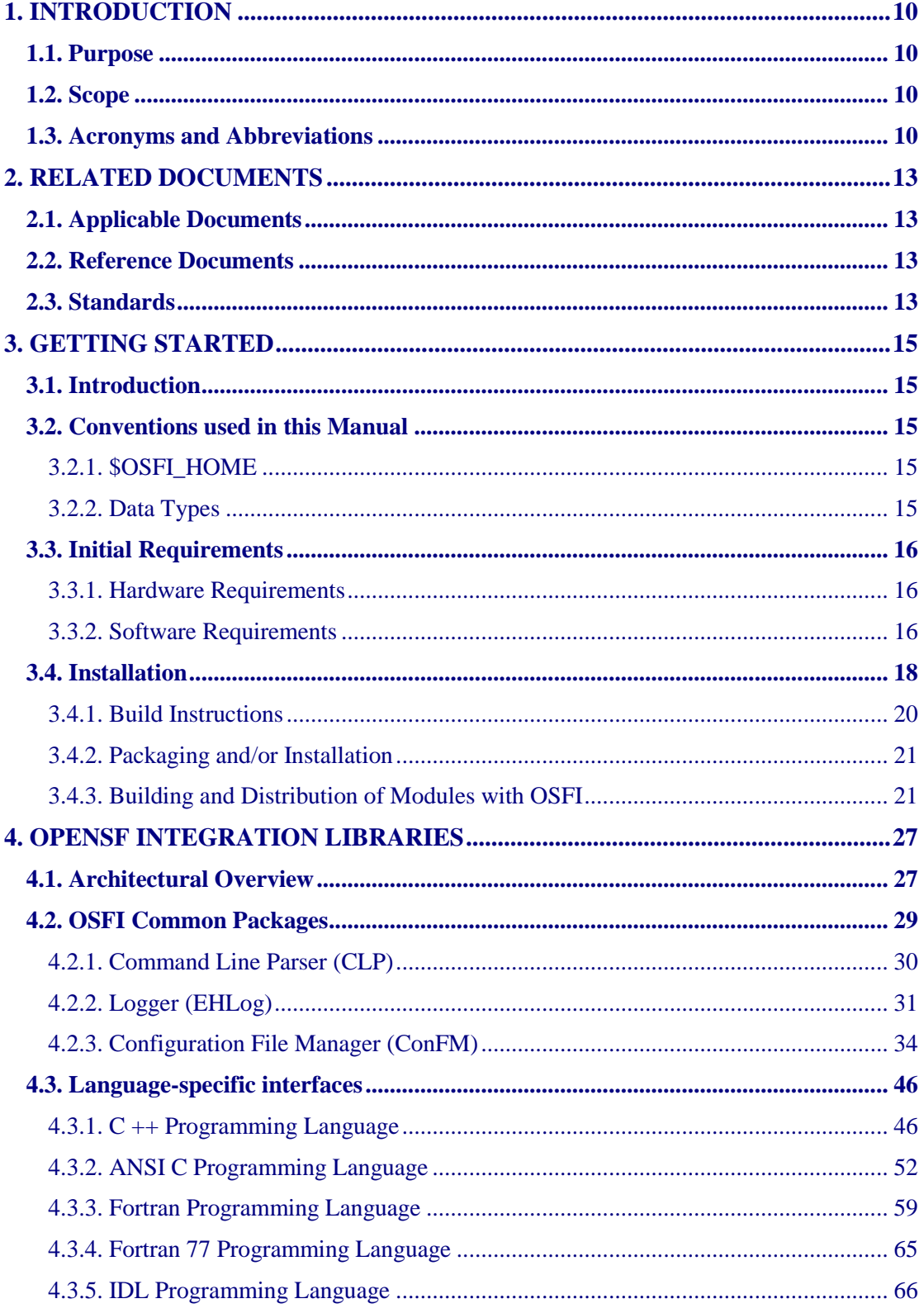

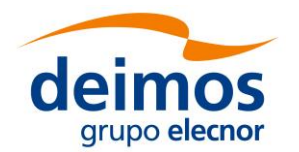

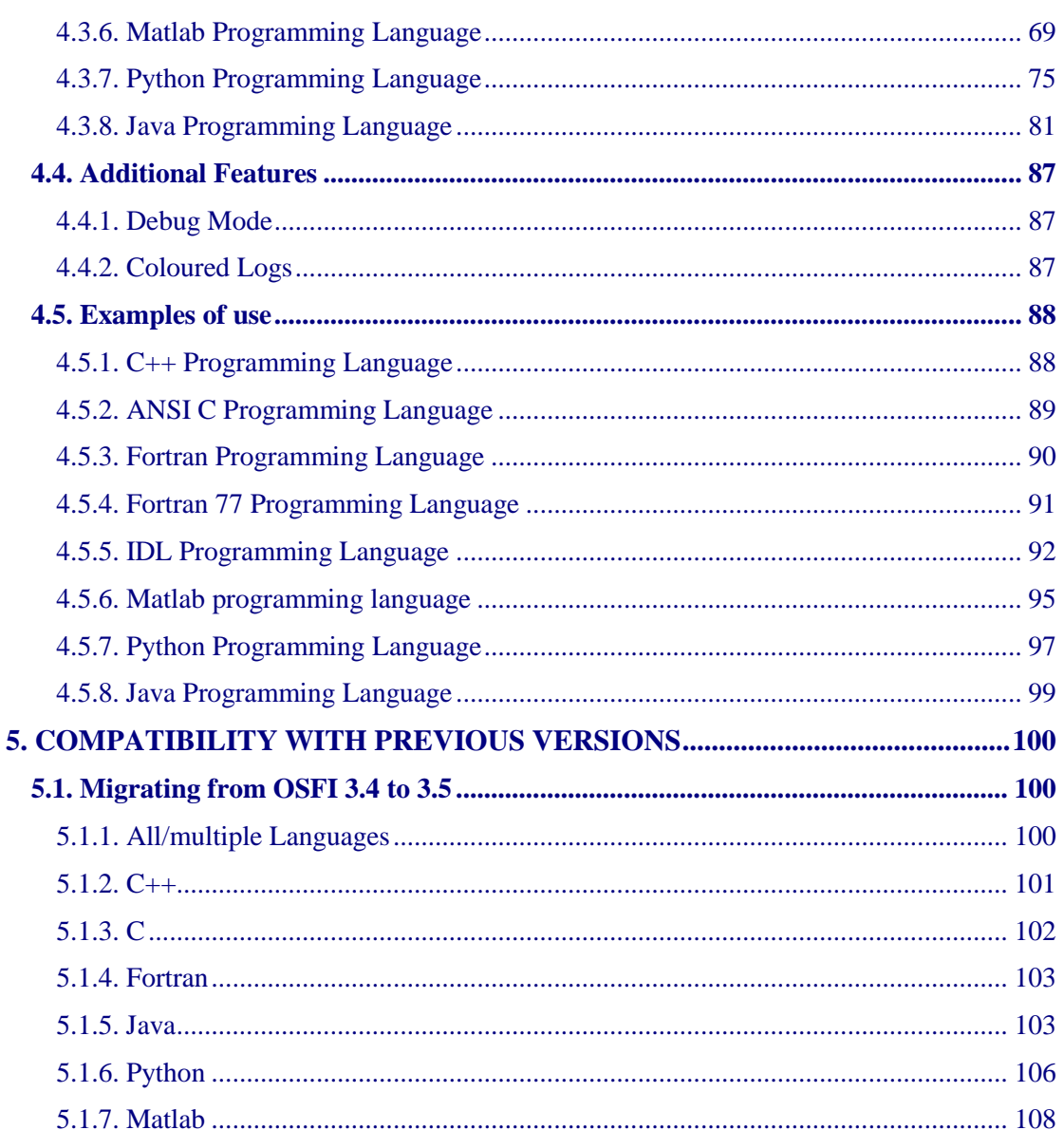

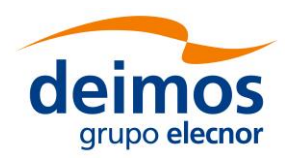

## **List of Table**s

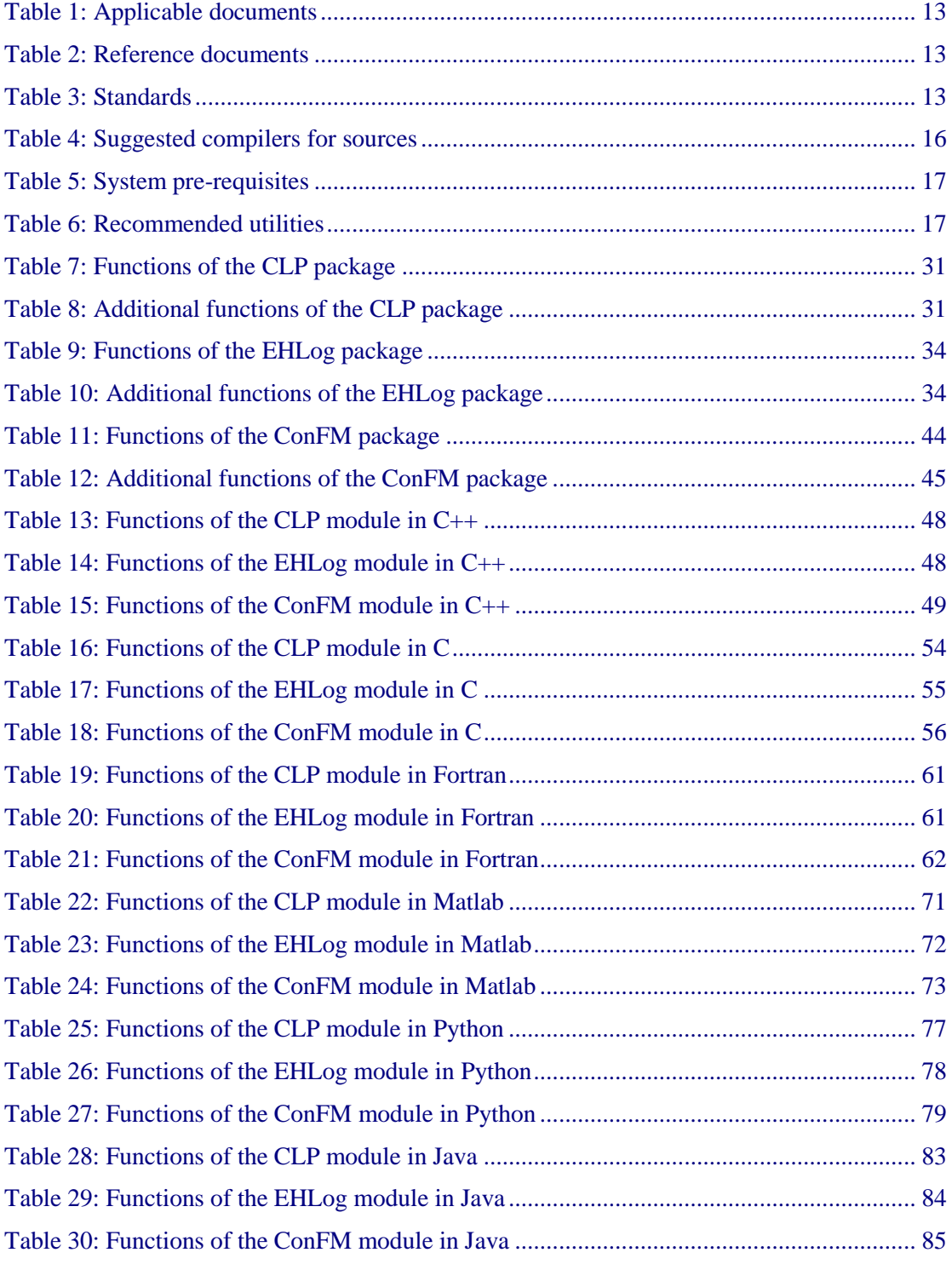

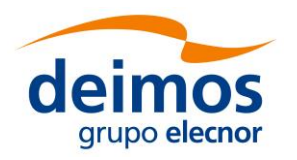

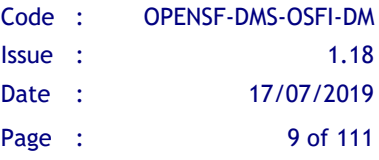

## **List of Figures**

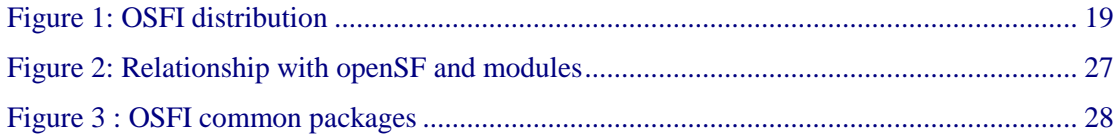

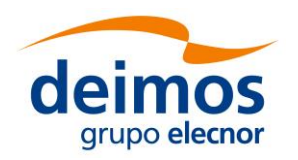

## <span id="page-9-0"></span>**1. INTRODUCTION**

The open Simulation Framework (openSF) relies on a well-defined set of interfaces [[E2E-](#page-12-4)[ICD](#page-12-4)] that the participating modules have to adhere to. The OSFI activity addressed the definition and development of a set of software libraries to ease the integration of modules into openSF system by providing a ready-made implementation of these interfaces.

Usage of OSFI libraries are therefore a key component to easily develop modules using openSF as orchestrating framework.

**Terminology Note:** starting with openSF 3.3 the recommended term to identify the orchestrated software components within an E2E simulation is **Module** instead of **Model**.

The text in this document has been amended accordingly however the name of software functions and variables still reflects the old naming convention.

### <span id="page-9-1"></span>**1.1. Purpose**

The objective of this document is to provide a detailed description and a development manual for the set of software libraries (OSFI) that can be used during the development and deployment of the modules within an E2E Mission Performance simulator

The intended readerships for this document are model developers and scientists that are in charge of integrate those models into the openSF.

<span id="page-9-2"></span>This document is also useful to software engineers responsible of the testing stage.

## **1.2. Scope**

This document shows a detailed description of the integration libraries and an API that can be used as a reference manual by model developers. It also includes a brief architecture description and some examples of use.

This document contains the following sections:

- $\Box$  An introduction (current section [1\)](#page-9-0) for giving a quick overview of the project;
- $\Box$  A list of related documents to provide a documentary background (section [2\)](#page-12-0)
- $\Box$  An introduction to the integration libraries, installation and linking instructions (section [3\)](#page-14-0)
- □ A description of the architecture, the process logic and some examples of use. It also includes the coding guidelines (sectio[n 4\)](#page-26-1)

## <span id="page-9-3"></span>**1.3. Acronyms and Abbreviations**

The acronyms and abbreviations used in this document are the following ones:

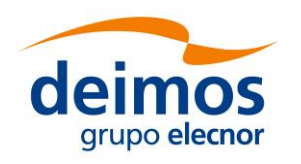

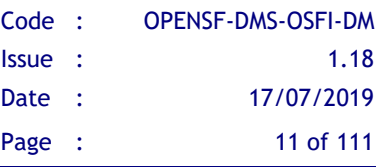

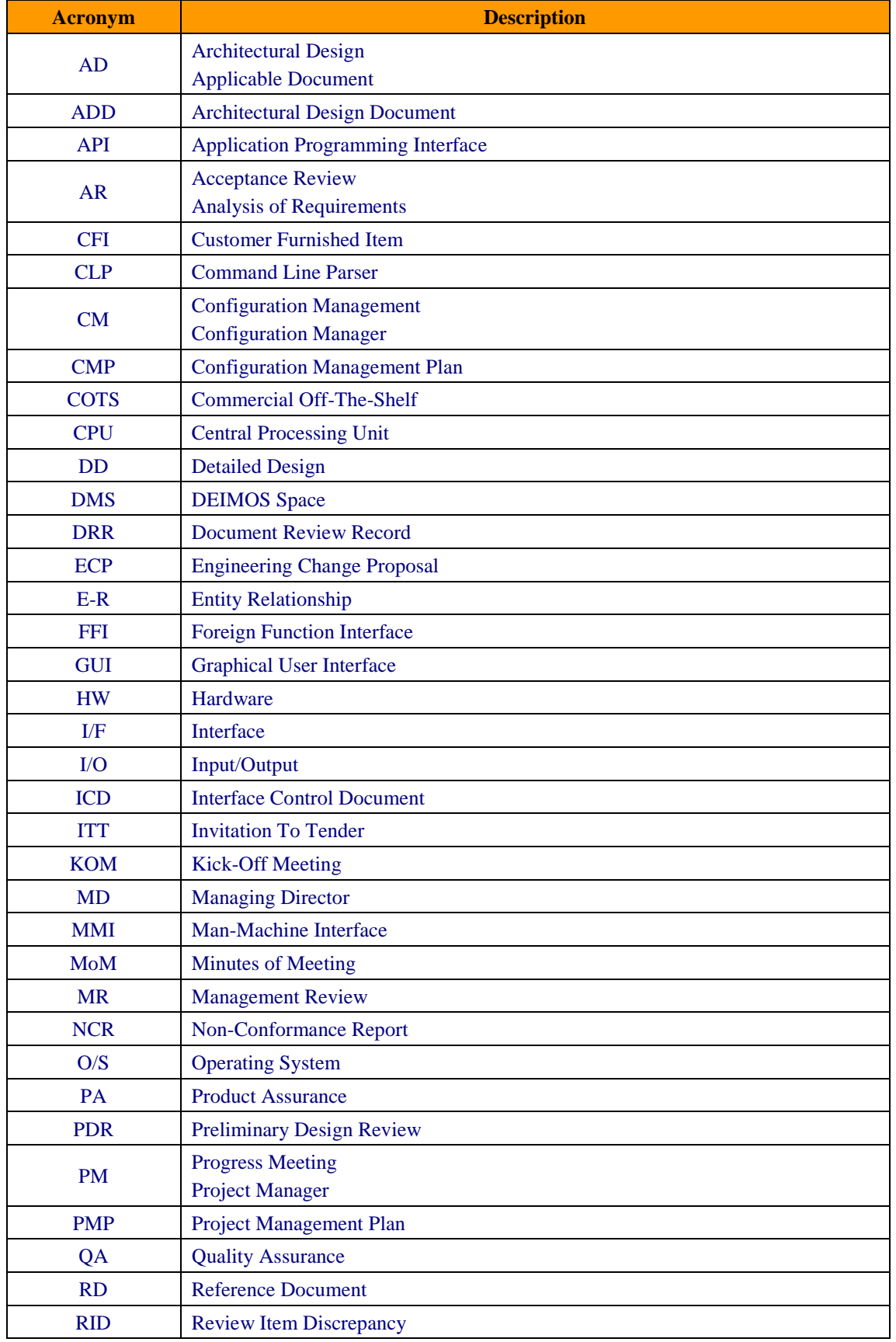

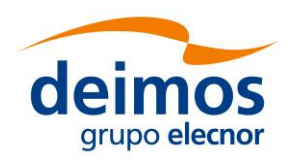

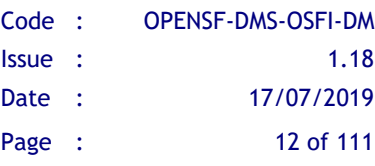

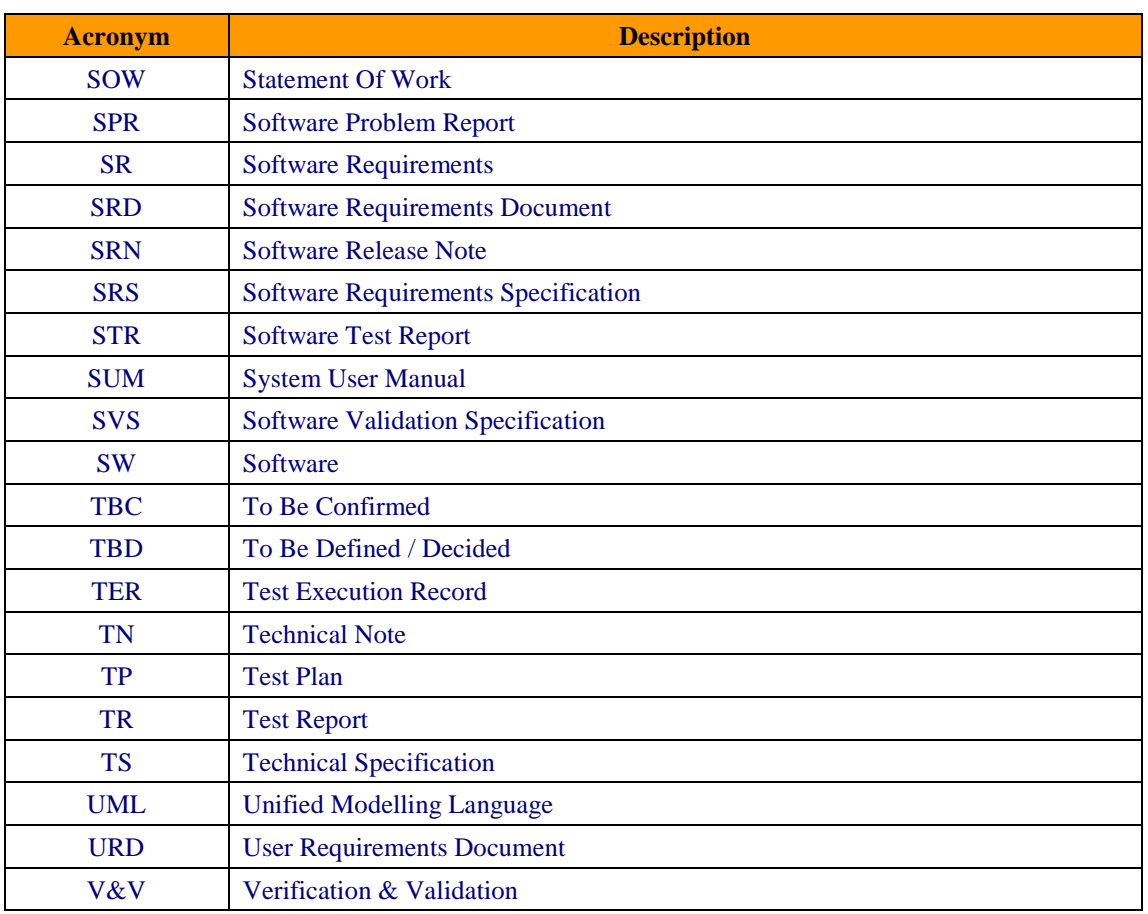

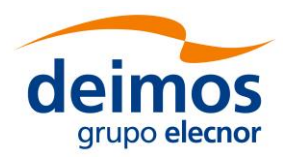

## <span id="page-12-0"></span>**2. RELATED DOCUMENTS**

## <span id="page-12-1"></span>**2.1. Applicable Documents**

The following table specifies the applicable documents compliant with OSFI development.

#### *Table 1: Applicable documents*

<span id="page-12-6"></span>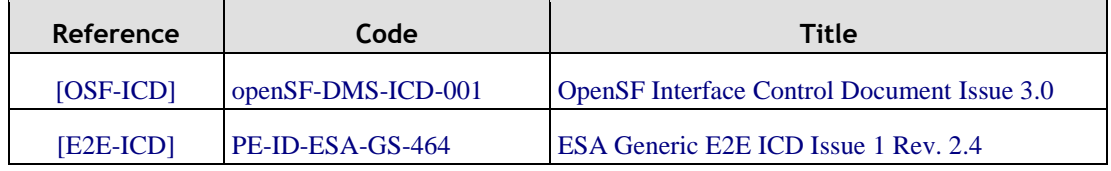

### <span id="page-12-4"></span><span id="page-12-2"></span>**2.2. Reference Documents**

The following table specifies the reference documents to be taken into account during module development.

<span id="page-12-5"></span>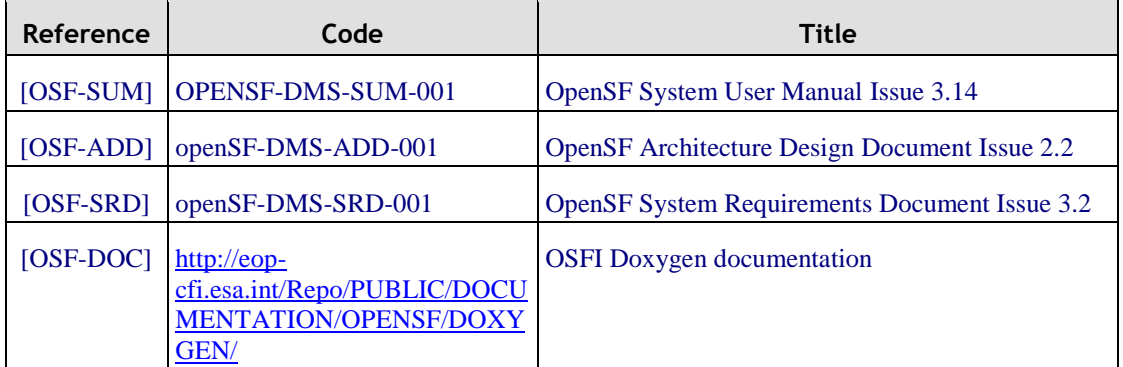

#### *Table 2: Reference documents*

## <span id="page-12-3"></span>**2.3. Standards**

The following table specifies the standards complied with during project development.

#### *Table 3: Standards*

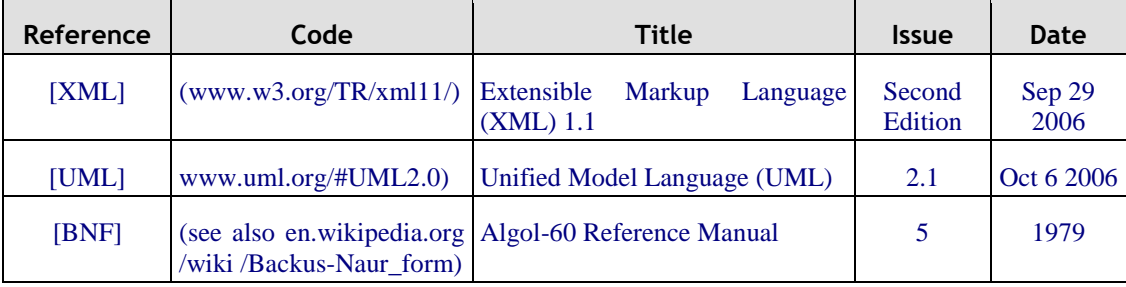

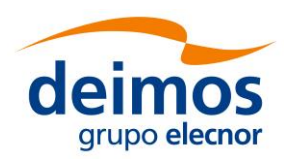

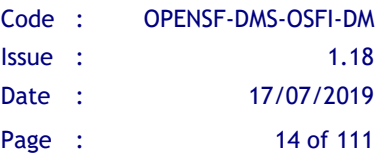

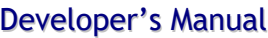

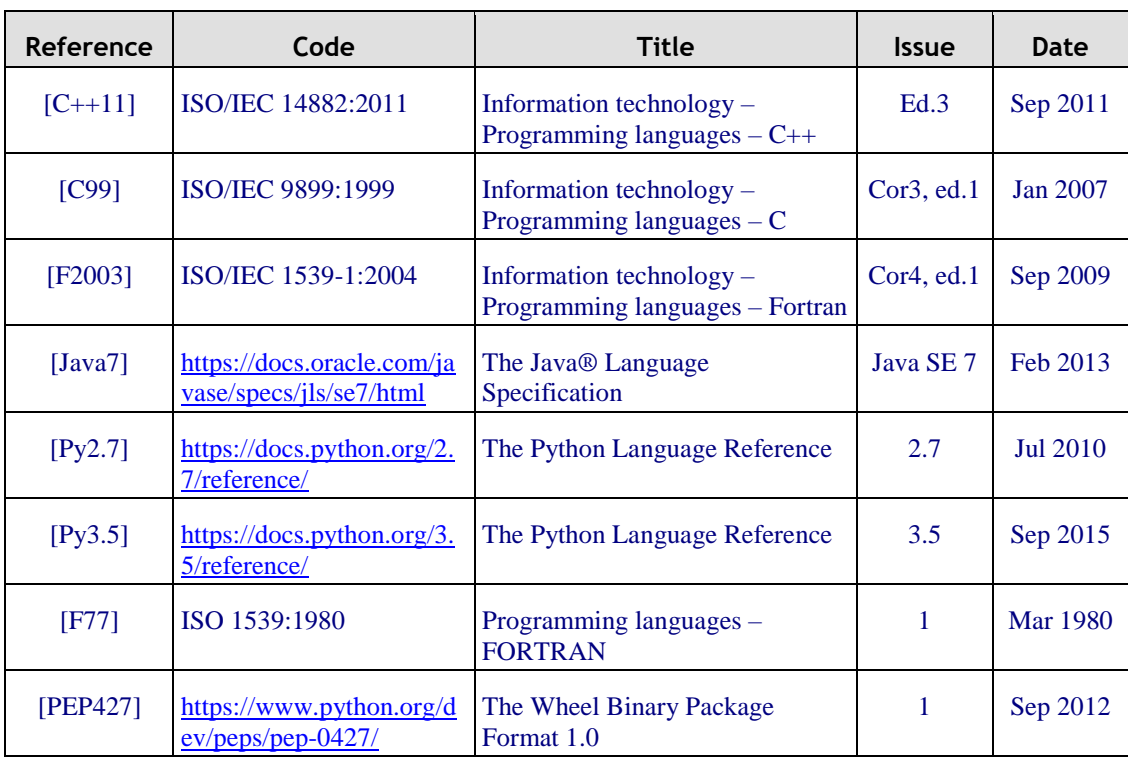

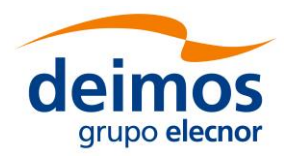

## <span id="page-14-0"></span>**3. GETTING STARTED**

### <span id="page-14-1"></span>**3.1. Introduction**

In the frame of concept and feasibility studies for the Earth Observation (EO) activities, mission performance in terms of final data products needs to be predicted by means of socalled end-to-end (E2E) simulators.

A specific mission E2E simulator is able to reproduce all significant processes and steps that impact the mission performance and gets simulated final data products.

The open Simulation Framework (openSF) is a generic simulation framework aimed to cope with these major goals. It provides end-to-end simulation capabilities that allow assessment of the science and engineering goals with respect to the mission requirements and it is available for Linux and OSX.

This openSF framework allows the users to integrate and execute pieces of code, «modules» that form the building blocks of a simulation process.

To integrate an external module into the framework, the module needs to fulfil a series of interface requirements detailed in [[OSF-ADD](#page-12-5)] and [\[OSF-ICD\]](#page-12-6).

The Integration Libraries activity provides the module developer with a set of routines with a well-defined public interface hiding the implementation details. This set of routines is currently available in C++, ANSI C, Fortran, Fortran 77, IDL, Matlab, Python and Java (Fortran 77 and IDL are deprecated).

### <span id="page-14-2"></span>**3.2. Conventions used in this Manual**

This chapter lists all the conventions used throughout this Developer's Manual

### <span id="page-14-3"></span>*3.2.1. \$OSFI\_HOME*

All through the contents of this Developer Manual, a "variable" called \$OSFI\_HOME is exhaustively used as a placeholder. The variable value points to the root folder that contains the OSFI installation. Typically, this folder could be similar to this:

**/home/***user\_name***/OSFI**

### <span id="page-14-4"></span>*3.2.2. Data Types*

Every requested or given piece of data in OSFI is formatted in one of the following data types, as defined in [[E2E-ICD](#page-12-4)]:

□ *STRING*. A string of alphanumeric characters. While the ICD limits strings to 255 characters, OSFI places no a priori restriction on their size.

 $\Box$  *INTEGER*. Integer number (no decimal part) between  $-2^{31}$  and  $2^{31}$ -1. This matches the ranges of the C and Java data types int32\_t and int, respectively. *FLOAT*. Decimal number with a range defined by the Java type double (IEEE-754 binary64 format)..

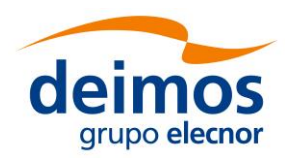

#### ❑ *BOOLEAN*. TRUE of FALSE.

□ *FILE*. The absolute (or \$OSFI\_HOME-relative) path and name of a file into the file system.

□ *FOLDER*. The absolute (or \$OSFI\_HOME-relative) path and name of a folder into the file system.

Parameter elements may have compound types, such as ARRAY or MATRIX, as defined in the referred document. The element type of the compound will be one of the above.

## <span id="page-15-0"></span>**3.3. Initial Requirements**

The OSFI system is prepared to run in a hardware and software platform with the following requirements. These must be fulfilled before installing the distribution.

### <span id="page-15-1"></span>*3.3.1. Hardware Requirements*

OSFI is compatible with the following architectures and operating systems:

- ❑ *Operating systems*: Linux, OSX
- ❑ *Architectures*: x86-64 (also known as AMD64 or Intel 64)

### <span id="page-15-2"></span>*3.3.2. Software Requirements*

This is the list of suggested compilers for the sources.

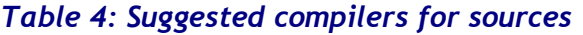

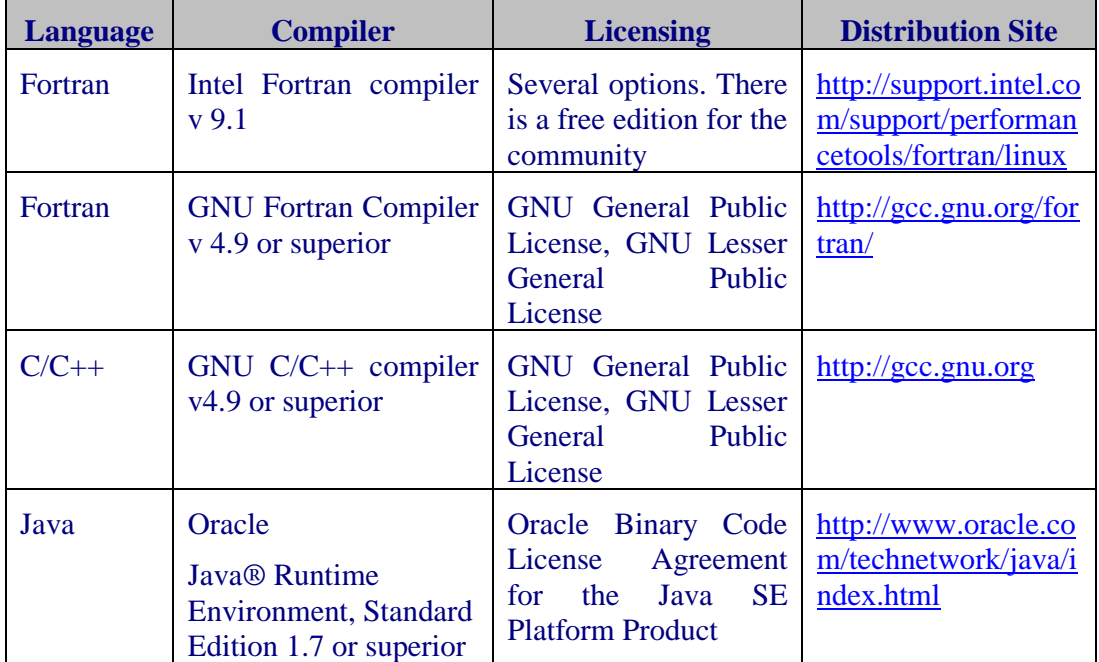

Nevertheless, developers can use their favorite compilers in each case, as long as they support the relevant standards (C++11, C90, Fortran 2003, etc.).

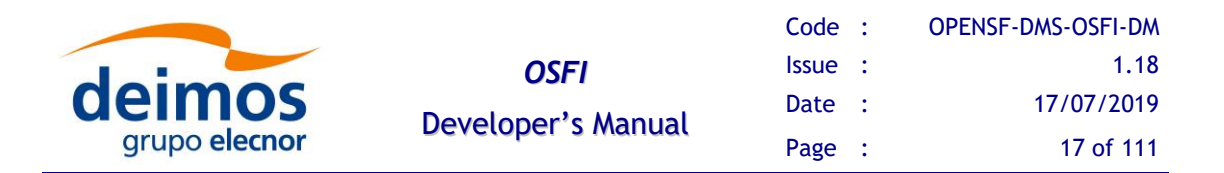

<span id="page-16-0"></span>[Table 5](#page-16-0) shows the system pre-requisites in order to build the OSFI libraries.

#### *Table 5: System pre-requisites*

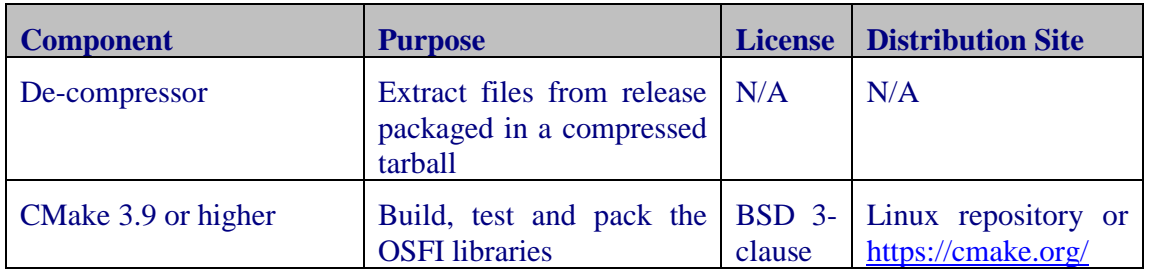

[Table 6](#page-16-1) shows a set of utilities that are recommended to build the OSFI libraries. If Xercesc is not installed in the system, the OSFI build system can be configured to download and build it.

<span id="page-16-1"></span>

| <b>Component</b>                  | <b>Purpose</b>                                               | <b>License</b>                             | <b>Distribution Site</b>                                                                          |
|-----------------------------------|--------------------------------------------------------------|--------------------------------------------|---------------------------------------------------------------------------------------------------|
| 1.8.13<br>Doxygen<br>or<br>higher | Generate OSFI libraries<br>documentation                     | <b>GNU</b><br>General<br>Public<br>License | repository<br>Linux<br><b>or</b><br>http://www.stack.nl/<br>$\sim$ dimitri/doxygen/<br>index.html |
| <b>Google Test</b>                | and<br>Generate<br>execute<br>$C_{++}$ , C and Fortran tests | $BSD$ 3-<br>clause                         | repository<br>Linux<br><b>or</b><br>https://github.com/<br>google/googletest                      |
| Xercesc 3.2.0 or higher           | Parse XML files                                              | Apache<br>License<br>2.0                   | http://xerces.apache.org/                                                                         |

*Table 6: Recommended utilities*

#### <span id="page-16-2"></span>**3.3.2.1. IDL**

To execute modules in IDL with openSF it is necessary to have installed IDL software on the computer. openSF has been tested with the following versions of this software: version 7.1, 8.0 and 8.1. If the user has a previous version, the application may eventually not work. It is recommended to have installed at least IDL 7.1, and whenever possible version 8.0 or later.

An important requirement for the correct functioning is that IDL is installed in the default path, because if not some features of the OSFI library will not work properly. This problem is related with ConFM module, which uses some internal classes of IDL that must be in the default path, because otherwise the application does not find them. This is caused because IDL looks for these classes only in the default directory, and if it does not find them generates an error.

For IDL 7.1 the default path is '/usr/local/itt/idl' and for IDL 8.x the default path is '/usr/local/itt/idl/idl'.

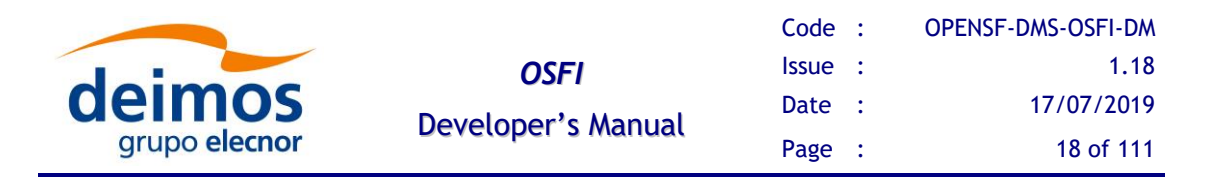

Furthermore, IDL provides three types of licenses according to the user needs, as can be seen below:

- ❑ IDL development: Full license for IDL that allows to the user to use all its functionalities. Users can access to the IDL Development Environment, the IDL command line, and having the ability of compiling and executing IDL .pro files and executing .sav files.
- □ IDL runtime: Allows executing IDL programs precompiled and saved as .SAV files, or .pro files without any type of restriction.
- ❑ IDL virtual machine: It is a free license that allows to the user to execute IDL programs precompiled and saved as .SAV files, or .pro files. This kind of license has a few restrictions, like displaying a splash screen on start-up, callable IDL applications are not available.

To execute a .sav or a .pro file without any type of restriction it is necessary to have installed the development license or the runtime license on the computer. If user wants to generate .sav files by compiling .pro files, it is mandatory to have the development license. If the user only has the virtual machine license, he can execute .pro and .sav files but with restrictions, as many functionalities are not available for this type of license.

#### **3.3.2.2. Matlab**

To execute modules in Matlab with openSF Matlab software must be installed on the computer.

The only requirement is that Matlab version must be R2009a or later, with the corresponding license.

#### **3.3.2.3. Python**

There are two prerequisites to execute a Python module from openSF:

- 1. Python correctly installed
- 2. Environment variable PYTHONPATH configured to point to the necessary libraries (e.g. with PYTHONPATH=\$OSFI\_HOME/include/Python).

Python interpreter could be found in the public repositories for the most popular Linux distributions, in Yum system for SUSE/RedHat or Synaptic in Debian/Ubuntu. For further details about installation please visit the Python Project webpage [\(https://www.python.org\)](https://www.python.org/)

The OSFI Python libraries are developed to be compliant with both Python 2.X and Python 3.X interpreter. The recommended version is Python 2.7.

### <span id="page-17-0"></span>**3.4. Installation**

OSFI is distributed as source package, with the necessary sources in every language supported, for including and compiling with other sources. [Figure 1](#page-18-0) shows a high-level view of the contents of the OSFI distribution:

 $\Box$  The folder include contains the header files of the library

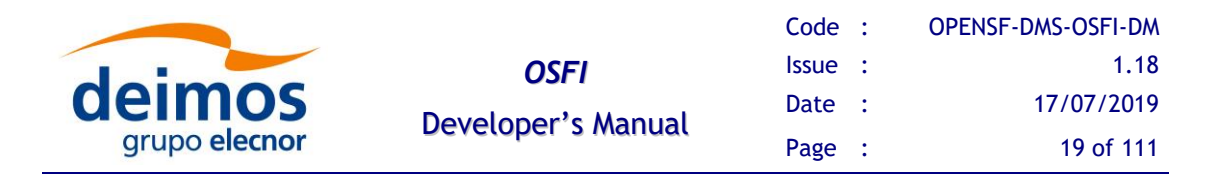

- ❑ The folder releng (release engineering) contains CMake configuration files
- $\Box$  The folder src contains the source files of the library
- ❑ The folder test contains a set of unit and integration tests that ensure the proper performance of the library

In addition, the distribution includes the main CMake make file, the license, the release notes and the version information file.

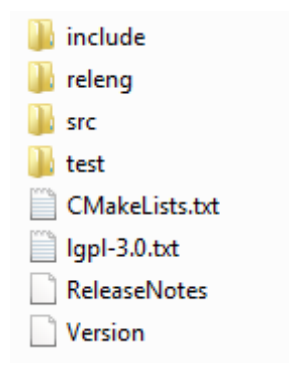

<span id="page-18-0"></span>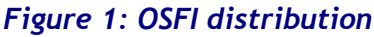

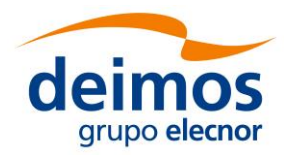

### <span id="page-19-0"></span>*3.4.1. Build Instructions*

**Note:** The build step described in this section is not necessary for the Matlab and Python versions of OSFI. These libraries can be used directly as source code, but notice that the build process provisions packaging and testing for all versions of OSFI, including those languages.

First, extract the integration libraries into the desired location and enter it:

```
$ tar –xvzf OSFI-<version>-src.tar.gz
$ cd OSFI
```
Next, create a folder where the products of the building process will be generated (e.g. build) and enter it:

```
$ mkdir build
$ cd build
```
The command to configure the make files have a set of optional arguments that must be reviewed. First of all, the default behavior of the build system is to configure the make files for all the languages supported by the OSFI libraries that are not deprecated (F77 and IDL). Nevertheless, the user can choose which languages to build by providing the **OSFI\_LANGS** argument with either:

- $\Box$  A semicolon-separated list of the languages to be built. E.g.: CXX; Fortran; Python
- $\Box$  The special value "ALL" which enables all languages, even the deprecated ones

It shall be remarked that the OSFI implementations of C and Fortran (the two of them) depend on the C++ implementation. Thus, the C++ language cannot be deactivated if one of the aforementioned implementations is active.

In addition, the OSFI libraries depend on Xerces-C [v3.2.0.](#page-16-2) The default behavior of the build system is to look for the library in the user's system, but two optional arguments can be used to change the behavior:

- ❑ **XercesC\_DIR**: it forces CMake to look there for the Xerces library.
- □ **BUILD XERCES**: if this boolean flag is set to true, CMake will download and build Xerces-C [3.2.0](#page-16-2) in the *xerces/ExternalProject* folder under the build folder.

Other optional arguments accepted by the build configuration are:

- □ **BUILD SHARED LIBS**, default value OFF. If set to ON, the build process generates shared libraries. If not, static libraries are created.
- □ **BUILD DOC**, default value ON. Enables building the Doxygen documentation, but requires Doxygen to be installed on the machine.
- ❑ **BUILD\_TESTING**, default value ON. If set to ON, each language will generate extra targets to build tests for OSFI itself, and the "test" target will be available to run such tests. Note that some tests are language-specific and may require extra

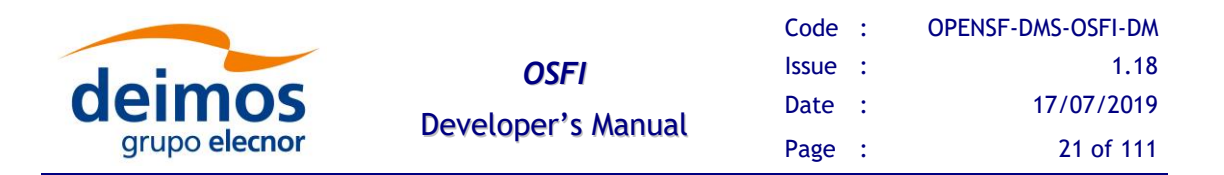

libraries, e.g. some C++ tests require the GoogleTest library, while some of the Java tests use JUnit.

The following example shows how to configure the OSFI make files from the build folder created inside the OSFI directory to generate the static libraries. It can be seen that the IDL, Matlab, Java, Fortran 77 and Python languages are disabled and that the Xerces library is downloaded and built. It shall be remarked that the optional arguments are provided starting with "-D".

```
$ cmake -DBUILD_XERCES=ON –D "OSFI_LANGS=CXX;Fortran;Python" ../
```
Once the build system is configured, the selected OSFI libraries with the appropriate build-system specific command; or in general with the following call to CMake executed from the build directory:

```
$ cmake --build .
```
If enabled, the OSFI unit tests can be launched by using the "test" target of the build system, or with the following command executed from the build directory:

**\$ ctest**

### <span id="page-20-0"></span>*3.4.2. Packaging and/or Installation*

An additional "package" target is available to generate an "installation package" the last step is to package the OSFI build products with the following command:

#### **\$ cpack**

If the installation has been successful, the package folder structure should be as follows:

- $\Box$  **include**: header files for  $C/C++$ , plus the Python and Matlab files.
- ❑ **lib**: dynamic or static libraries of OSFI. In addition, the folder *cmake/OSFI* contains the CMake configuration files.
- ❑ **share**: documentation of the libraries API in html format. This folder is not available if the documentation is not created.

The module developer has the responsibility to include in the package the Xerces library used during the build process. If the library was built with OSFI, the generated products are located in the build directory in the folder *xerces/ExternalProject/Install*.

### <span id="page-20-1"></span>*3.4.3. Building and Distribution of Modules with OSFI*

It is under the module developer responsibility to distribute it with the OSFI libraries and other dependencies of the module, ensuring that it will execute properly in the environment of the E2E Mission Performance simulator.

For simulators with few modules, it is recommended to compile them statically with the static version of the OSFI libraries, in order to guarantee its execution in any environment. However, for simulators with a large number of models, it is more efficient in terms of simulator size to build the modules with the dynamic version of OSFI

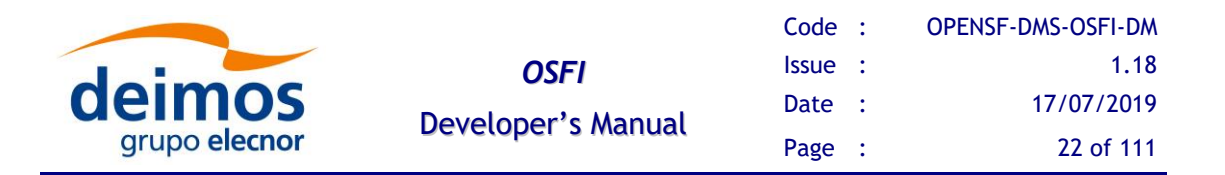

libraries, although the compilation process becomes more critical in order to avoid potential conflicts during modules execution.

This section provides instructions for building the modules using CMake, the suggested build system. It assumes that OSFI (and Xerces, where needed) are already built. It also provides advice for setting up such modules correctly to ease their distribution and execution from an E2E simulation orchestrator compatible with [[E2E-ICD](#page-12-4)], like openSF.

#### **3.4.3.1. C++, C and Fortran**

In order to provide the Xerces and OSFI libraries to the building system, the user should use the CMake command *find\_package*. Firstly, the developer shall add the Xercesc package with the commands shown below. It can be seen that function *find\_package* allows the user to input the location of the library to be added. The package Threads refers to the threading library of the system and it is usually needed by Xercesc.

```
find_package(Threads REQUIRED)
find_package(XercesC REQUIRED CONFIG HINTS "${XercesC_DIR}")
```
The OSFI libraries are added using the same command. It can be seen that with the option *COMPONENTS*, the developer can select the libraries needed in terms of the module programming language. In the example below, both C++ and Fortran are selected.

```
find_package(OSFI REQUIRED CONFIG
                   COMPONENTS CXX Fortran
                   HINTS "${OSFI_HOME}")
```
After these commands, Xercesc and OSFI are available for the building process, which shall be performed with the proper CMake commands:

```
enable_language(CXX)
add_executable(mymodule main.cpp otherfile.cpp)
target_link_libraries(mymodule OSFI::osfi-common)
```
In order to distribute such a module, the integrator must ensure that **all** required dynamic libraries are available when it is going to be executed. Note that OSFI and Xerces are only part of the larger set of libraries required by the program: the C/C++/Fortran runtime may also need to be distributed in a platform-dependent manner. For example:

- ❑ In Linux, the "rpath" attribute of the executable itself may list absolute or module-relative paths to try. Thus, build options could be provided to set rpath to "\$ORIGIN/../lib", so the module could be distributed in a folder called "X/bin" and its dynamic libraries (OSFI/Xerces, runtimes…) could be placed in "X/lib".
- $\Box$  In Windows, the folder containing the executable is tried first, then those in the PATH variable. Thus, OSFI and Xerces, if built as DLLs, could simply be deployed alongside the executable file.

Another option is to try and build a fully statically-linked executable, which may bloat the binary size but makes it easily redistributable. However, this option may require custom build options, and is not always available in all platforms.

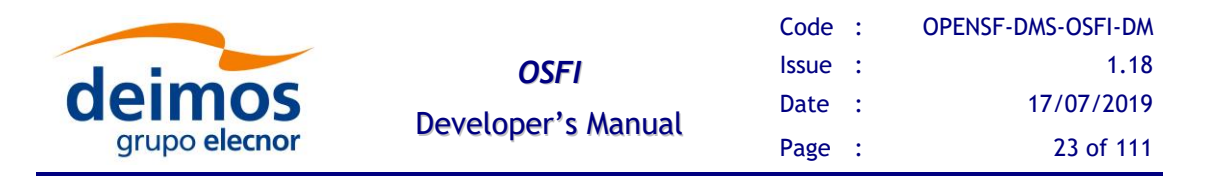

Thus, the module developer/integrator would have to use the proper build settings to create the desired scenario (building with/without dynamic libraries) and then take the proper actions on installation to deploy all needed files in the necessary structure.

#### **3.4.3.2. Java**

Should the user want to use CMake for building a Java module with OSFI (instead of Maven, Ant or other systems), they may use the *find\_package* command to import the OSFI-Java target. Unlike in C++, there is no need to find other libraries first; only Java should be available beforehand. The OSFI libraries are added using the same command as before, and the *COMPONENTS* option allows selecting only some languages:

**find\_package(OSFI REQUIRED CONFIG COMPONENTS Java HINTS "\${OSFI\_HOME}")**

After these commands, OSFI is available for the building process, which shall be performed with the CMake commands. The OSFI-Java target can be linked into a JAR:

```
find_package(Java 1.7 COMPONENTS Development) # find javac
include(UseJava)
add_jar(mymodule com/dms/ModMain.java com/dms/ModComp.java
     ENTRY_POINT com/dms/ModMain
     INCLUDE_JARS OSFI::osfi-java
)
# Install phase: copy the JAR to the "bin" folder
install_jar(TestModel DESTINATION bin)
# Then copy the OSFI jar to some other path we can find, e.g. "lib"
get_target_property(osfijar OSFI::osfi-java JAR_FILE)
install(FILES "${osfijar}" DESTINATION "lib")
```
In order to distribute such a module, the OSFI-Java JAR needs to be available on execution too. Note, however, that the CMake Java-related functions will not install the OSFI JAR along with the module automatically, hence the extra step above.

For the same reason, and since it does not know where such dependencies will be found, CMake does not add them to the Class-Path attribute in the JAR manifest either. The main consequence is that the class path needs to be indicated on execution, as follows:

```
$ java –cp bin/mymodule.jar:lib/osfi.jar com.dms.ModMain
```
In order to ensure that the class path stored in the JAR can find the dependencies, the module developer needs to decide at build time where they will be installed (relative to the module JAR file). The following addition will generate the required Class-Path entry:

```
# Generate a custom manifest so we can put the OSFI jar in the
# Class-Path property. We will install the module at X/bin, and its
# dependencies at X/lib.
file(GENERATE
     OUTPUT "${CMAKE_CURRENT_BINARY_DIR}/MANIFEST.MF"
     CONTENT [[Class-Path: ../lib/$<TARGET_FILE_NAME:OSFI::osfi-java>
]]) # Note this extra newline in the content – it is important!
# Otherwise this will not be "merged" with the CMake-made manifest
add_jar(mymodule com/dms/ModMain.java com/dms/ModComp.java
```
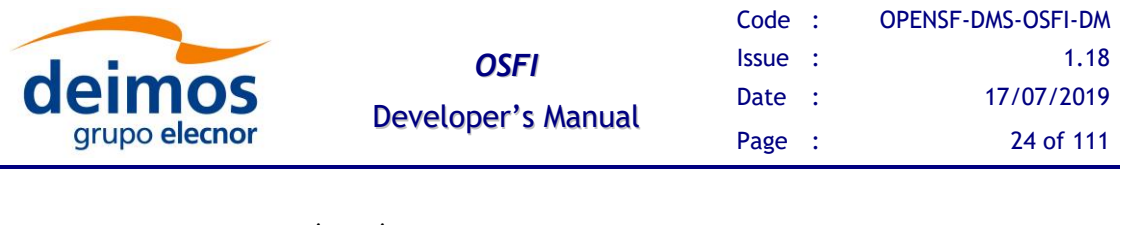

```
 ENTRY_POINT com/dms/ModMain
 INCLUDE_JARS OSFI::osfi-java
 MANIFEST "${CMAKE_CURRENT_BINARY_DIR}/MANIFEST.MF"
```
If the module is built and installed with this configuration, it can be executed with the default class path in the JAR manifest, like:

```
$ java –jar bin/mymodule.jar
```
#### <span id="page-23-0"></span>**3.4.3.3. Python and Matlab**

**)**

Python and Matlab are mainly interpreted languages, and thus they are not compiled by CMake in any way. The only condition to execute a module using OSFI in those languages is that the libraries in question are accessible to the modules at runtime, using any of the language-specific methods:

 $\Box$  In Python: two different approaches are feasible:

- o Using Python modules: if a single version of OSFI is used, the library may be installed under the site-packages directory of the Python interpreter. If it ought to be distributed alongside the module, the OSFI Python modules shall be available in the directory in which the interpreter is running, or the OSFI Python path can be added to the PYTHONPATH environment variable, or to the *sys.path* list.
- o Using a Python package: a Python binary package can be generated from the distributed sources and installed in the system or in a virtual environment, being automatically available for any module that desires to import it.
- ❑ In Matlab: the library needs to be available in the Matlab path. In general, the module function itself will be in the Matlab path, so the OSFI library files could be placed in the same folder, this may not be valid solution if the target folder may be cluttered.

If the Python/Matlab modules are going to be used as they are (first approach for Python and unique approach for Matlab), CMake can be used to aid in the install and distribution, since the OSFI build defines imported targets for the Python and Matlab OSFI libraries. Such targets are defined as INTERFACE libraries, which places them in the same category as C++ header-only libraries, for example.

This means that they are not *built* as such, but still are able to provide relevant properties, in particular INTERFACE\_INCLUDE\_DIRECTORIES, which is a list of paths that will contain the OSFI-Python/Matlab library directory as its first item. It can then be used in order to install the library alongside the module as follows:

```
find_package(OSFI REQUIRED CONFIG
                   COMPONENTS Python Matlab
                   HINTS "${OSFI_HOME}")
# Install our Python module to the bin folder. Using PROGRAMS will
# ensure that the executable bit is set
install(PROGRAMS "mymodule.py" DESTINATION bin)
```
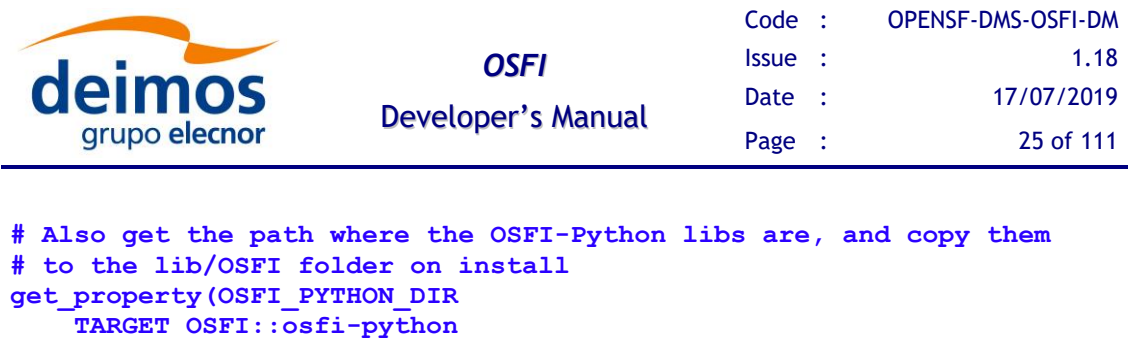

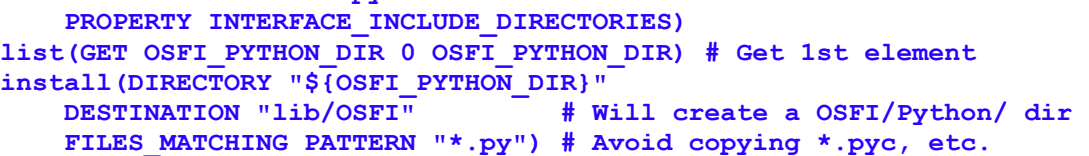

The above setup ensures that the library files (in this case, OSFI-Python) are copied to the "lib" folder of the install directory, while the module itself is copied with execution permissions to the "bin" folder. The code for Matlab is exactly the same, performing the adequate substitutions of "osfi-python" for "osfi-matlab" and ".py" for ".m".

In order for a module to be executable, it needs to be able to find the library, so in the case of Python, the following code would need to be inserted at the start of the module. It first tries to load OSFI from the default Python path, and if that fails it tries to load it from the module-relative path "../lib/OSFI/Python", which is where the above CMake code will have installed it.

#### **#!/usr/bin/env python**

```
from os.path import dirname, realpath, join
import sys
try: # Try to load something from OSFI in case it is in sys.path
     import Logger
except ImportError:
     # If not, add the known path $moduledir/../lib/OSFI to sys.path
     cur_fdir = dirname(realpath(__file__))
     osfi_dir = realpath(join(cur_fdir, '..','lib','OSFI','Python'))
     sys.path.append(osfi_dir)
     try: # And try again
         import Logger
     except ImportError as e: # Give up
         raise ImportError("Cannot find the OSFI library in the"
                            "Python path, or at " + osfi_dir)
import other_things
# Rest of the module code
```
If the above steps are followed, the Python/Matlab module will always be able to access the OSFI library, and so it will be able to be executed from the command line without adding any special variables or settings to the environment:

**\$ ./bin/mymodule.py**

The Matlab version of the module code adaptation is similar in both methodology and implementation, although the way of calling the module is E2E-ICD implementation dependent – check the corresponding manual for details.

```
function testModel (configurationParameters, inputs, outputs)
% Check that OSFI is in the Matlab path. If not, add the known path
% $moduledir/../lib/OSFI/Matlab to it and check again.
if ~exist('ConFM', 'class')
     cur_fdir = fileparts(mfilename('fullpath'));
     osfi_dir = fullfile(cur_fdir, '..', 'lib', 'OSFI', 'Matlab');
```
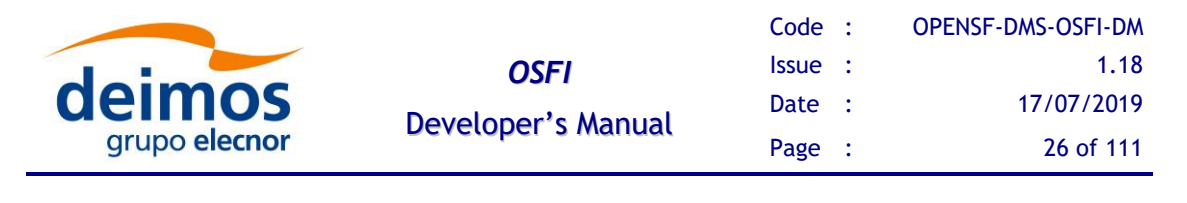

```
 addpath(osfi_dir);
     if ~exist('ConFM', 'class')
         error('mymod:depmissing', ['Cannot find the OSFI library' ...
                    'in the Matlab path, or at %s'], osfi_dir)
     end
end
% Rest of the module code
```
In order to use the "installed package" approach for OSFI Python, first the built-package shall be generated from the sources. Wheels [PEP427] are the new standard of Python distribution and are intended to replace eggs. A wheel package can be generated as follows:

```
$ cd osfi/include/Python
$ python setup.py bdist_wheel clean --all
```
The wheel package will be generated into a new "*dist"* subdirectory and will have the following naming convention *"OSFI-{version}-{python}-{abi}-{platform}.whl*", where possible options for the various tags can be checked in [PEP427].

Once generated, the wheel package can be installed into the system, or into any desired virtual environment, by simply using the *pip* Python package manager:

```
$ pip install dist\OSFI-{version}-{python}-{abi}-{platform}.whl
```
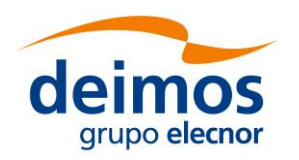

## <span id="page-26-1"></span>**4. OPENSF INTEGRATION LIBRARIES**

In this section, the following is given:

- □ An architectural overview, giving structural descriptions of the elements offered in the APIs (such as inheritance diagrams for C++ classes, etc).
- ❑ A complete set of examples of how to use the APIs and how to compile and execute them.

## <span id="page-26-0"></span>**4.1. Architectural Overview**

The Integration Libraries will serve as interface between the openSF component and the external module, as shown in [Figure 2.](#page-26-2)

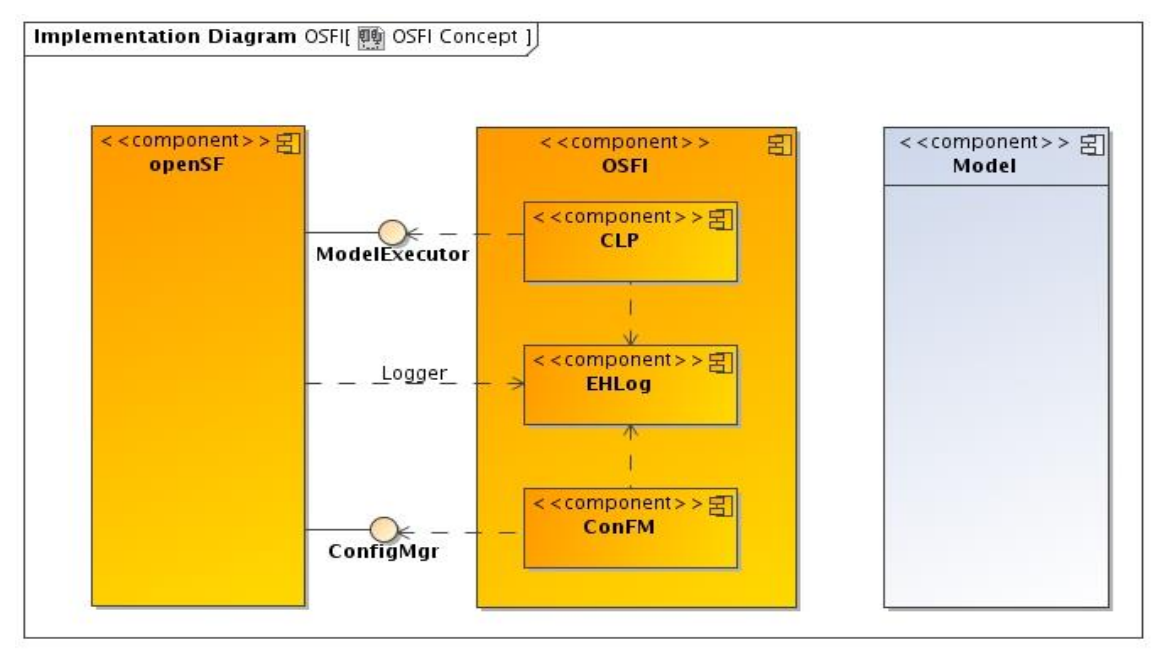

*Figure 2: Relationship with openSF and modules*

<span id="page-26-2"></span>The package "Model" depends on the functionalities implemented in the "OSFI" package.

This package, in turn, depends on the functionalities provided by the "ConfigMgr" and "Model Executor" interfaces of the "openSF" package. This "Model Executor" is the responsible to provide the proper command line arguments for the module execution. The "ConfigMgr" is the module generating the XML configuration files.

There exists a tight integration between the "openSF" package and the "Integration Libraries" package because the former also needs the latter for reading the events raised and logged out from the module execution.

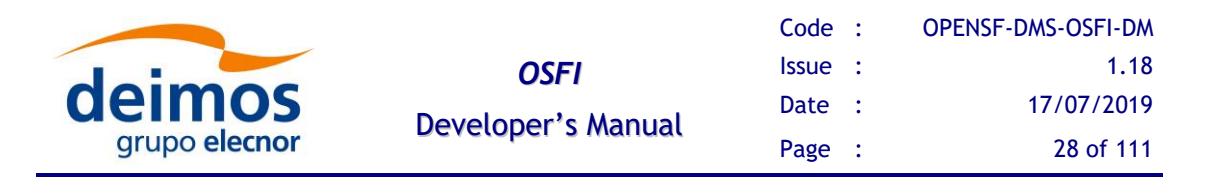

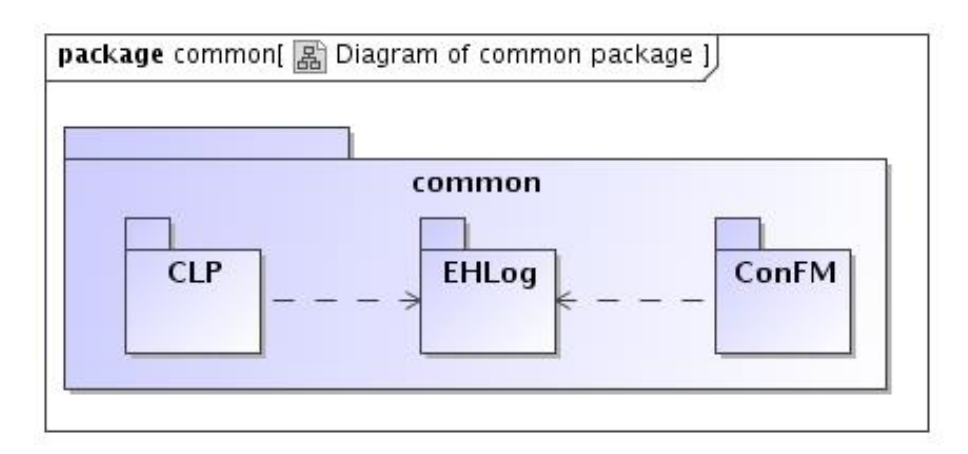

#### *Figure 3 : OSFI common packages*

<span id="page-27-0"></span>This diagram shows how a system is split up into logical groupings by showing the dependencies among these groupings. As a package is typically thought of as a directory, package diagrams provide a logical hierarchical decomposition of a system.

It can be seen that both "CLP" and "ConFM" packages depend on the "EHLog" package because they are also able to raise certain events to be logged out.

Regarding the interaction between languages, the C++ implementation serves as a reference for function naming convection and availability to the module developer. The Fortran and C OSFI libraries use the  $C_{++}$  libraries by means of an intermediate bridging C++ library called FFI (Foreign Function Interface). This library implements an interface to the OSFI functions that can be called without C++ name mangling or other C++ specific features such as exception handling. It is intended as an intermediate layer to OSFI-C++ from other languages and should be used to extend OSFI capabilities to other languages that are not currently supported natively.

For a deeper analysis of OSFI libraries there is a section in [[OSF-ADD](#page-12-5)] describing the architecture and the interaction with the different programming languages.

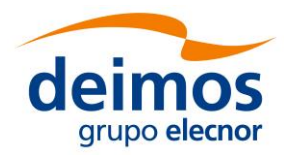

## <span id="page-28-0"></span>**4.2. OSFI Common Packages**

This section describes the functions provided by the OSFI common packages in terms of input, output and behavior. In it, the general API of OSFI is described using concepts such as "a list of X", which are later determined in each language-specific section to the concrete implementation provided, e.g. List $\langle X \rangle$  in Java, a cell array in Matlab, etc.

The handling of error conditions is also language specific: when this section mentions that certain condition "results in an error", that will in general log an error to the OSFI logger, but other extra effects could be:

- $\Box$  In C++, Java or Python, raise an exception or simply return a certain flag value.
- ❑ In C, return an error code or a null pointer.
- □ In Fortran, both of the above depending on the presence or not of the STAT argument

In general, functionalities provided by each module will be described as a series of "cards" in the following format:

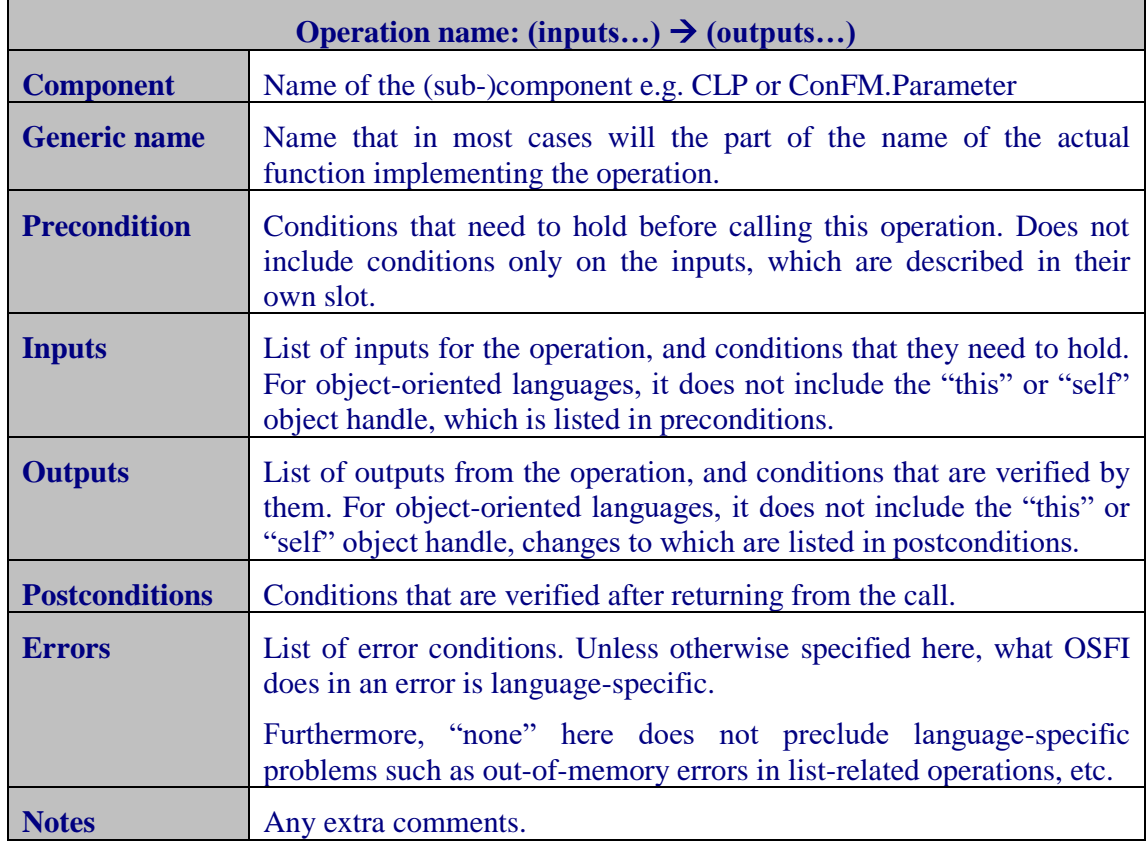

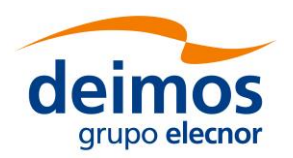

### <span id="page-29-0"></span>*4.2.1. Command Line Parser (CLP)*

According to section 2.1.2 of [E2E-ICD](#page-12-4), a module shall be invoked with three-command arguments: two configuration files separated by commas., multiple (at least one) input files separated by commas and multiple (at least one) output files separated by commas.

This package provides the following functionalities:

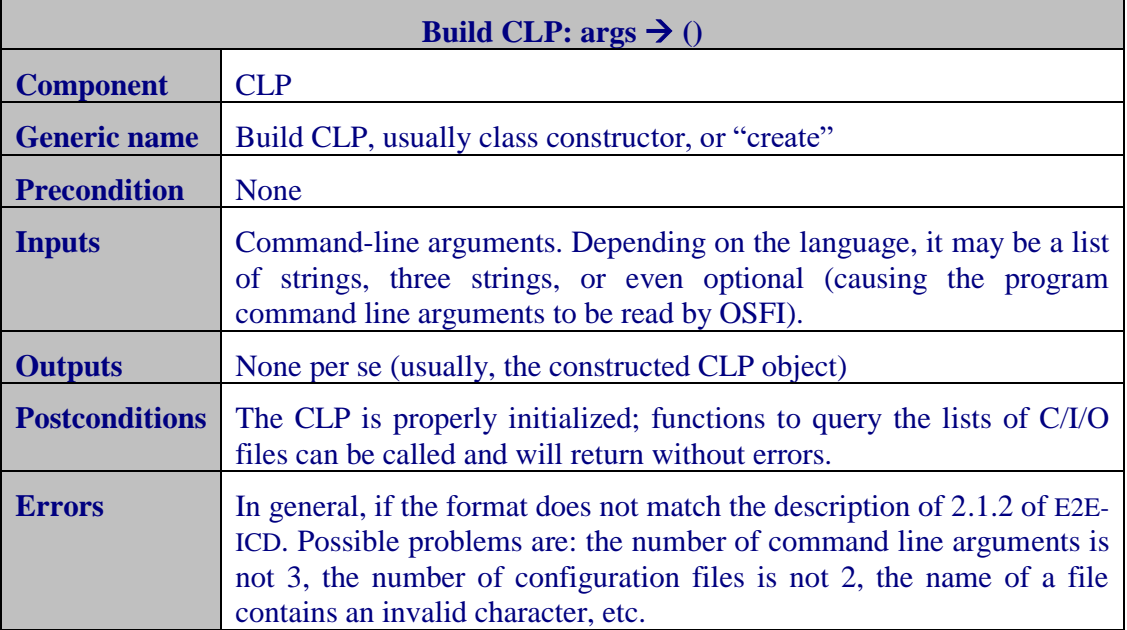

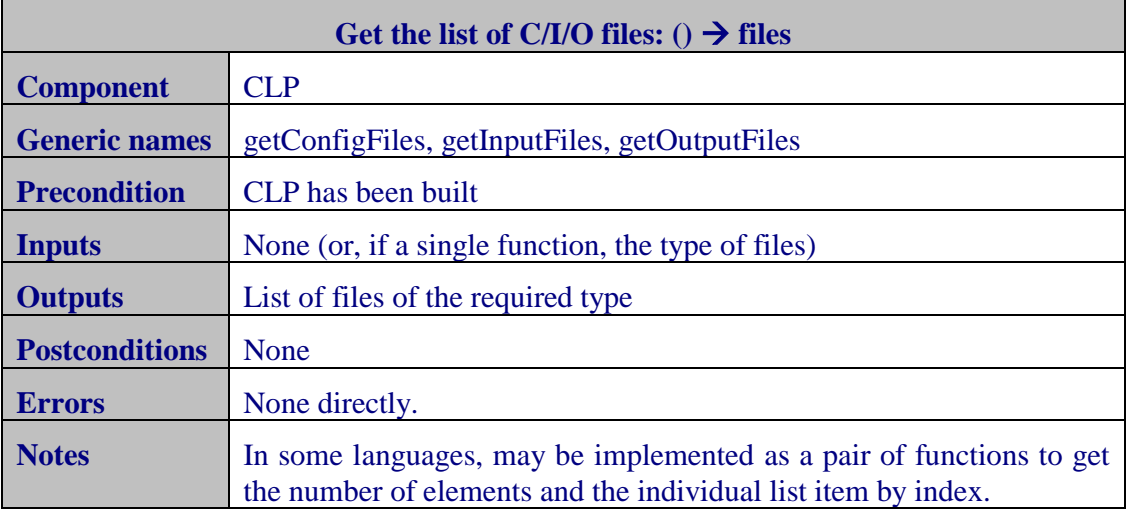

[Table 7](#page-30-1) summarizes the functionalities that this package shall provide (Function column) and the current state in terms of implementation depending on the programming language (a red cell means that the function is missing). The column labeled as [E2E-ICD](#page-12-4) contains the functions that are strictly needed taken into account the description given by the document.

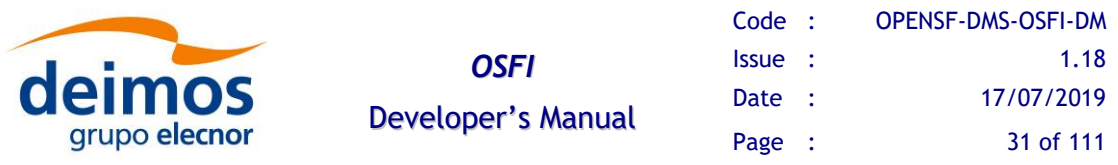

In addition, [Table 8](#page-30-2) shows some functions (blue cells) that are currently implemented by some languages and accessible to the user, but are not needed to comply with the requirements derived from [E2E-ICD](#page-12-4). Thus, they may be deprecated and later eliminated from the public interface.

<span id="page-30-1"></span>

| <b>Function</b>    | E <sub>2E</sub> | $\boldsymbol{+}$ | Fortran | Java | Matlab | Python | F77 |  |
|--------------------|-----------------|------------------|---------|------|--------|--------|-----|--|
| Parse command      |                 |                  |         |      |        |        |     |  |
| line arguments     |                 |                  |         |      |        |        |     |  |
| ("constructor")    |                 |                  |         |      |        |        |     |  |
| Get (full) list of |                 |                  |         |      |        |        |     |  |
| C/I/O files        |                 |                  |         |      |        |        |     |  |

*Table 7: Functions of the CLP package*

*Table 8: Additional functions of the CLP package*

<span id="page-30-2"></span>

| <b>Function</b>                                 |      |                |        |                |      |        |        |     |  |
|-------------------------------------------------|------|----------------|--------|----------------|------|--------|--------|-----|--|
|                                                 | E2E. | $_{\rm C}^{+}$ | $\cup$ | <b>Fortran</b> | Java | Matlab | Python | F77 |  |
| <b>Legacy:</b> get single<br>configuration file |      |                |        |                |      |        |        |     |  |
| Query (only)<br>number of C/I/O<br>files        |      |                |        |                |      |        |        |     |  |
| Tokenize string as<br>list of C/I/O files       |      |                |        |                |      |        |        |     |  |
| List of C/I/O files<br>to string format         |      |                |        |                |      |        |        |     |  |
| Check that a file<br>name is valid              |      |                |        |                |      |        |        |     |  |
| <b>Legacy:</b> get single<br>input file         |      |                |        |                |      |        |        |     |  |
| <b>Legacy:</b> get single<br>output file        |      |                |        |                |      |        |        |     |  |

### <span id="page-30-0"></span>*4.2.2. Logger (EHLog)*

According to section 2.2.4 and 2.2.5 of [E2E-ICD](#page-12-4) this package shall provide functions to send information, warning, error, debug and progress messages. Thus, the EHLog package shall provide the following functions:

❑ **Information**: it sends an informative message raised by the module describing a harmless event.

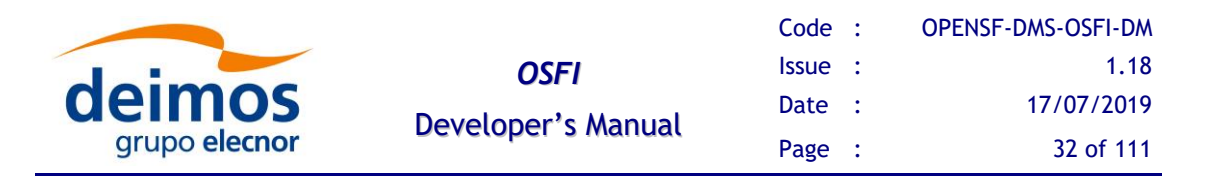

- ❑ **Warning**: it sends a message of a non-fatal error or anomalous condition in data or during the processing that may cause a fatal error or affect the outputs in format or content. The execution should continue with no interruption.
- ❑ **Error**: it raises an error. For those programming languages able to throw exceptions, this strategy will be used.
- ❑ **Debug**: it sends an information message only if the debug mode is active.
- ❑ **Progress**: it sends numerical information on the amount of module execution performed.

Additionally, the OSFI implementation introduces extra functions. For example, a function to terminate the execution and exit with a certain exit code is present in all implementations even though it's not a strict requirement. Also, other types of messages with similar formats are supported, like "quality messages".

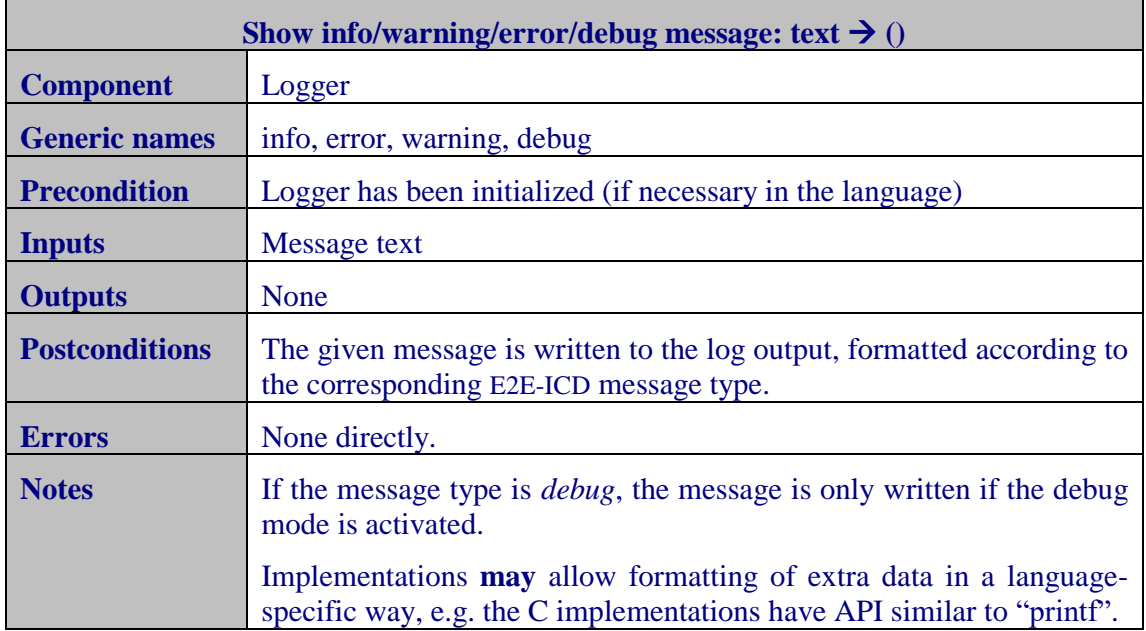

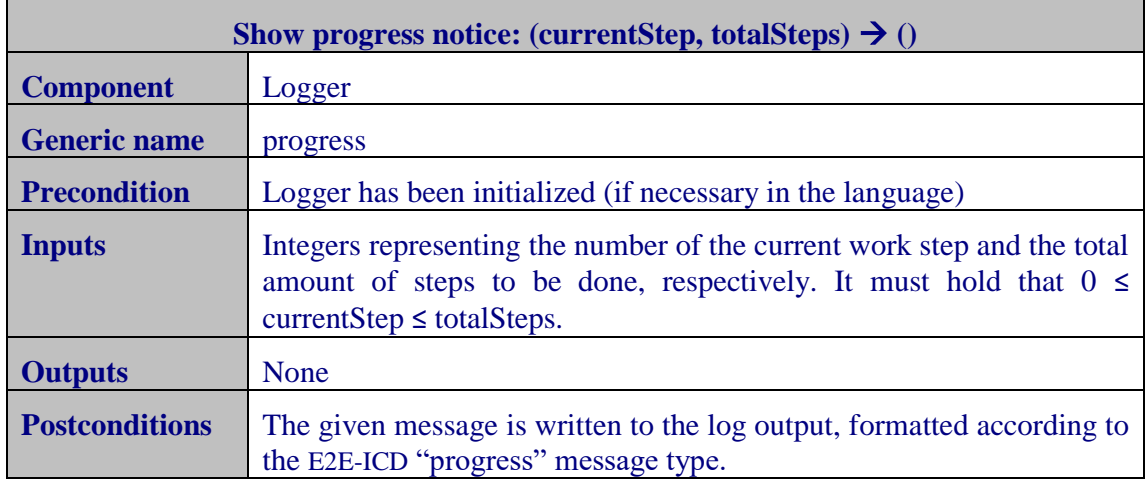

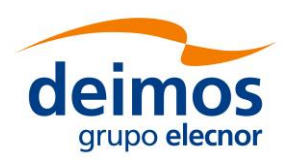

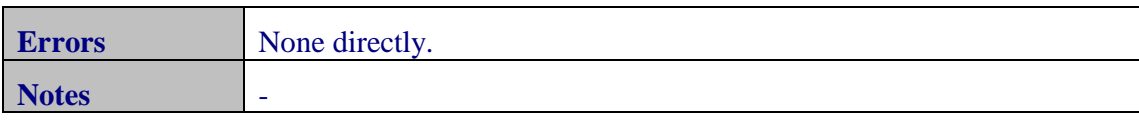

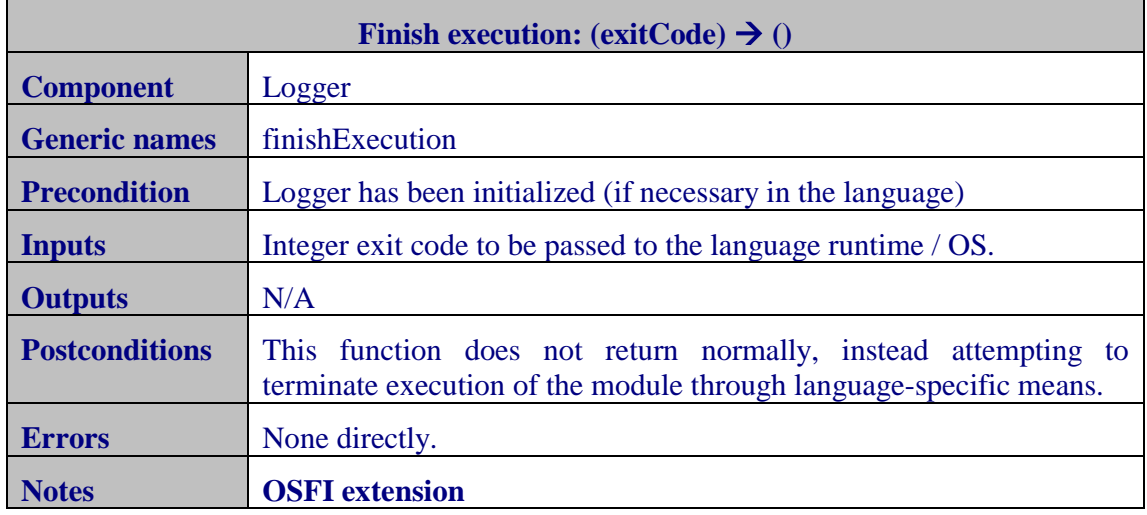

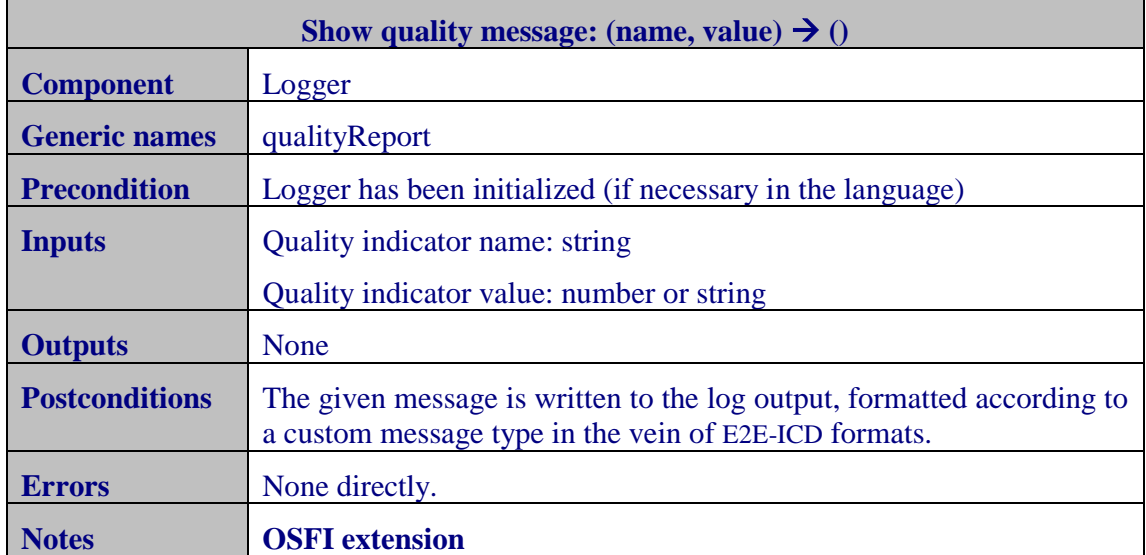

[Table 9](#page-33-1) summarizes the functionalities that this package provides, along with the current state in terms of implementation depending on the programming language: a red cell means that the function is missing, a blue one that it is available.

The column labeled as [E2E-ICD](#page-12-4) contains the functions that are strictly needed taken into account the description given by the document. It can be seen that the function finish execution is not defined in the [E2E-ICD](#page-12-4), but since it has been implemented in all the languages and is useful, it has been kept as a function to be provided by the package.

In addition, [Table 10](#page-33-2) shows some functions (blue cells) that are currently implemented by some languages and accessible to the user, but are not needed to comply with the

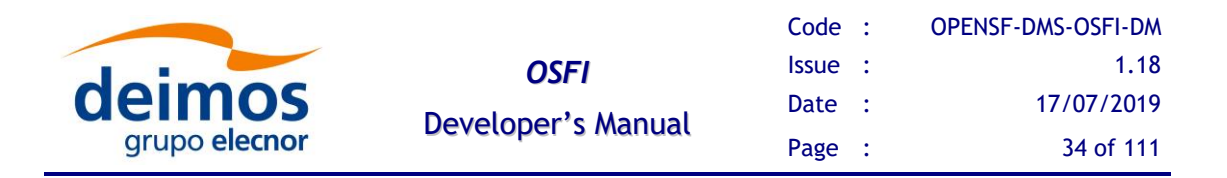

requirements derived from [E2E-ICD](#page-12-4). Thus, they may be deprecated and later removed from the public interface.

<span id="page-33-1"></span>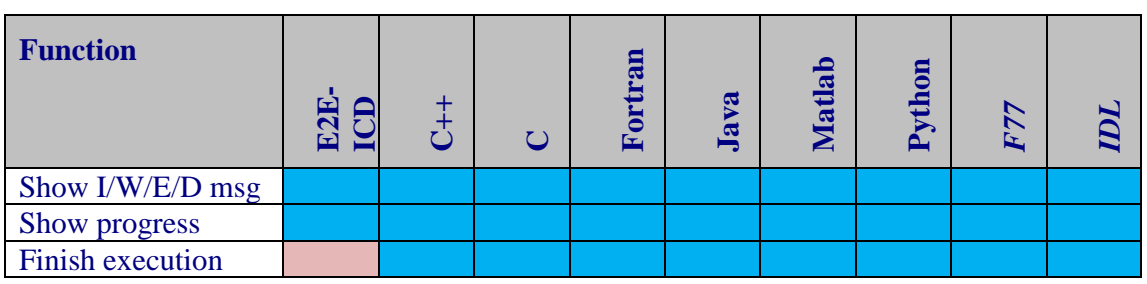

#### *Table 9: Functions of the EHLog package*

*Table 10: Additional functions of the EHLog package*

<span id="page-33-2"></span>

| <b>Function</b>                               |             |                      |                |         |      |        |        |     |  |
|-----------------------------------------------|-------------|----------------------|----------------|---------|------|--------|--------|-----|--|
|                                               | E2E.<br>ICD | $\frac{1}{\sqrt{2}}$ | $\overline{C}$ | Fortran | Java | Matlab | Python | F77 |  |
| <b>Quality reports</b>                        |             |                      |                |         |      |        |        |     |  |
| Format I/W/E/D<br>msg with extra data         |             |                      |                |         |      |        |        |     |  |
| Query debug mode                              |             |                      |                |         |      |        |        |     |  |
| Set debugging<br>mode                         |             |                      |                |         |      |        |        |     |  |
| Query color output                            |             |                      |                |         |      |        |        |     |  |
| Redirect output to a<br>file (instead of out) |             |                      |                |         |      |        |        |     |  |
| Get OSFI version                              |             |                      |                |         |      |        |        |     |  |

### <span id="page-33-0"></span>*4.2.3. Configuration File Manager (ConFM)*

This group of functions deals with the configuration files. First, user code must read a configuration file, and then the parameters inside can be accessed.

#### **4.2.3.1. Parsing and validating configuration files**

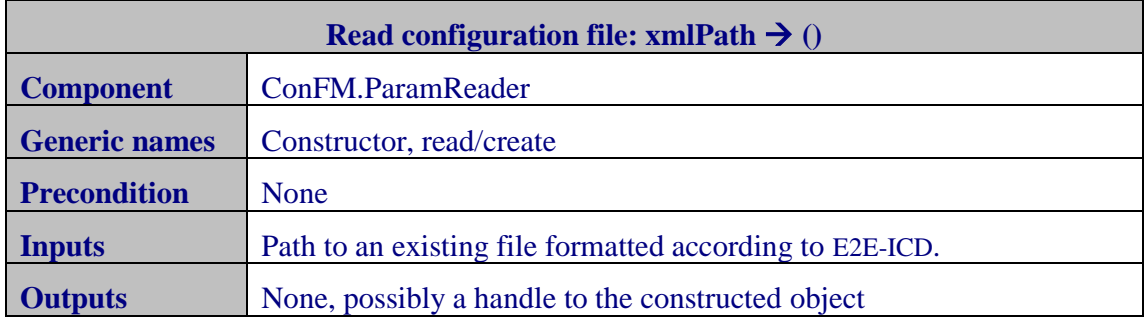

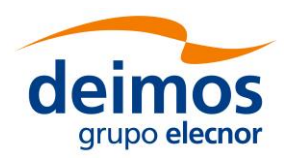

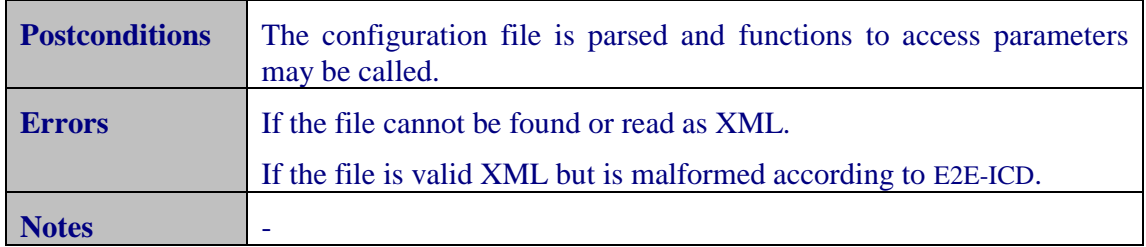

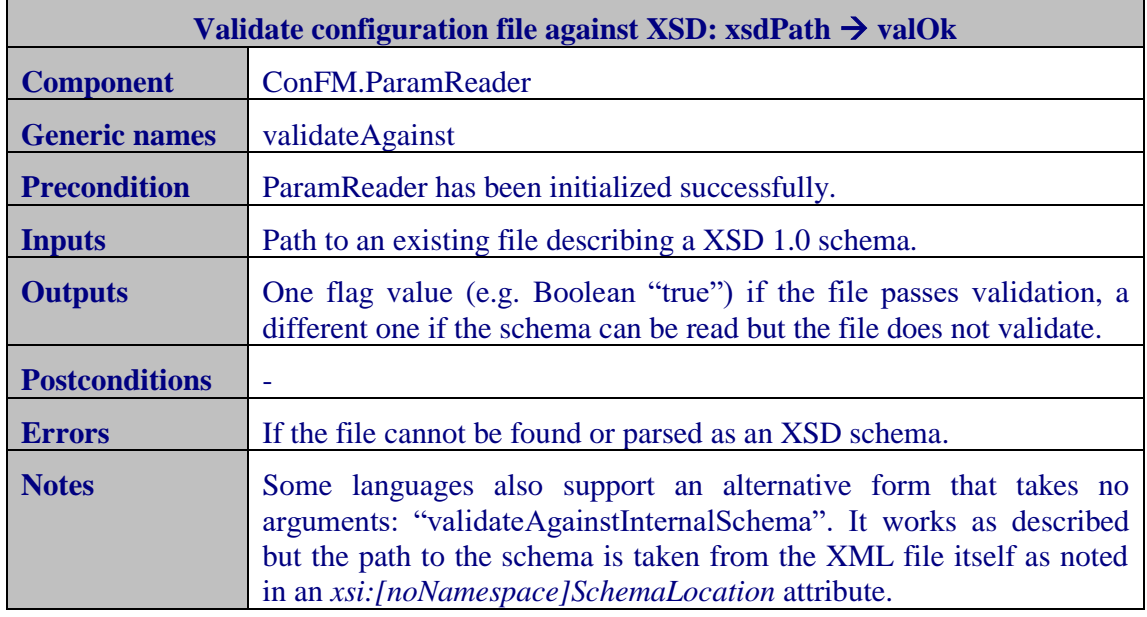

#### **4.2.3.2. Finding and accessing parameters**

The parameters are identified by its complete *path*, which is obtained concatenating the name of the groups that contain the parameter (from least to most nested) and the parameter name, all separated by dots. Note that the root element of the XML file does *not* count as a group, so its parameter children have paths without any dots.

The following functions are related with parameter access. If the file that contains them has not been validated previously and/or if the format of the parameters declared is not correct, these functions may raise errors themselves or defer them to a later time (e.g. when trying to retrieve a parameter value).

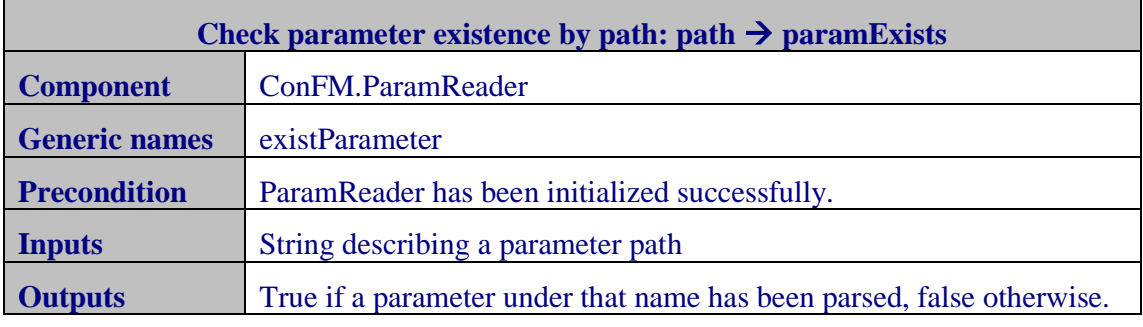

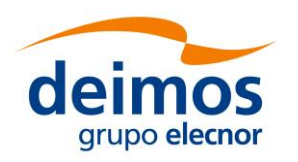

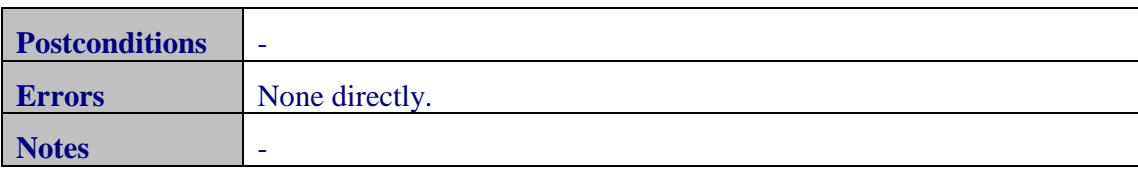

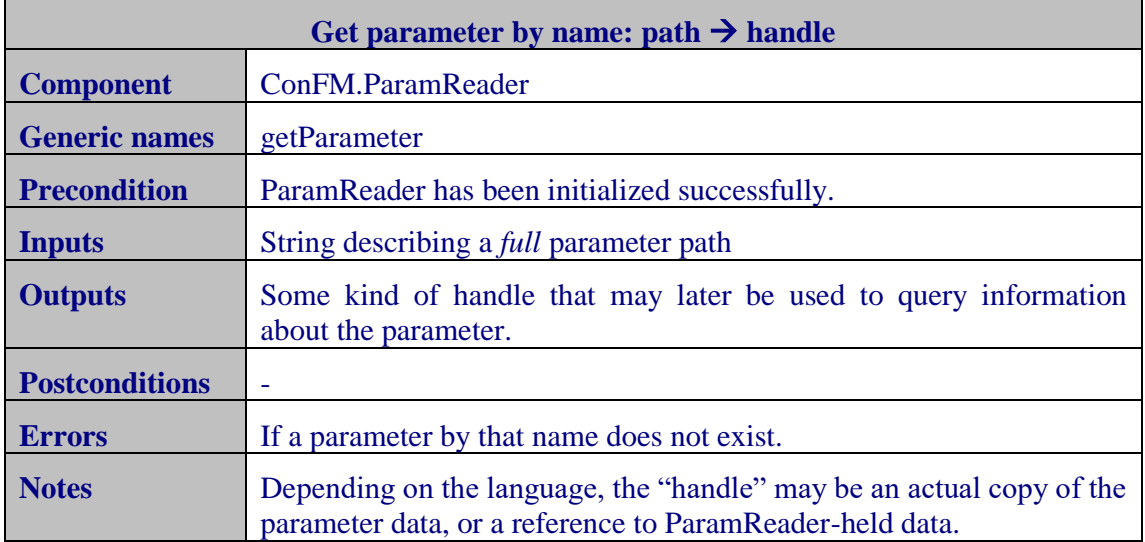

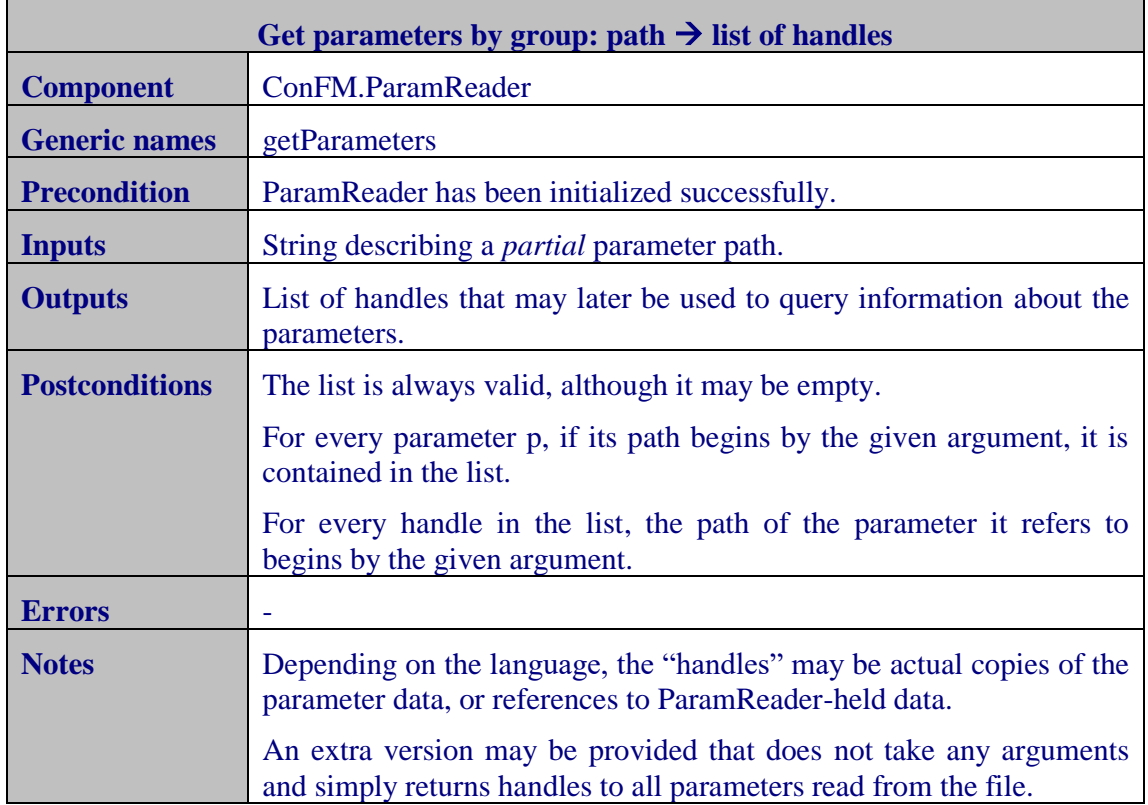

Furthermore, some versions include a function to print information about either a single parameter, or all read from the file. It usually prints the attributes defined by the user (see section 2.2.6.2 of [E2E-ICD](#page-12-4)) and its value.
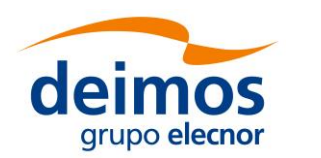

### **4.2.3.3. Get parameter value (for non-ARRAY parameters)**

This set of functions is in charge of reading the value of the parameter. They shall support the different element types in section 2.2.6.2 of [E2E-ICD](#page-12-0). Currently, type TIME is generally unsupported because it was introduced in a review of the standard document very close to the release of this version of OSFI.

For those programming languages where the type of the output returned by a function must be known at compilation time (C++, C, Java, Fortran 77 and Fortran) many different functions will be available, covering each data combination of type and element types. However, for languages where the type of the data is known at run time (Matlab, Python and IDL), these capabilities could be encapsulated in a single generic function.

Depending on the element type and structure of the value to read, there are certain details that must be considered that are described in the following sections. Note that these functions may also be applied to an ARRAY parameter; depending on the specific language they may return a nested structure as described in the following section, or if the getVector(T) functions are used the array is first flattened in a depth-first fashion before parsing the elements and returning a 1D list.

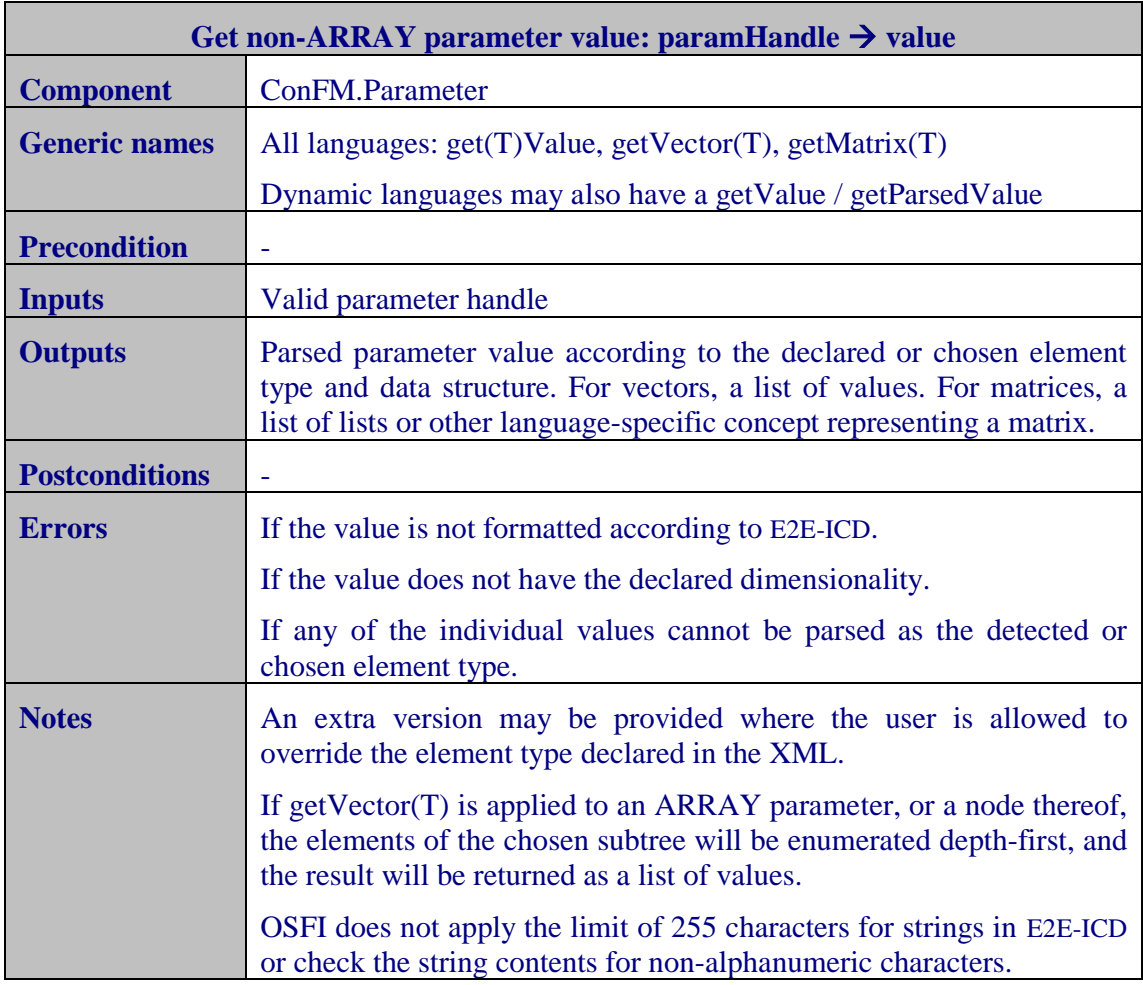

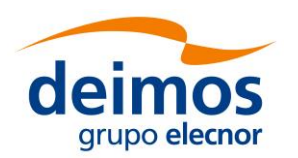

#### <span id="page-37-0"></span>**4.2.3.4. Access parameter values (for ARRAY parameters)**

Two different approaches are possible when accessing ARRAY parameters:

- $\Box$  The "getArrayValue" convention, where the implementation provides functions with an interface similar to the getVector(T) functions used for non-ARRAY parameters, but which take an additional argument representing indices into the parsed value of the parameter. Depending on the implementation, the return value may be restricted to a single vector (so only leaf nodes produce values) or an object representing the parsed value of (part of) the full structure.
- ❑ The "getRootNode" convention, where the library provides access to the structure of the unparsed ARRAY parameter. User code may navigate this structure, indexing into it to examine the number and value of its children. Upon reaching a leaf node, use code can ask for the parsed value of this node. Optionally, an implementation may also provide for a way to parse (part of) the full structure, returning a different type with a similar API that allows navigating the parsed structure and extracting the values.

Each implementation of OSFI provides at least one of these approaches. As mentioned in both descriptions, they may provide an extra optional feature which is a way to represent the parsed value of (part of) the full ARRAY structure. This is easier to do in dynamic languages, but e.g. OSFI-Java does provide this feature too.

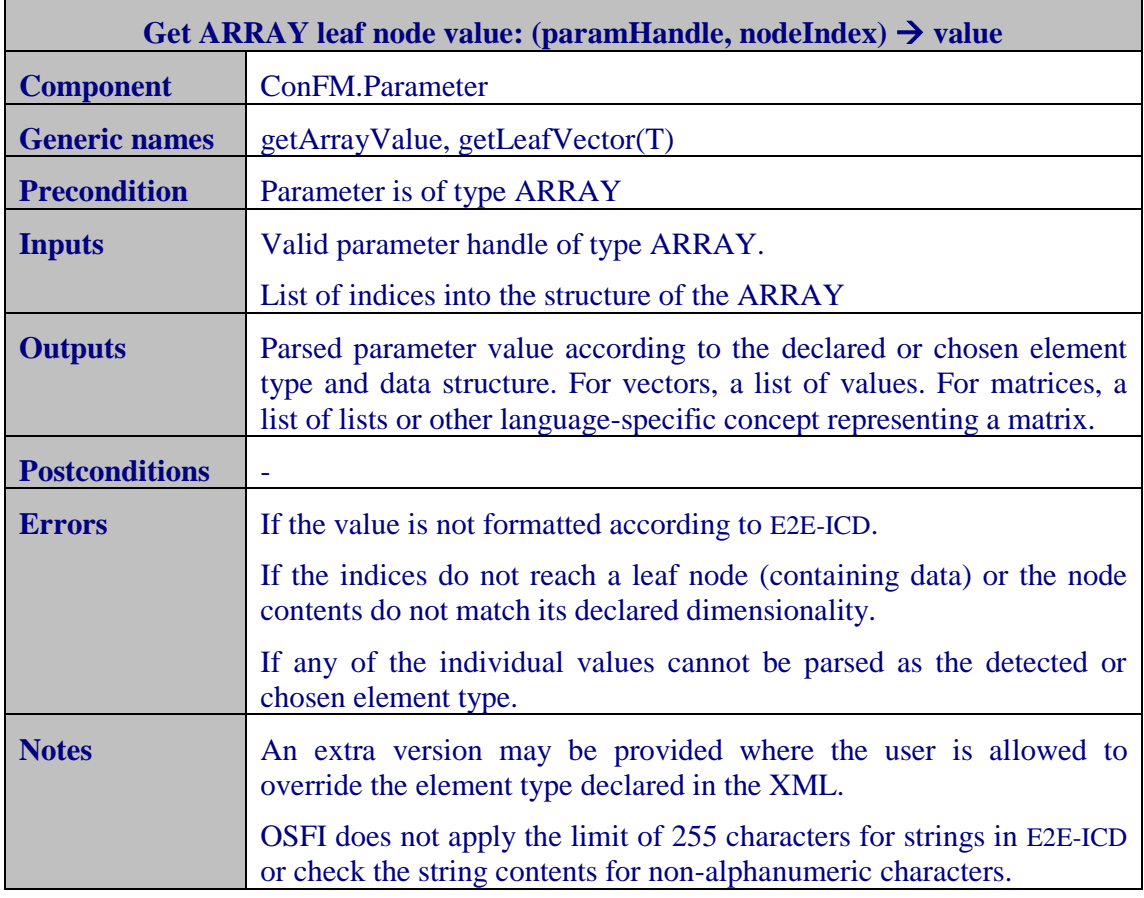

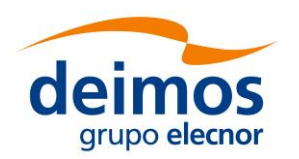

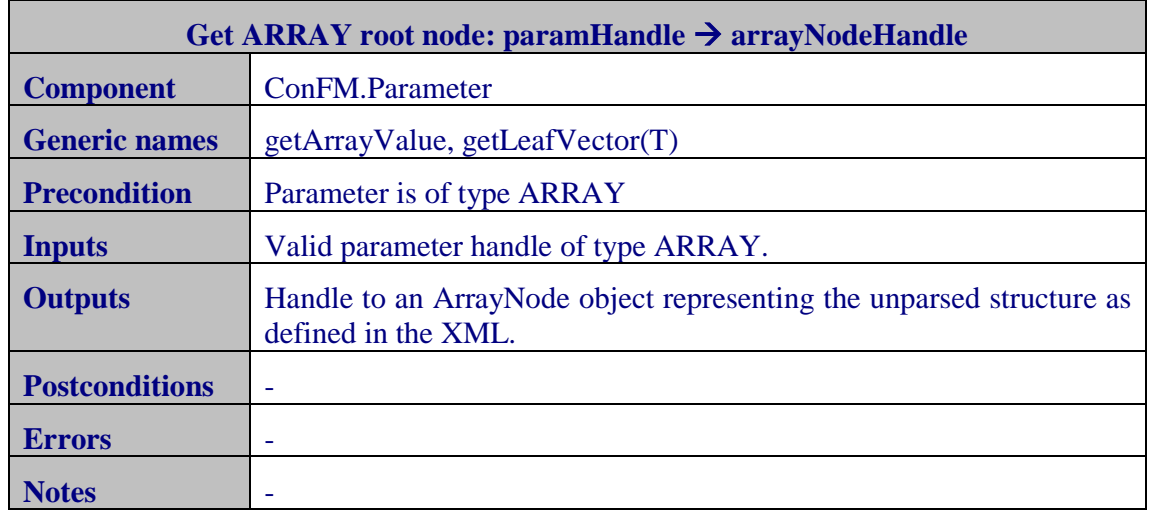

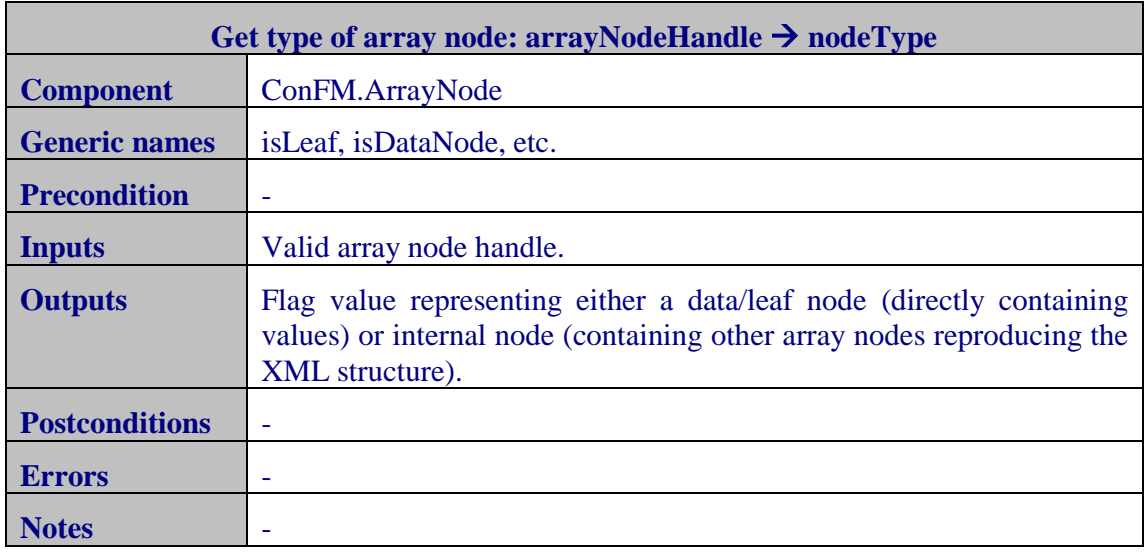

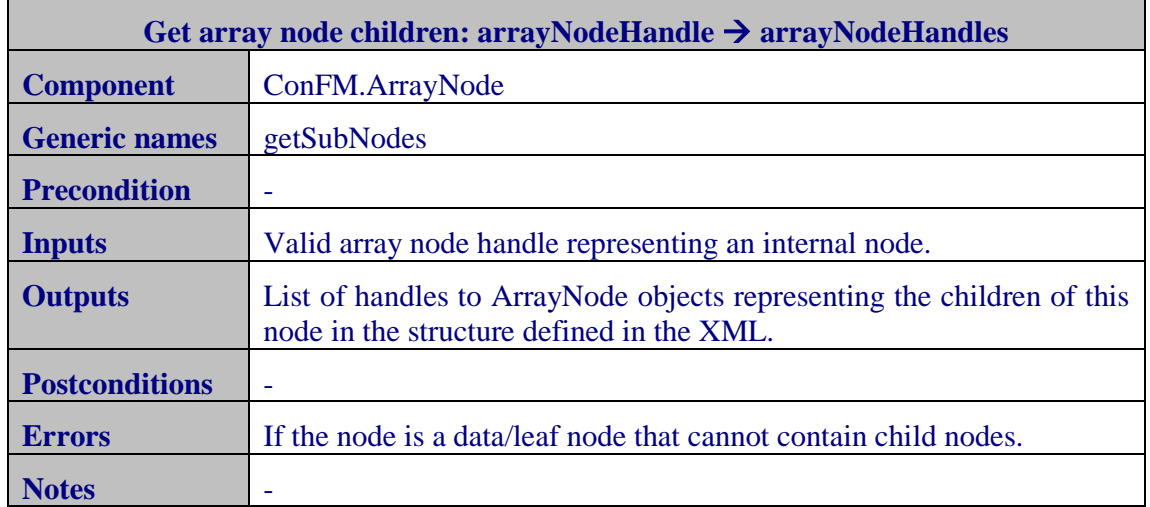

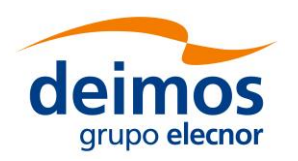

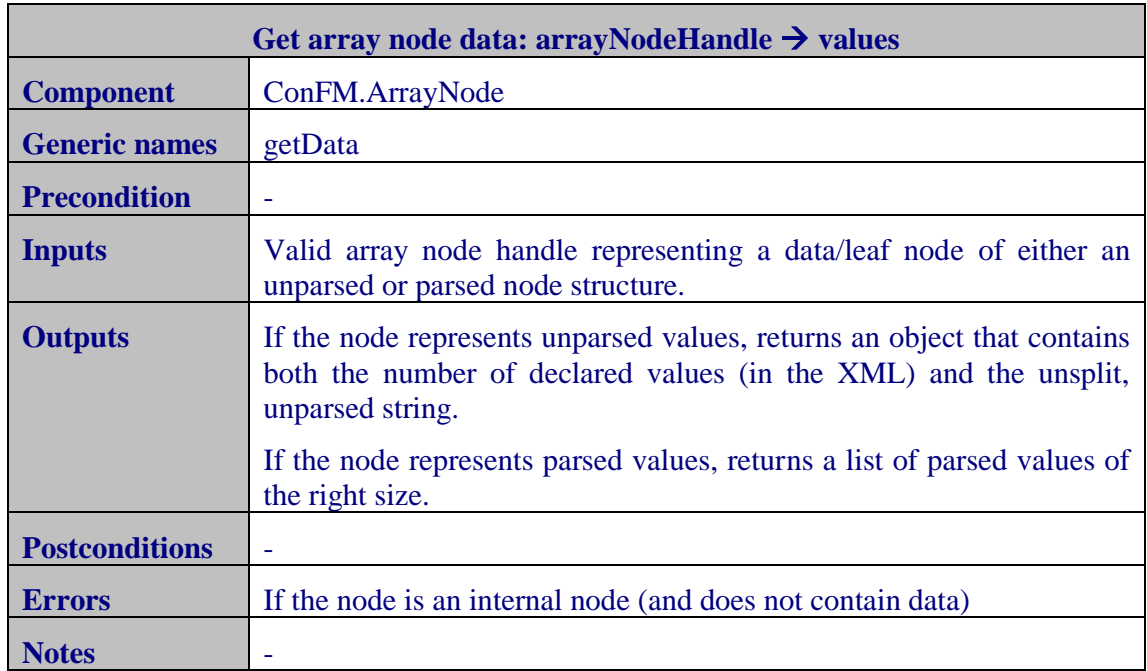

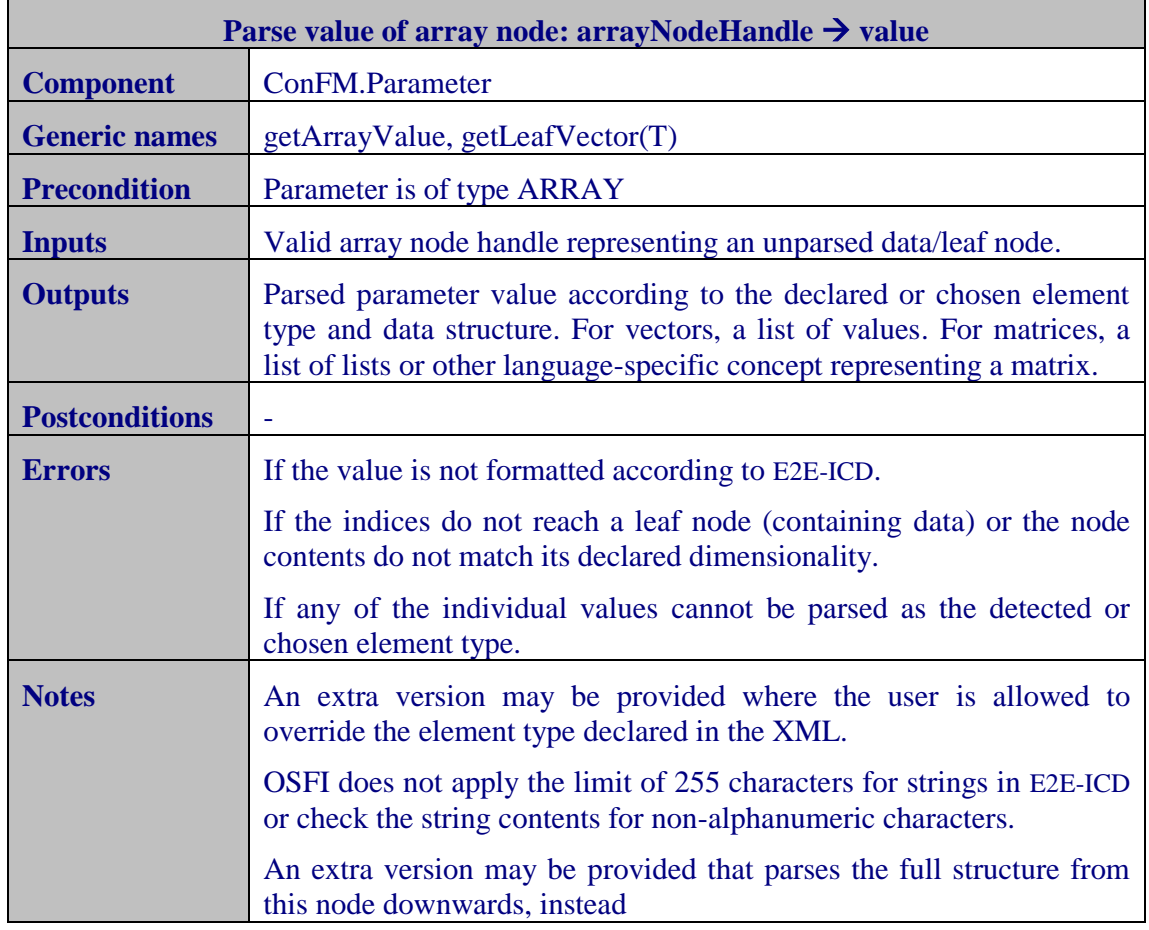

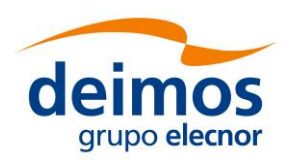

### **4.2.3.5. Query parameter attributes**

This set of functions is used to read the attributes of a parameter.

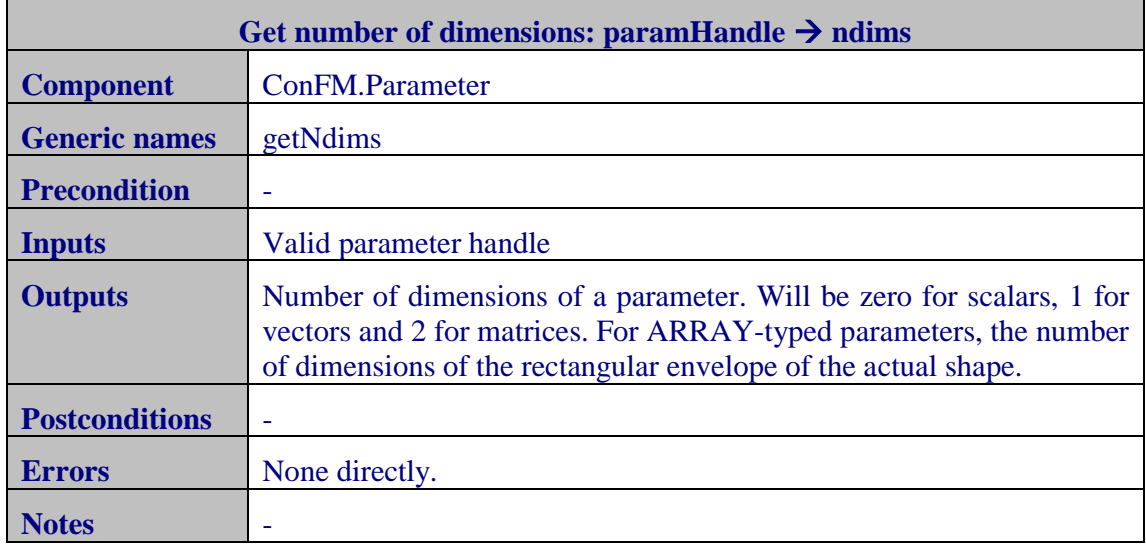

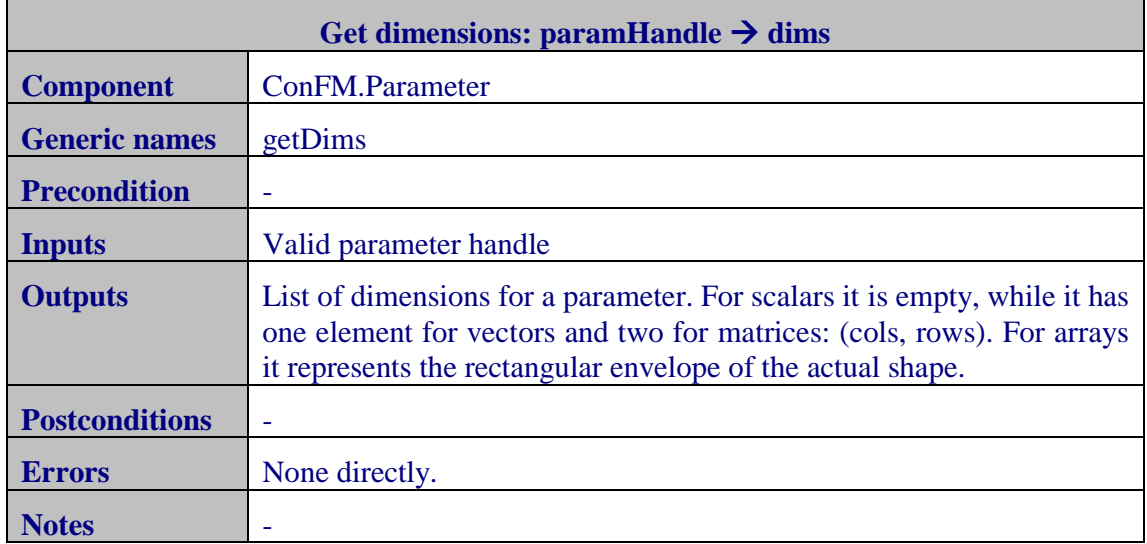

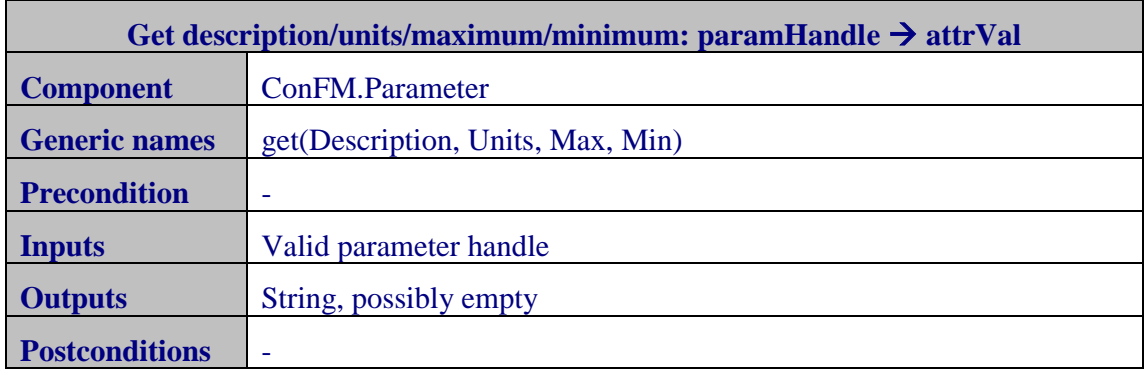

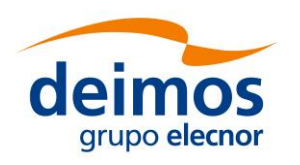

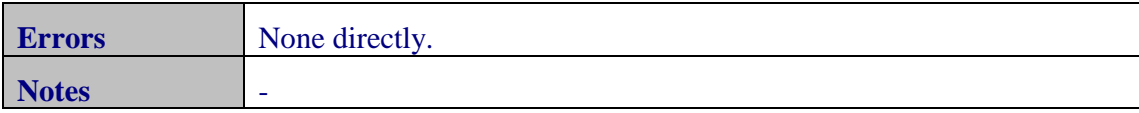

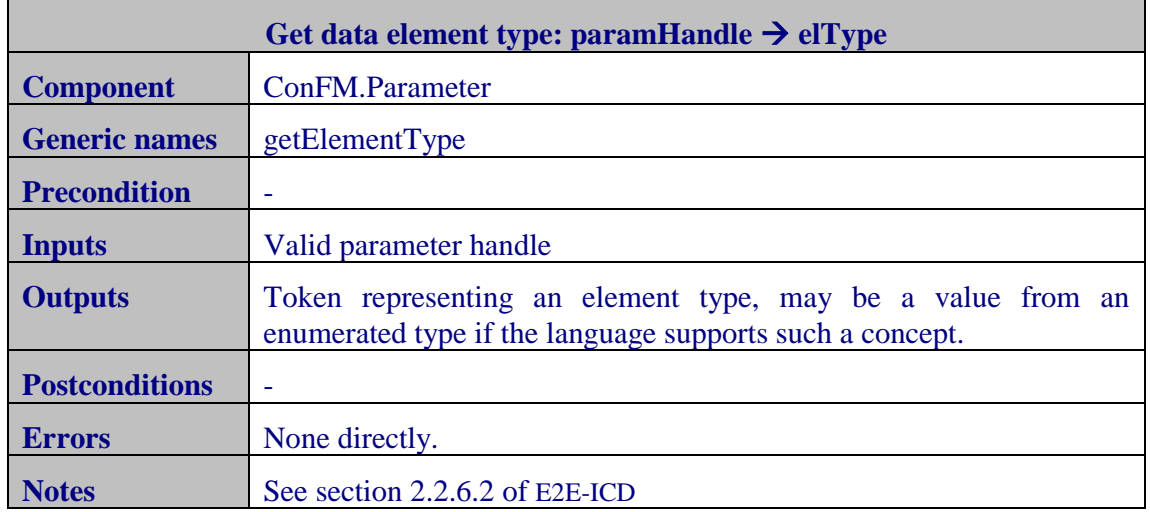

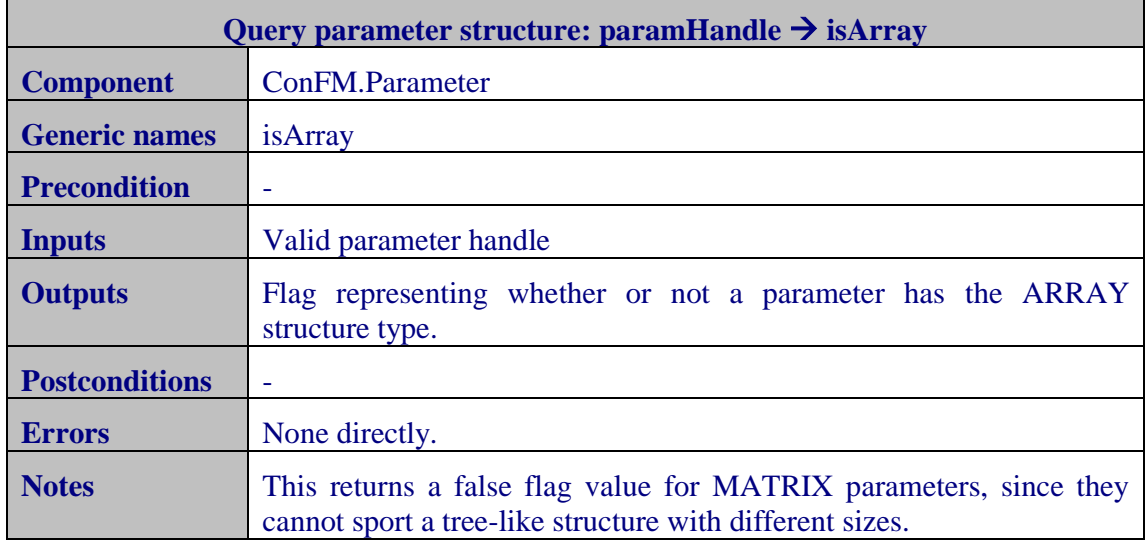

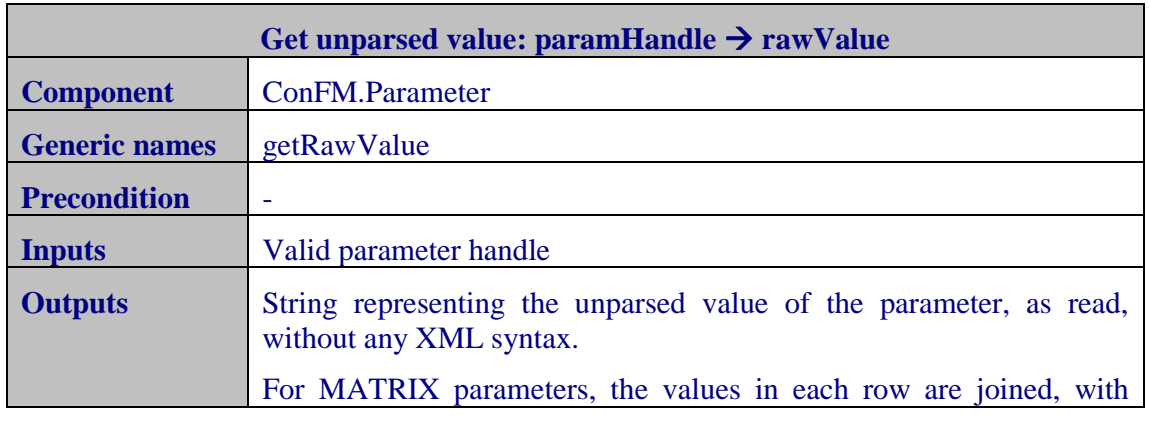

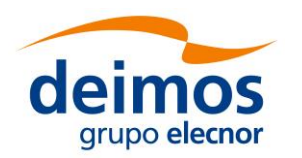

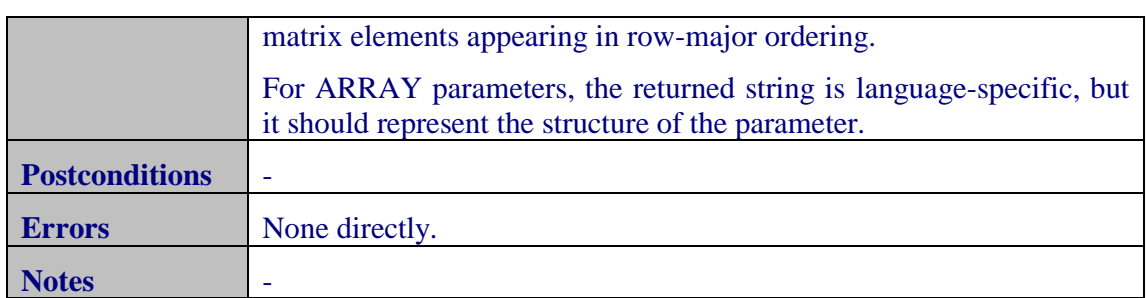

### **4.2.3.6. Files and Folders**

One function is provided to check if a file or folder provided by a parameter exists.

❑ File exists: returns true if the file exists and false otherwise. The function will raise an error if the parameter that provides the file is not of type file (or the elements if it is a complex type). For complex types like array or matrix, the operation will be performed element by element, returning an array or matrix of booleans.

### **4.2.3.7. Summary tables**

The analysis of section 2.2.6.2 of [E2E-ICD](#page-12-0) and the current implementation of OSFI libraries reveals a set of functions that are needed to read the parameters that the users can define, which are described in [Table 11.](#page-43-0) The first two columns of the table list the functions and group them according to their functionality.

The blue cells of the third column of [Table 11](#page-43-0) shows the functions that are strictly needed to comply with [E2E-ICD](#page-12-0) according to the types of parameters defined in section 2.2.6.2. For instance, the functions related with accessing vectors appear in red because the complex type vector is not defined in [E2E-ICD](#page-12-0). Other functions that are red in [Table 11](#page-43-0) are the ones related with reading arrays and matrices of element type folder, since its definition is also omitted in [E2E-ICD](#page-12-0).

The rest of the columns of [Table 11](#page-43-0) refer to an implementation of the ConFM package on a certain programming language. It shall be remarked that the C++, C, Fortran 77 and Fortran implementations do not have function specifically dedicated to access arrays, although this functionality is supported by the functions to read matrices. Other remarkable gap in [Table 11](#page-43-0) is related to the lack of functions in Fortran 77 and Fortran to get the attributes of the parameters. In addition, although it is very useful, some implementations and the [E2E-ICD](#page-12-0) do not offer the possibility to access multiple parameters at the same time (either under the same group or all the parameters in the file).

In addition, [Table 12](#page-44-0) shows some functions (blue cells) that are currently implemented by some languages and accessible to the user but are not needed to comply with the requirements derived from [E2E-ICD](#page-12-0). Thus, they should be eliminated from the public interface. It is especially remarkable the case of the  $C_{++}$  language, which has a wide set of functions that should not be available to the user (such as functions to edit parameters, get vectors of nodes or split strings).

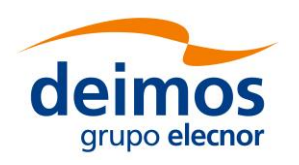

-

### Developer's Manual

<span id="page-43-2"></span><span id="page-43-1"></span>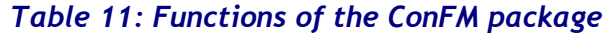

<span id="page-43-0"></span>

| <b>Group</b>            |               | <b>Function</b> | E2E-<br>ICD | $\mathsf{C}\text{+}$ | $\cup$ | Fortran | Java         | <b>Matlab</b> | Python         | F77 | Tan          |
|-------------------------|---------------|-----------------|-------------|----------------------|--------|---------|--------------|---------------|----------------|-----|--------------|
| Parse                   |               | Load file       |             |                      |        |         |              |               |                |     |              |
| file                    |               | Validate        |             |                      |        |         |              |               | $\overline{2}$ |     |              |
|                         |               | against XSD     |             |                      |        |         |              |               |                |     |              |
| Access                  |               | By name         |             |                      |        |         |              |               |                |     |              |
| params                  |               | By group        |             |                      |        |         |              |               |                |     |              |
|                         |               | Get full list   |             |                      |        |         |              |               |                |     |              |
|                         |               | Existence       |             |                      |        |         |              |               |                |     |              |
| alue<br>Get Parameter V | Scalar        | <b>INTEGER</b>  |             |                      |        |         |              |               |                |     |              |
|                         |               | <b>FLOAT</b>    |             |                      |        |         |              |               |                |     |              |
|                         |               | <b>BOOLEAN</b>  |             |                      |        |         |              |               |                |     |              |
|                         |               | <b>STRING</b>   |             |                      |        |         |              |               |                |     |              |
|                         |               | <b>FILE</b>     |             |                      |        |         |              |               |                |     |              |
|                         |               | <b>FOLDER</b>   |             | 3                    | 3      | 3       | 3            | 3             | 3              | 3   | 3            |
|                         |               | <b>TIME</b>     |             |                      |        |         |              |               |                |     |              |
|                         | Vector        | <b>INTEGER</b>  |             |                      |        |         |              |               |                |     |              |
|                         |               | <b>FLOAT</b>    |             |                      |        |         |              |               |                |     |              |
|                         |               | <b>BOOLEAN</b>  |             |                      |        |         |              |               |                |     |              |
|                         |               | <b>STRING</b>   |             |                      |        |         |              |               |                |     |              |
|                         |               | <b>FILE</b>     |             |                      |        |         |              |               |                |     |              |
|                         |               | <b>FOLDER</b>   |             | 3                    | 3      | 3       | 3            | 3             | 3              | 3   | $\mathbf{3}$ |
|                         |               | <b>TIME</b>     |             |                      |        |         |              |               |                |     |              |
|                         | Matrix        | <b>INTEGER</b>  |             |                      |        |         |              |               |                |     |              |
|                         |               | <b>FLOAT</b>    |             |                      |        |         |              |               |                |     |              |
|                         |               | <b>BOOLEAN</b>  |             |                      |        |         |              |               |                |     |              |
|                         |               | <b>STRING</b>   |             |                      |        |         |              |               |                |     |              |
|                         |               | <b>FILE</b>     |             |                      |        |         |              |               |                |     |              |
|                         |               | <b>FOLDER</b>   |             | 3                    | 3      | 3       | 3            | 3             | 3              |     | 3            |
|                         |               | <b>TIME</b>     |             |                      |        |         |              |               |                |     |              |
|                         | General array | <b>INTEGER</b>  |             |                      |        |         |              |               |                |     |              |
|                         |               | <b>FLOAT</b>    |             |                      |        |         |              |               |                |     |              |
|                         |               | <b>BOOLEAN</b>  |             |                      |        |         |              |               |                |     |              |
|                         |               | <b>STRING</b>   |             |                      |        |         |              |               |                |     |              |
|                         |               | <b>FILE</b>     |             |                      |        |         |              |               |                |     |              |
|                         |               | <b>FOLDER</b>   |             | 3                    | 3      | 3       | $\mathbf{3}$ | $\mathbf{3}$  | 3              | 3   |              |
|                         |               | <b>TIME</b>     |             |                      |        |         |              |               |                |     |              |

<sup>&</sup>lt;sup>1</sup> Only a single configuration file may be loaded at once; calling the loading function a second time unloads the previously loaded file

<sup>&</sup>lt;sup>2</sup> Only if the lxml library is available; otherwise the xml.etree package provided by the standard CPython library is used instead and calling validation functions raises an exception.

<sup>&</sup>lt;sup>3</sup> The parameter type FOLDER is recognized; functions used to access it are the same as for FILE.

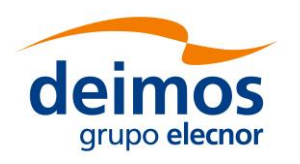

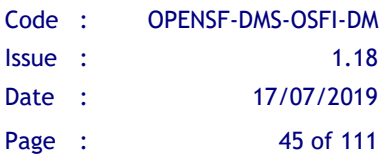

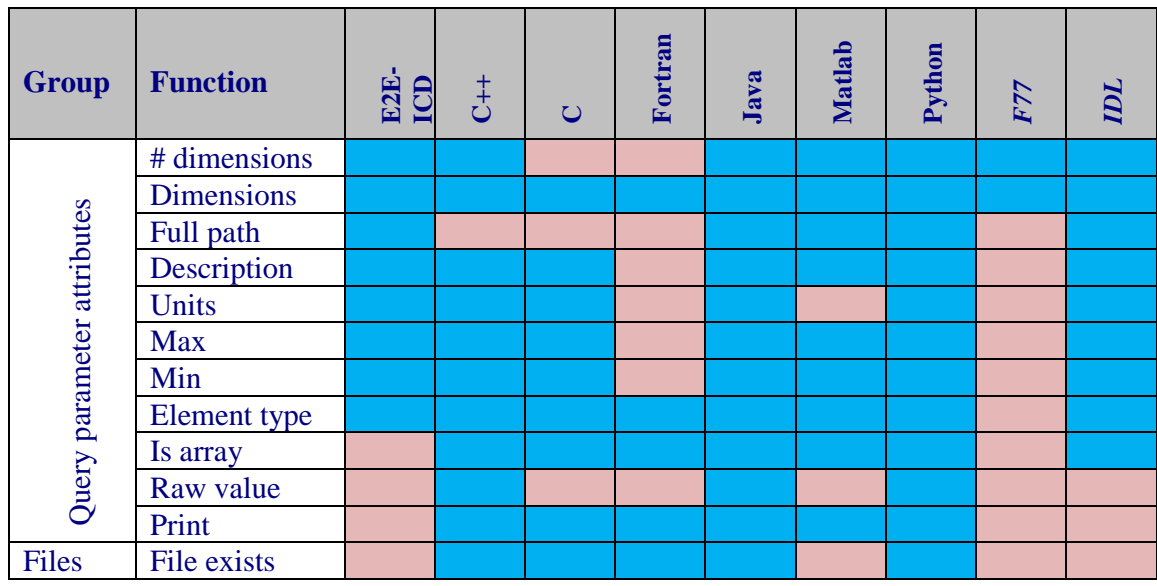

### *Table 12: Additional functions of the ConFM package*

<span id="page-44-0"></span>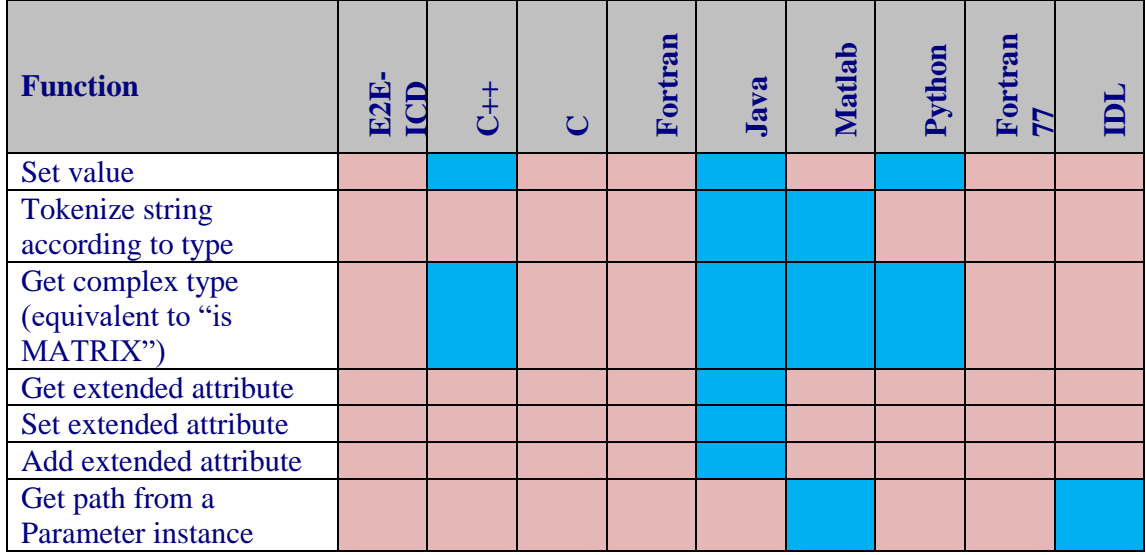

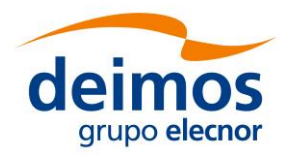

# **4.3. Language-specific interfaces**

In this section, the process logic of using the libraries in modules source code is shown. It is described for C++, Fortran, IDL, Matlab, Python and Java module developers. Note that additional documentation on the APIs available for several languages is available through [[OSF-DOC](#page-12-1)].

## *4.3.1. C ++ Programming Language*

OSFI-C++ code is written to comply with the  $[C+11]$  standard, although compilation settings may be set for C++14 if Xerces-C requires so. A main header file OSFI.h is provided which exposes all public API, but module-specific headers are also provided.

The implementation of OSFI-C++ is object-oriented, with both the CLP and ConFM modules implemented using classes: CLP, ParamReader and Parameter are the main ones. The Logger module is mainly function-based and stores any state globally. In general, errors are communicated through exceptions, although some methods just log errors to the OSFI log stream and return token values instead.

#### **General description**:

- $\Box$  All classes are directly in the global namespace. In future versions, it is possible that a namespace will be introduced.
- ❑ Types in [E2E-ICD](#page-12-0) are mapped to their reasonable equivalents: INTEGER to int, FLOAT to double, BOOLEAN to bool and the STRING, FILE and FOLDER types to std::string. In future versions, it is possible that the arithmetic types will be mapped to a different type (e.g. std::int32 t).
- $\Box$  1-D "list" types are generally mapped to std::vector  $\subset T$  except in the CLP class. Matrices (described in the general API as "lists of lists") are represented by a custom DynamicArray<T> class wrapping a vector of vectors.
- ❑ Access to ARRAY-typed parameters is twofold, implementing both the "getRootNode" and the "getArrayValue" approaches described in [§4.2.3.4.](#page-37-0) The latter is implemented as getVectorT functions that take the desired slice indices.

#### **Known issues**:

- $\Box$  Currently some OSFI headers import the std namespace ("using namespace std;") but this is considered bad form and will be removed in the future. Thus, for future compatibility, do not depend on OSFI importing any namespaces.
- $\Box$  Large objects are frequently returned directly (lists, vectors). While the penalty in performance may be reduced by compiler optimizations (RVO, NRVO) and has also recently been ameliorated by move semantics in C++11, user code should consider this fact when making use of such methods.
- □ Const correctness of the code is an issue, and it is difficult to effectively utilize const references to OSFI objects. This is likely to be improved in the future.

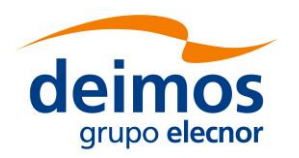

### **4.3.1.1. CLP**

The CLP module API is provided by header CLP/CLP.h. The implementation takes the form of a single class "CLP" which parses command line arguments as passed. No global state is stored and thus multiple instances can coexist. Furthermore, all parsing is done by the constructor, and accessor functions only return copies of stored data.

[Table 13](#page-47-0) details the interface of the CLP module in OSFI-C++.

### **4.3.1.2. EHLog**

The EHLog module API is provided by header  $EHL<sub>oq/L<sub>oq</sub>q</sub>$  and  $E$ . The implementation provides the functions as static member functions of a fake class named Logger. Extra data-formatting is implemented by returning C++ streams that the user can append to.

Relevant status variables (debug/color) are initialized at first execution of an output, and stored as global data from them on. Furthermore, functions operate on the global streams cout and cerr. Thus, thread safety is not guaranteed in these functions.

[Table 14](#page-47-1) details the interface of the EHLog module in OSFI-C++.

### **4.3.1.3. ConFM**

The ConFM module API is provided by four headers under the ConFM folder: ArrayNode.h, DynamicArray.h, Parameter.h and ParamReader.h. Each defines the class of the same name, and the latter header transitively includes all four.

The ParamReader class is the main access point to the module interface. Each instance is independent and holds no global state, so several instances can be kept (e.g. for the global and local configuration files). The instance holds ownership of and provides access to a set of Parameter instances, which are likewise independent of any other instance. However, thread safety is not guaranteed in any of the functions because they may call the Logger functions to report errors.

[Table 15](#page-48-0) details the interface of the ConFM module in OSFI-C++.

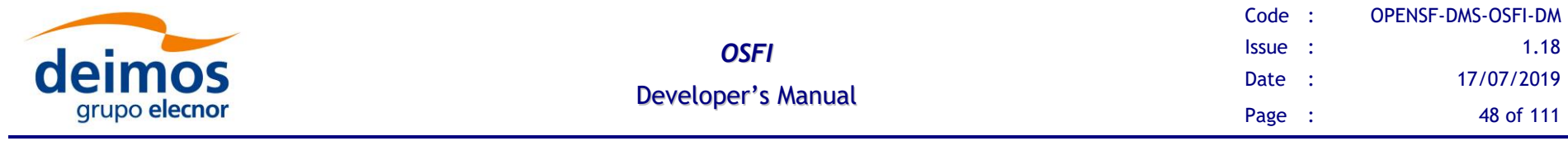

### *Table 13: Functions of the CLP module in C++*

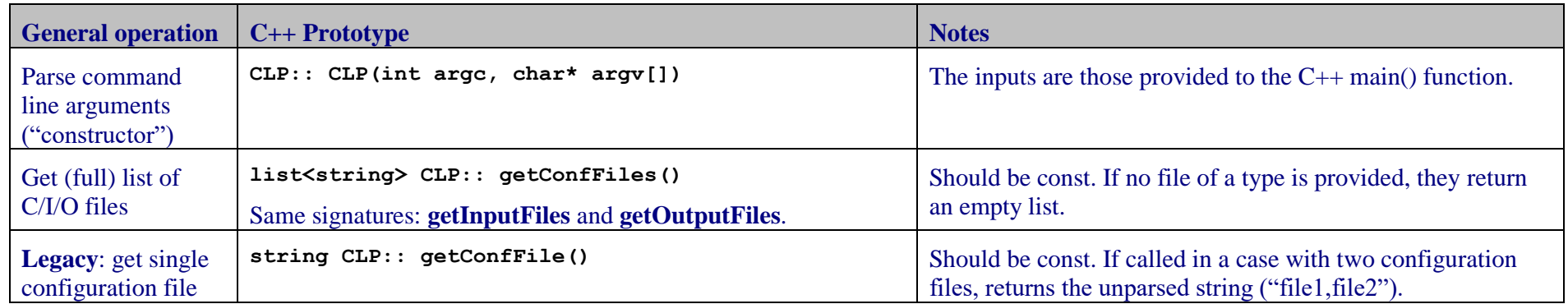

### *Table 14: Functions of the EHLog module in C++*

<span id="page-47-1"></span><span id="page-47-0"></span>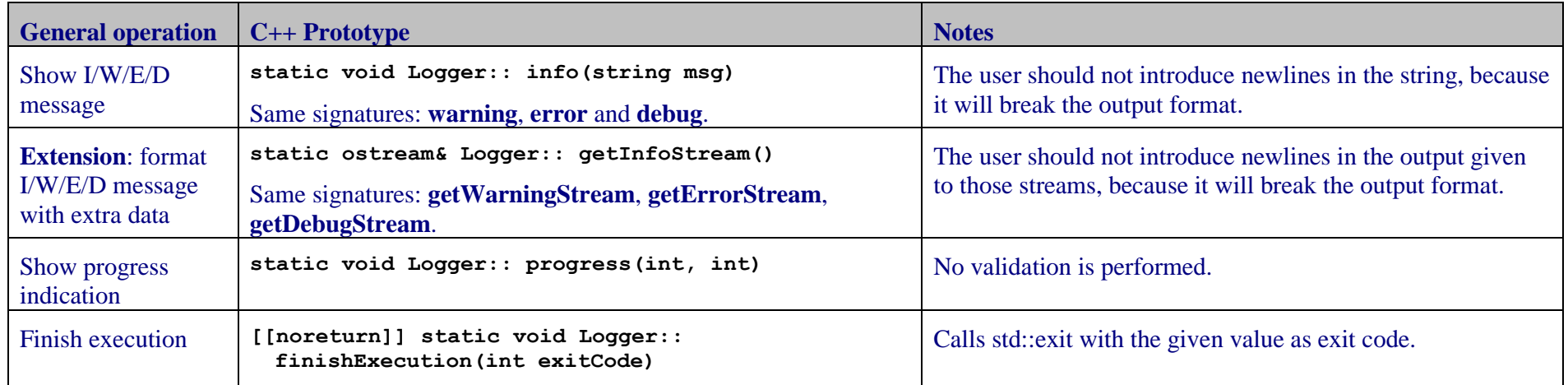

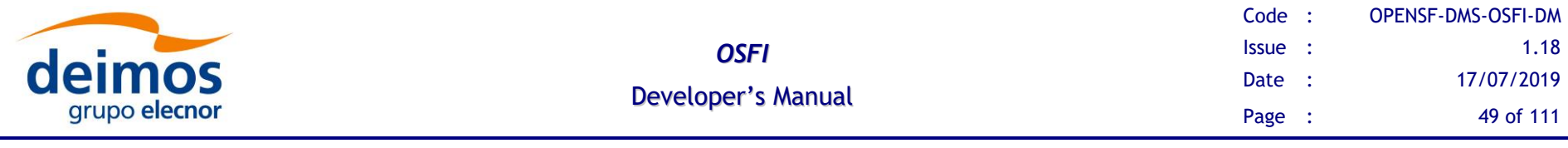

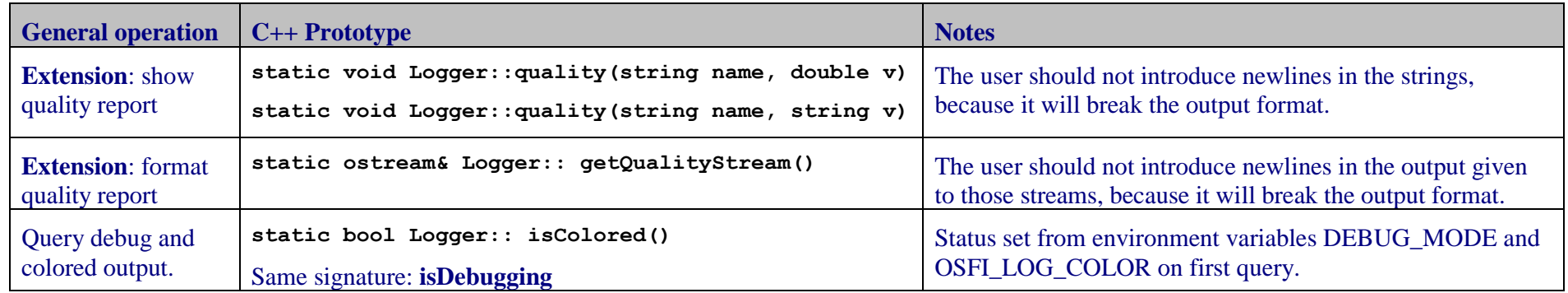

## *Table 15: Functions of the ConFM module in C++*

<span id="page-48-0"></span>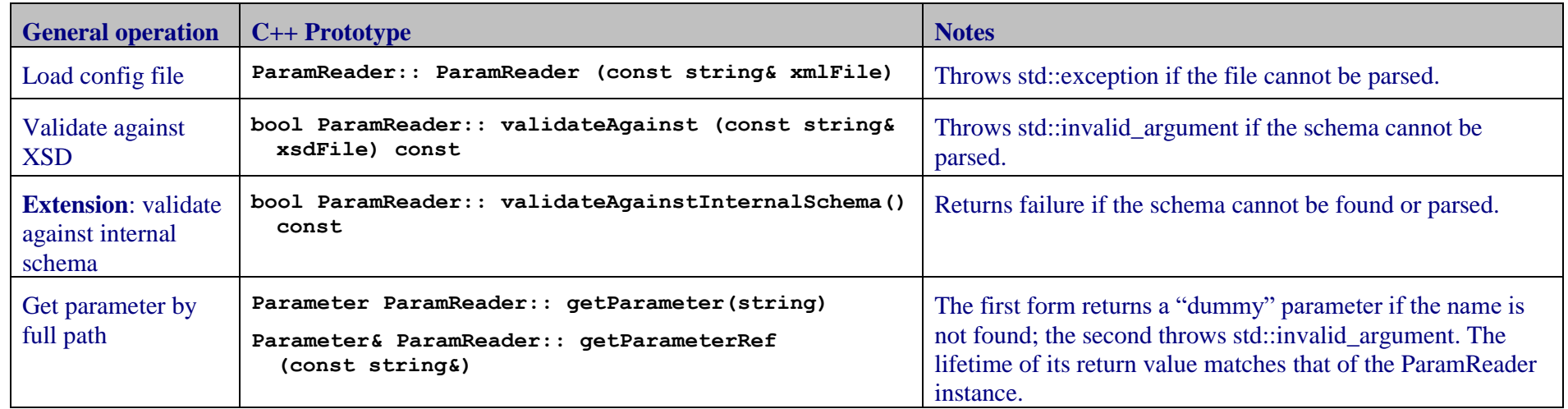

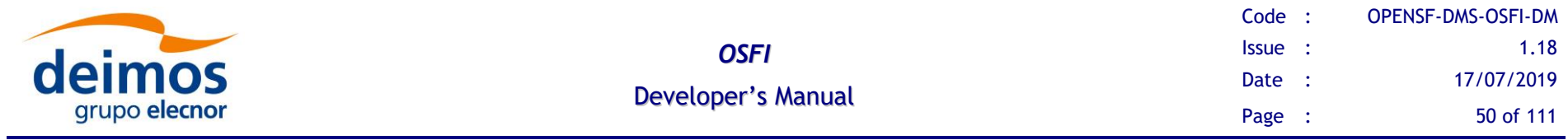

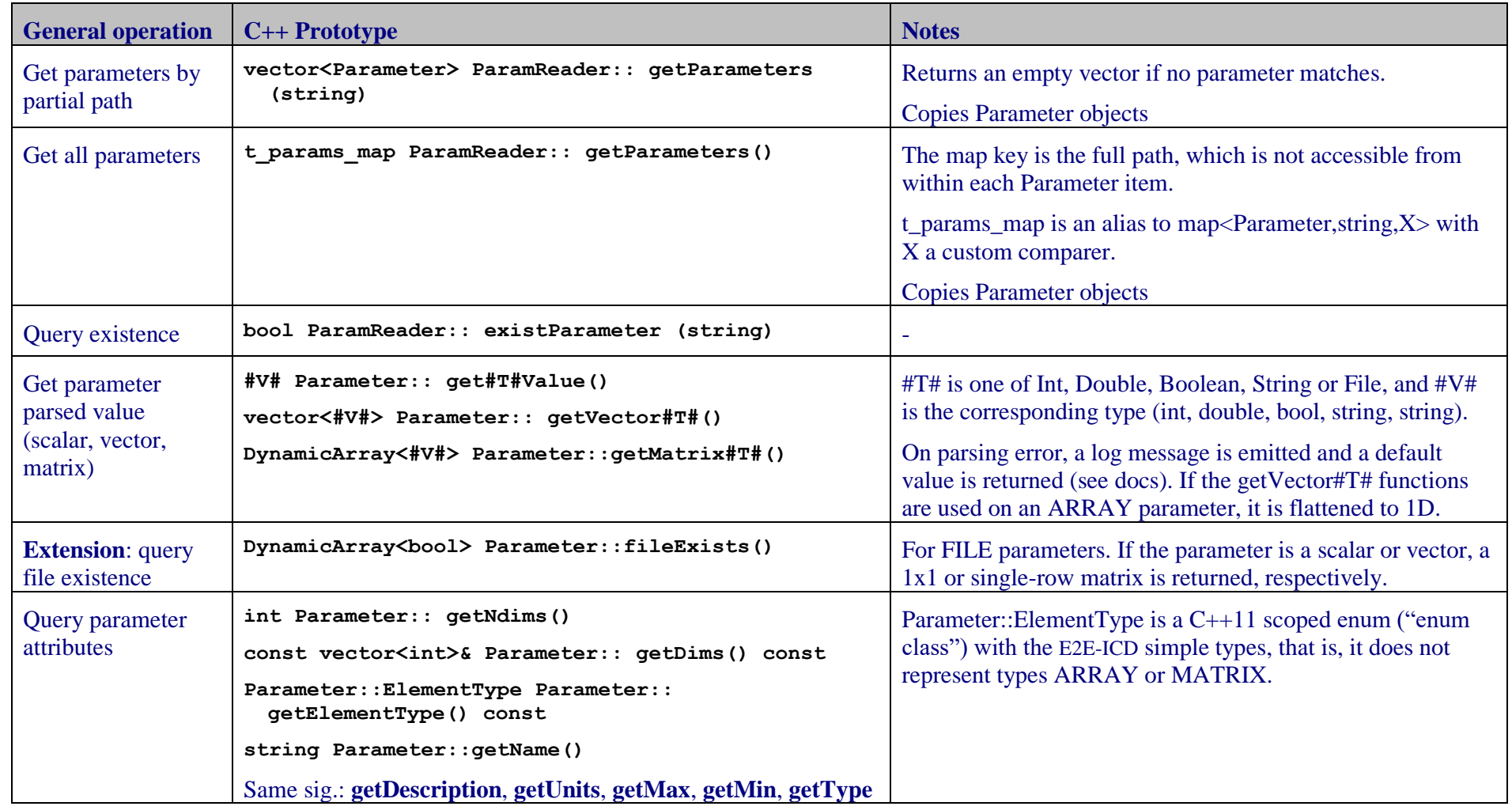

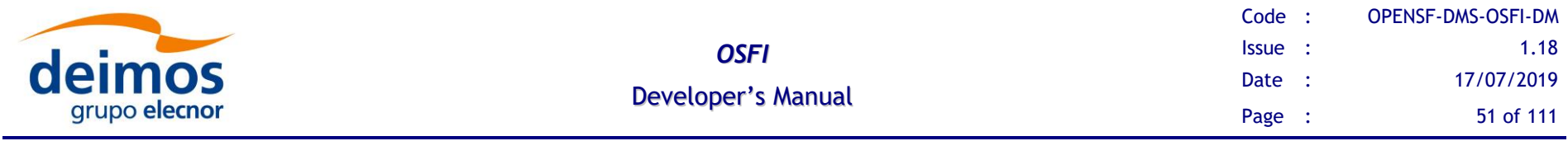

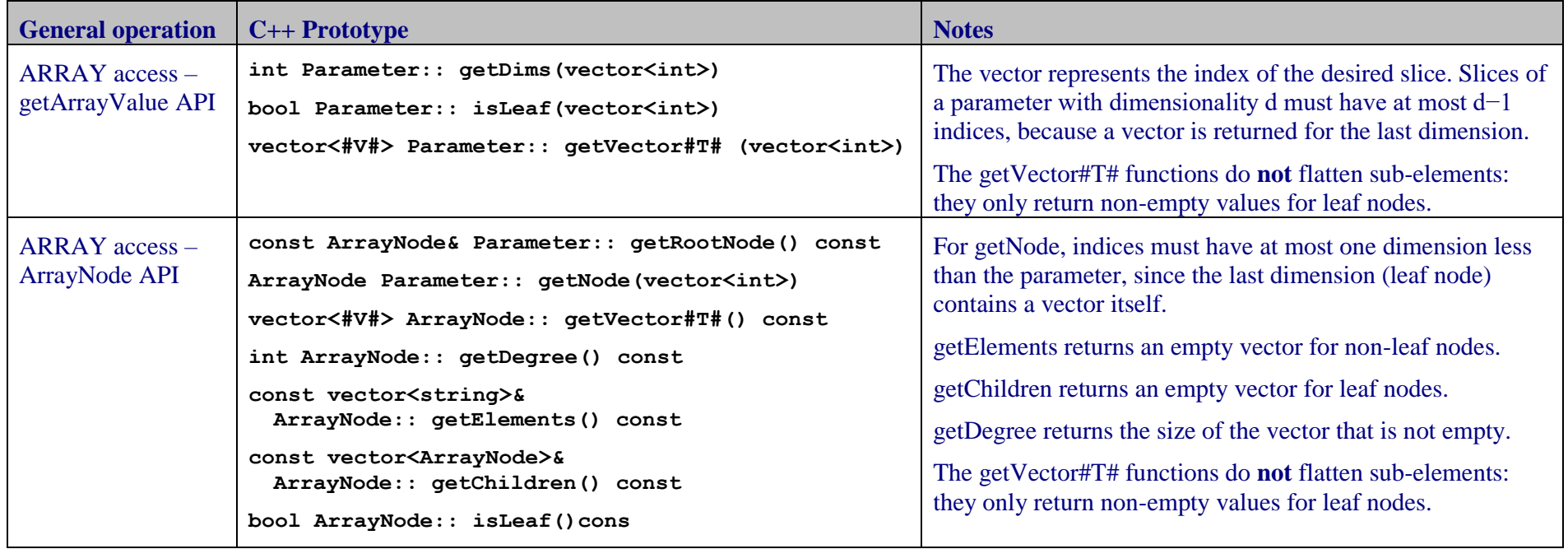

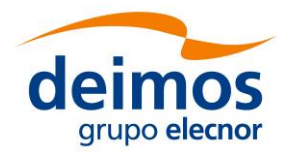

## *4.3.2. ANSI C Programming Language*

OSFI-C code is written to comply with the [\[C99\]](#page-13-1) standard formally, although the design of the interface is not modern. A single header file OSFIC.h is provided which exposes all public API.

The implementation of OSFI-C is not object-oriented: it is implemented as a wrapper around OSFI-C++ which keeps **a single instance of the CLP and ConFM classes** live at any point. In general, errors are communicated through return codes, although some methods just log errors to the OSFI log stream and return token values instead.

#### **General description**:

- ❑ Types in [E2E-ICD](#page-12-0) are mapped to their reasonable equivalents: INTEGER to int, FLOAT to double, BOOLEAN to \_Bool (bool with stdbool.h) and the STRING, FILE and FOLDER types to character arrays. In future versions, it is possible that the arithmetic types will be mapped to a different type (e.g. int32\_t).
- $\Box$  1-D "list" types are generally mapped to arrays except in the CLP class. Matrices (described in the general API as "lists of lists") are represented by linear (1D) arrays containing the matrix elements in row-major order.
- ❑ Access to ARRAY parameters is provided using the the "getArrayValue" approach described in [§4.2.3.4.](#page-37-0) It is implemented as getLeafVectorT functions that take the desired slice indices.

#### **Known issues**:

 $\Box$  Memory allocation must be performed by the user, leading to possible buffer overflows if the sizes indicated by the API are not respected. A series of constants are available for the user to perform these allocations. In general, user code should preallocate string buffers to a size of MAX  $x+1$ , where x is the constant in question, since the API expects that the buffer may hold MAX  $\bar{x}$  chars plus the C string terminator character.

### **4.3.2.1. CLP**

All CLP functions are prefixed by "osfiCLP" except for the "general destructor" osfiCommonClose that destroys the held CLP and ConFM instances. [Table 16](#page-53-0) details the interface of the CLP module in OSFI-C.

#### **4.3.2.2. EHLog**

All EHLog functions are prefixed by "osfiLogger", and they relay calls to the related C++ versions. Thus, status variables (debug/color) are initialized at first execution of an output and stored as global data from them on. Furthermore, functions operate on the global C++ output and error streams, which may or may not be synchronized with the C conterparts. Thread safety is not guaranteed in these functions.

[Table 17](#page-54-0) details the interface of the EHLog module in OSFI-C.

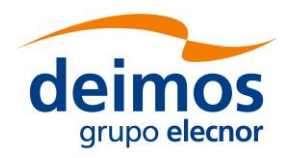

### **4.3.2.3. ConFM**

All ConFM functions are prefixed by "osfiConFM" except for the "general destructor" osfiCommonClose that destroys the held CLP and ConFM instances.

The interface does not provide individual functions to query all the parameter attributes, but it does provide a structure to read them all at once (struct osfiParameter and function osfiConFMGetParameter). However, as mentioned in the general considerations and known issues, it is the responsibility of the user to allocate and free memory for such a structure.

[Table 18](#page-55-0) details the interface of the ConFM module in OSFI-C.

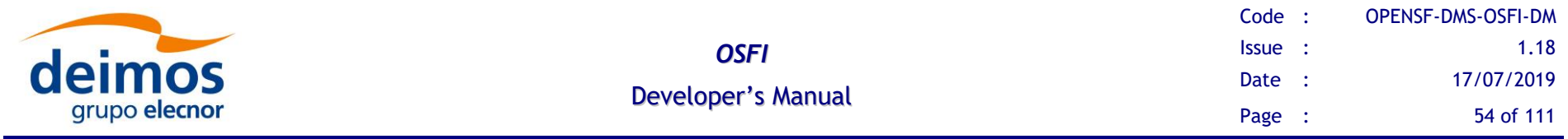

### *Table 16: Functions of the CLP module in C*

<span id="page-53-0"></span>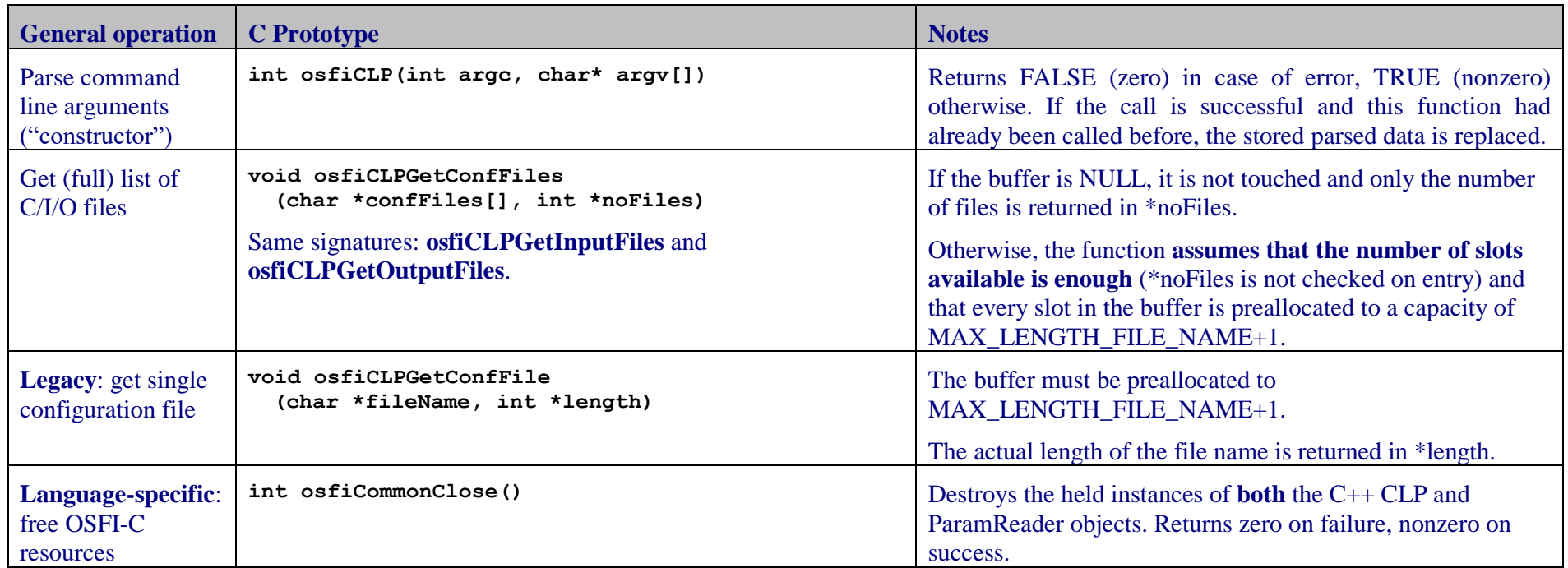

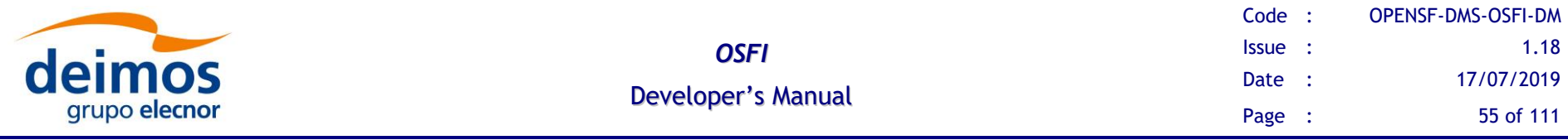

### *Table 17: Functions of the EHLog module in C*

<span id="page-54-0"></span>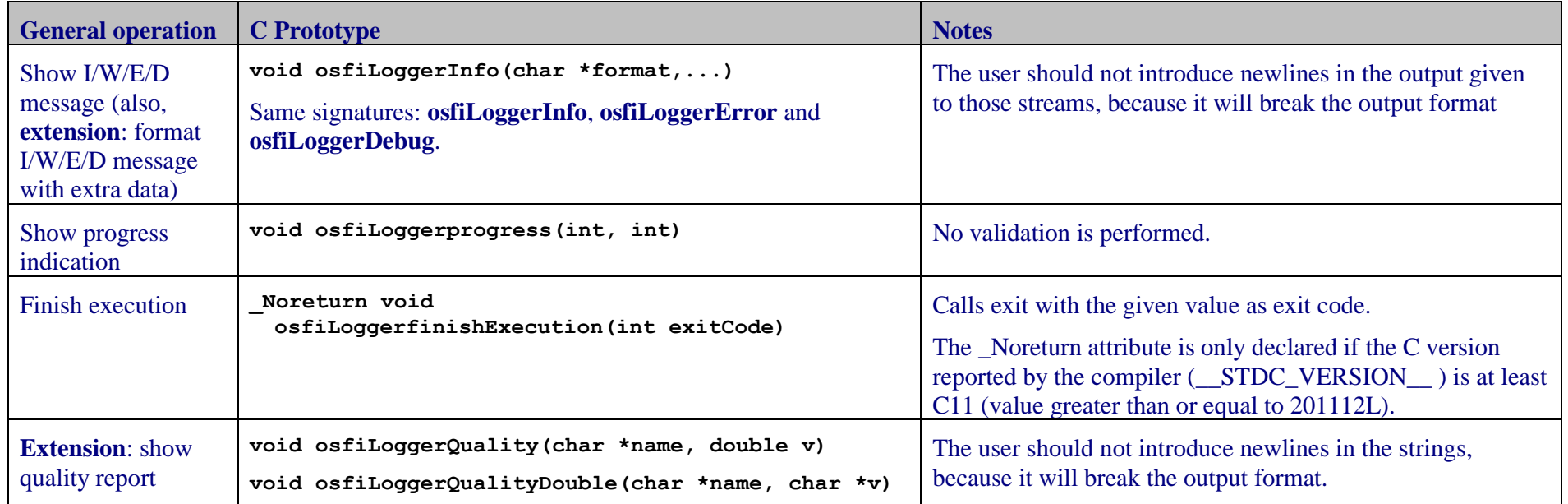

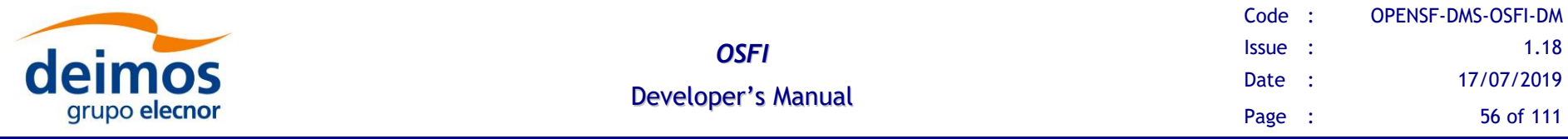

### *Table 18: Functions of the ConFM module in C*

<span id="page-55-0"></span>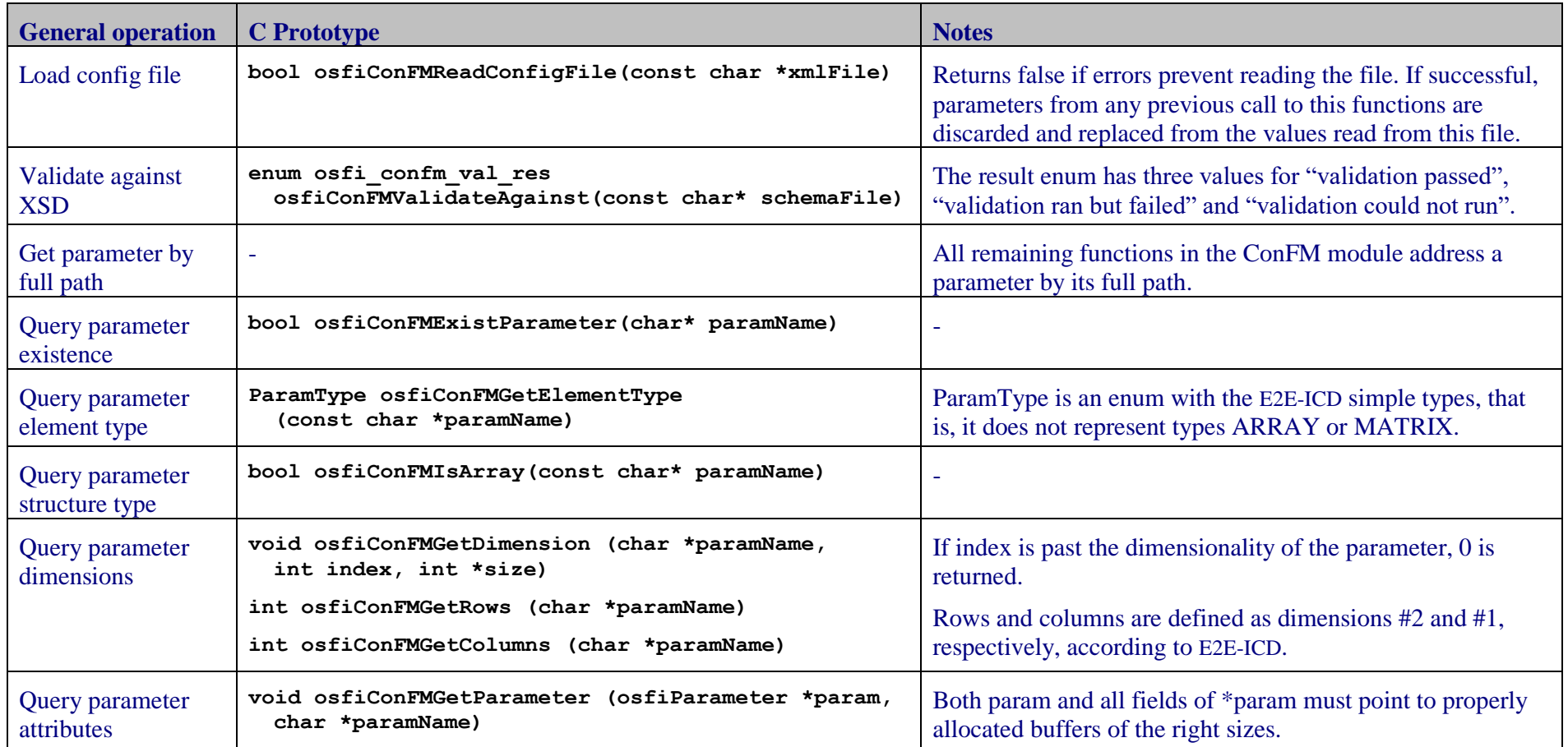

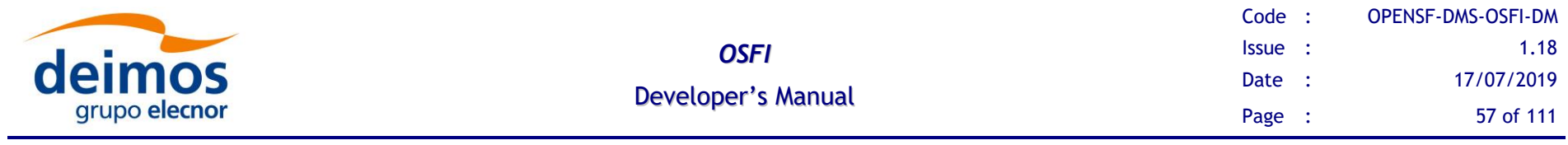

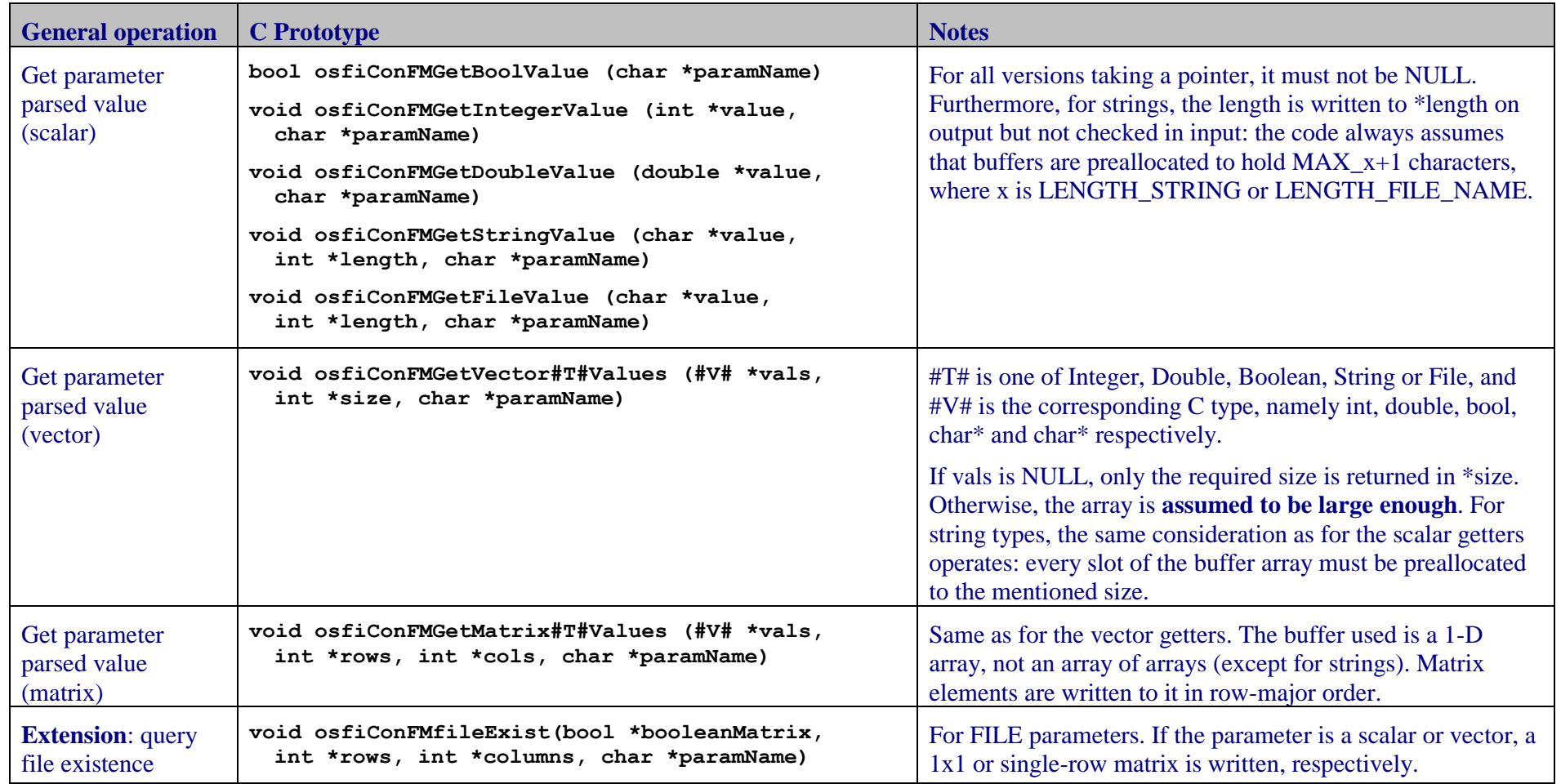

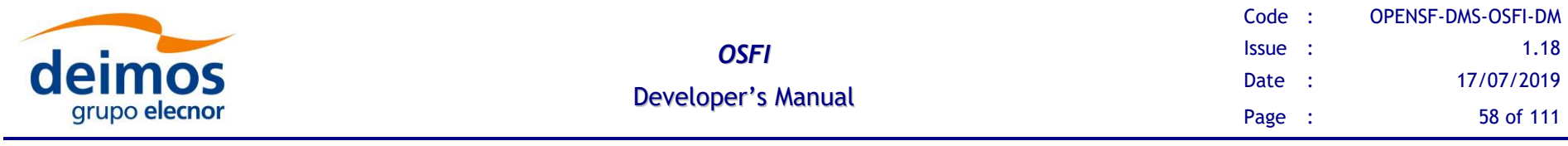

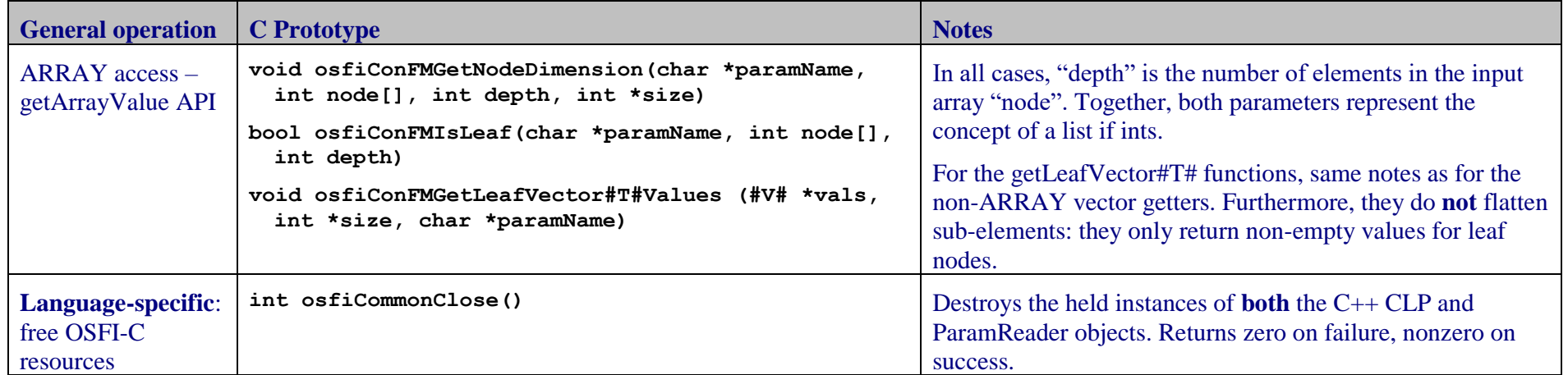

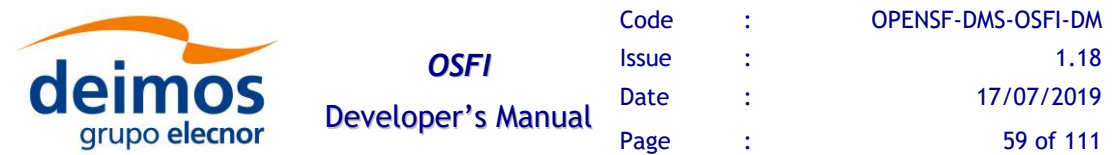

## <span id="page-58-0"></span>*4.3.3. Fortran Programming Language*

The OpenSF integration libraries for Fortran language are designed to comply with the [\[F2003\]](#page-13-2) standard. They mimic the design pattern (object oriented) and functions of the C++ implementation. It is to be highlighted that the Fortran libraries rely on the FFI library, which in turn calls the C++ implementation. However, due to the particularities of the Fortran language, there are certain differences that shall be noted.

If should be noted that OSFI-Fortran libraries use standard Fortran 2003 features thoroughly. In particular, FINAL subroutines are used to provide automatic clean-up of OSFI objects, and both the implementation and the examples use automatic left-hand side reallocation on assignment. This feature means that it is not necessary to explicitly allocate an ALLOCATABLE variable or array that is being assigned: if it is not allocated or the size is incorrect, it is automatically deallocated (if needed) and reallocated to the new, correct size. Before Fortran 2003 this was not the case, and some compilers keep the old behavior even when compiling new code. Make sure to look at your compiler documentation to enable "realloc\_lhs" or "Fortran 2003 standard compliant mode".

#### **General description**:

- □ Five modules are provided: OSFI, OSFI base, OSFI\_EHLog, OSFI\_CLP and OSFI\_ConFM. The first includes all others, while the second declares some shared elements and data types.
- ❑ Types in [E2E-ICD](#page-12-0) are mapped as follows: INTEGER to (default) integer, FLOAT to double precision and BOOLEAN to (default) logical. The STRING, FILE and FOLDER types are all mapped to a character variable with  $LEN = *$  on input and LEN=: on output (as a deferred-length allocatable output argument or return). In future versions, it is possible that the arithmetic types will be defined to use a specific KIND (instead of default integer).
- $\Box$  1-D "list" and 2-D "list of list" types are generally mapped to arrays and matrices of the corresponding Fortran type, except in the case of strings. Since an array or matrix of character variables would all share the same length (because the length is part of the type), a derived type OSFI\_Str is provided whose only member is a deferred-length allocatable character variable. Thus, a 1D list of strings is a Fortran array of OSFI\_Str instances.
- ❑ Access to ARRAY-typed parameters is provided using the "getArrayValue" approach described in [§4.2.3.4.](#page-37-0) It is implemented in the form of getVectorT functions that take the desired slice indices.
- ❑ Error conditions are reported in one of two ways: some functions return an object instance (e.g. of type CLP, Parameter) and this object instance has an isValid method that returns a logical value. In other cases, the Fortran functions of which the C++ equivalent can raise them have an optional output parameter called "stat". If this parameter is given, it will have a value of zero on successful execution, and nonzero on error.

#### **Known issues**:

 $\Box$  Some functions of the C++ OSFI libraries do not raise exceptions when a problem is detected. Thus, in this case the Fortran function using it will not be able to

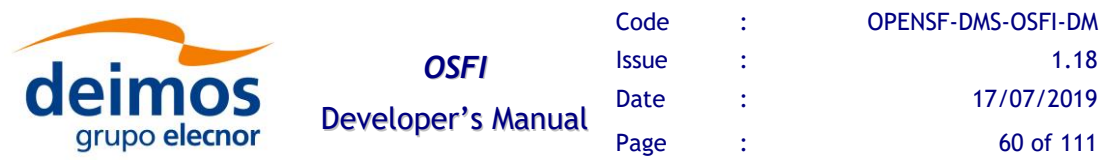

report the problem and make it visible in to the module developer. Nevertheless, the C++ functions always write warnings when such thing happens, so the user is able to know if something has gone wrong. Future releases of the OSFI libraries will fix these bugs in the C<sup>++</sup> implementation

### **4.3.3.1. CLP**

The CLP module API is provided by module OSFI\_CLP. The implementation takes the form of a single class "CLP" which parses command line arguments as provided by the Fortran runtime. Unlike in other OSFI implementations, this one does not allow user code to replace the arguments to be parsed. No global state is stored and thus multiple instances can coexist. Furthermore, all parsing is done by the "constructor", and accessor functions only return copies of stored data.

[Table 13](#page-47-0) details the interface of the CLP module in OSFI-Fortran.

### **4.3.3.2. EHLog**

The EHLog module API is provided by module OSFI\_EHLog, which contains free subroutines (not type-bound procedures). Relevant status variables (debug/color) are initialized at first execution of an output, and stored as global data from them on. Furthermore, functions operate on the global output and error streams (from C++). Thus, thread safety is not guaranteed in these functions.

Note that no custom formatting routines are available: in order to write a formatted string to the OSFI log in Fortran, use code must first render it into a string by using Fortran internal-file write statements.

[Table 14](#page-47-1) details the interface of the EHLog module in OSFI-Fortran.

### **4.3.3.3. ConFM**

The ConFM module API is provided by module OSFI\_ConFM. It defines the two derived types OSFI\_ParamReader and OSFI\_Parameter.

The ParamReader class is the main access point to the module interface. Each instance is independent and holds no global state, so several instances can be kept (e.g. for the global and local configuration files). The instance holds ownership of and provides access to a set of Parameter instances, which are likewise independent of any other instance. However, thread safety is not guaranteed in any of the functions because they may call the Logger functions to report errors.

[Table 15](#page-48-0) details the interface of the ConFM module in OSFI-Fortran.

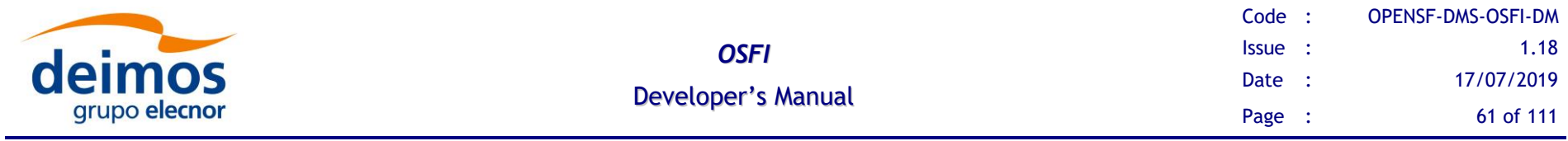

### *Table 19: Functions of the CLP module in Fortran*

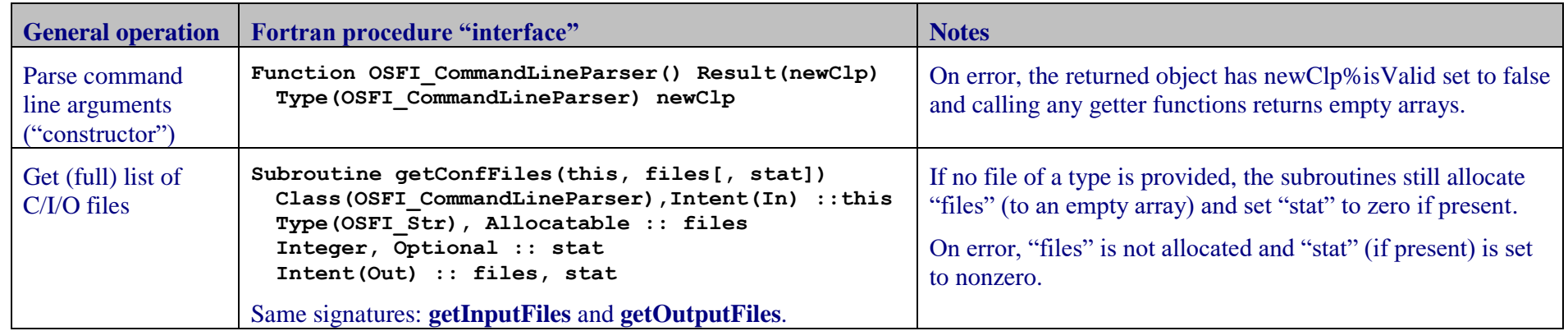

### *Table 20: Functions of the EHLog module in Fortran*

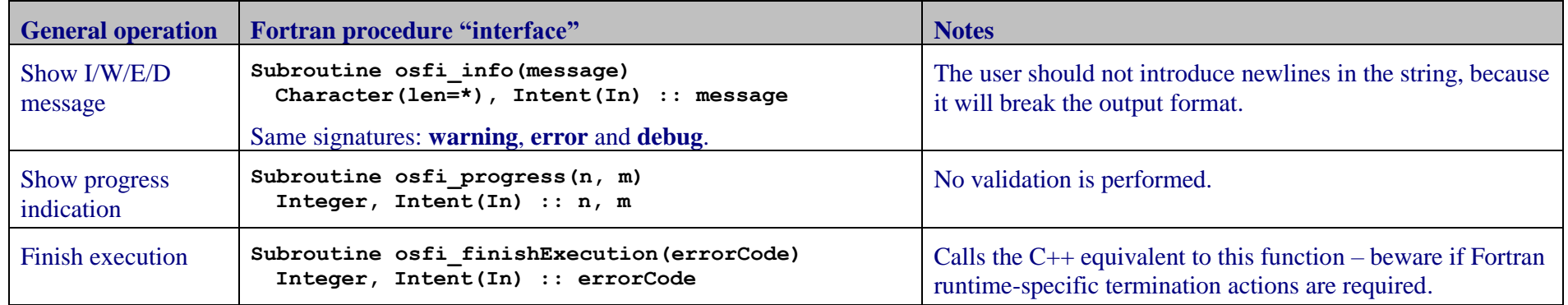

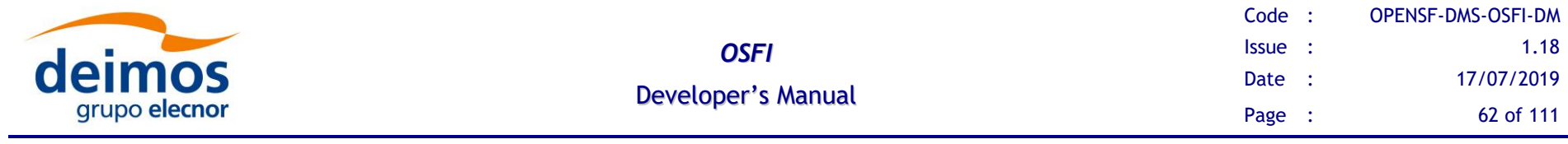

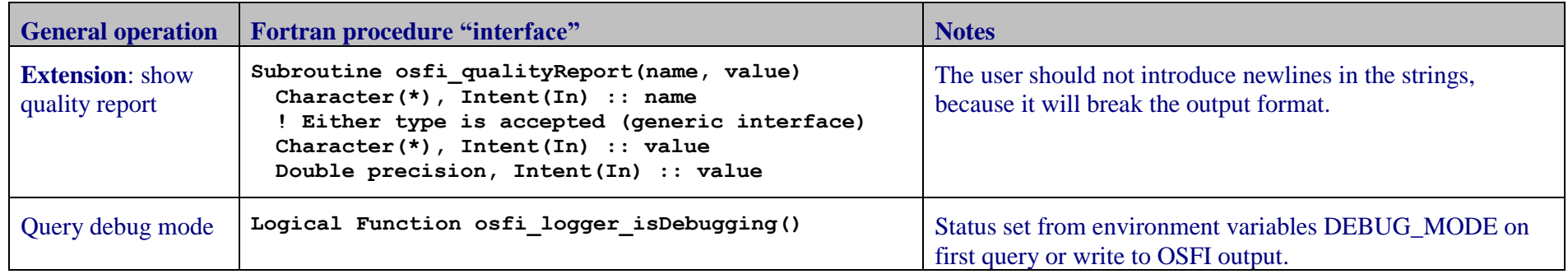

### *Table 21: Functions of the ConFM module in Fortran*

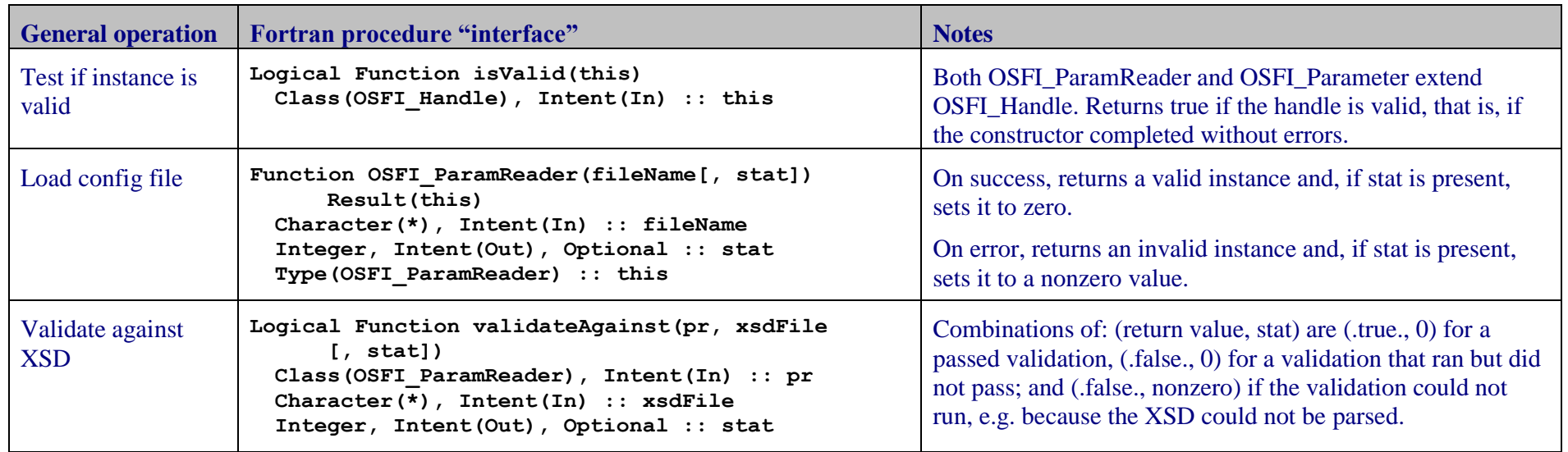

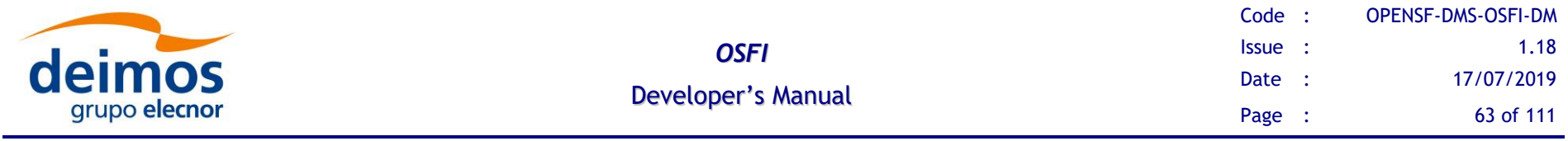

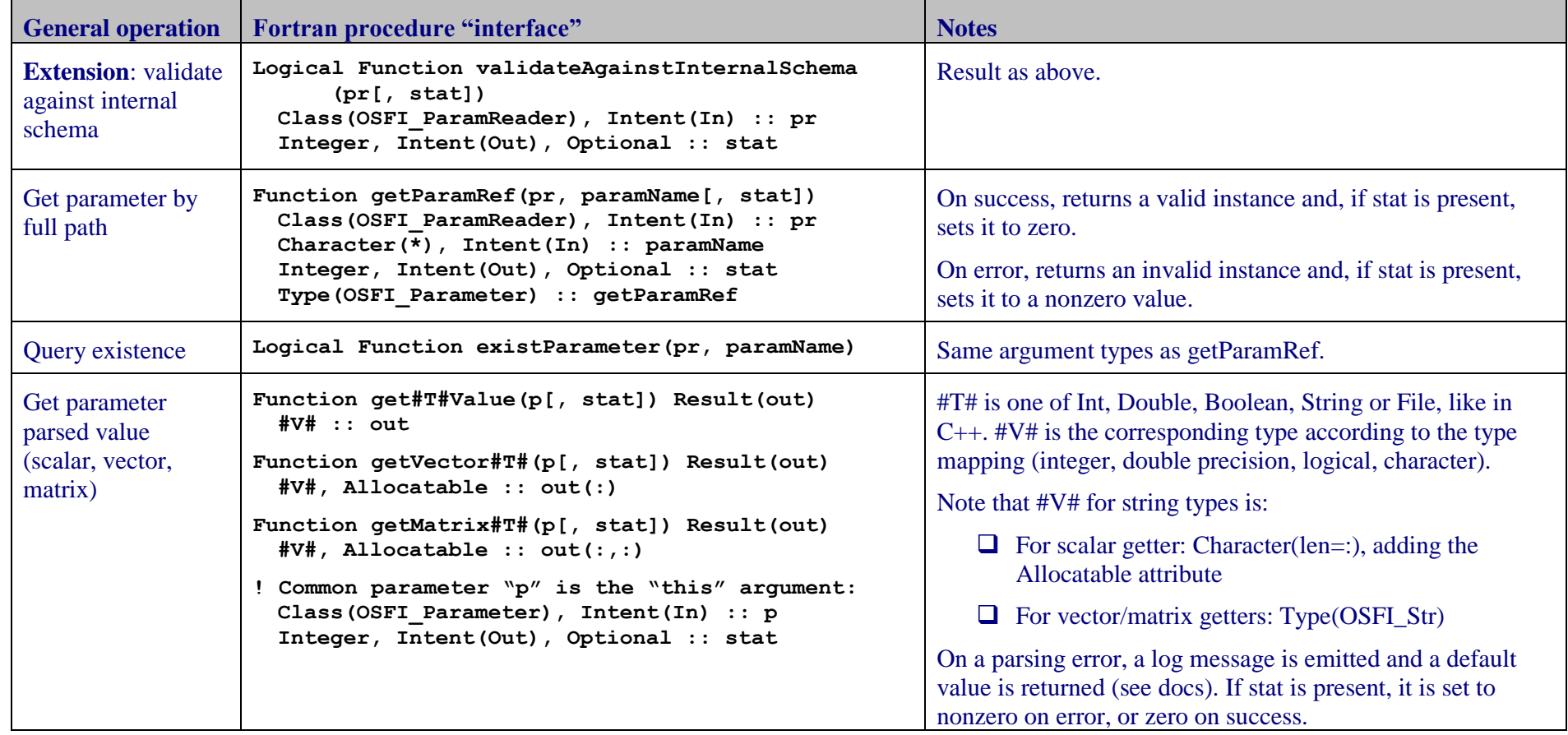

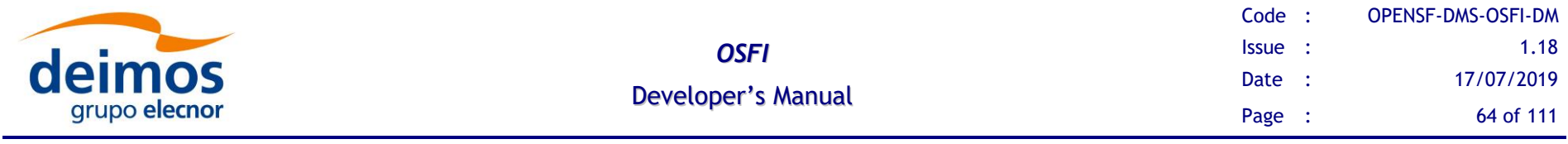

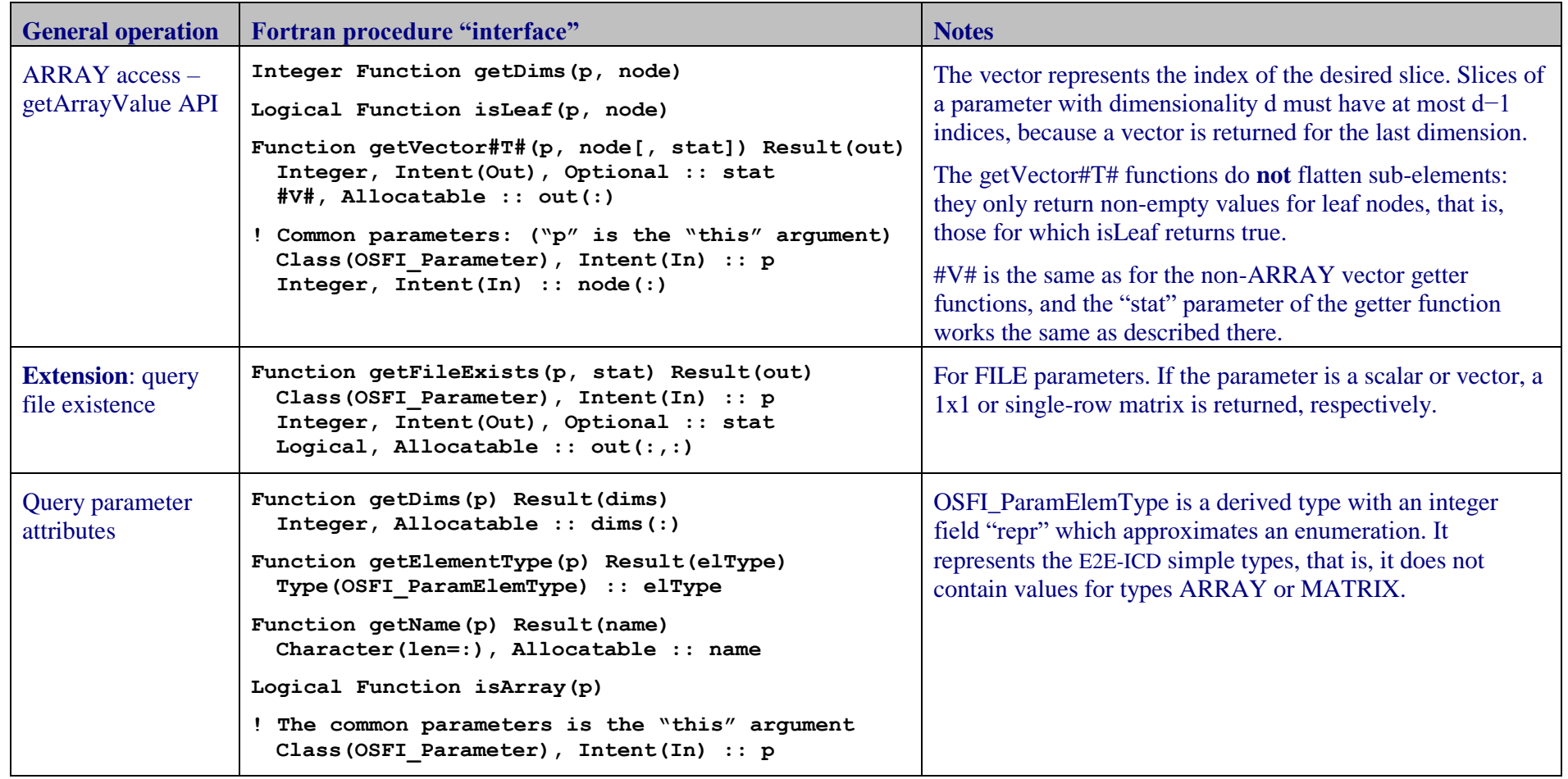

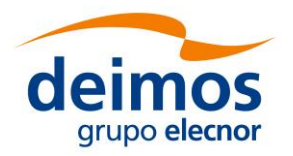

## *4.3.4. Fortran 77 Programming Language*

**OSFI-F77 is deprecated. It is no longer in active development, and this section is no longer updated.** Since almost no F77-only compilers remain in the market, it is recommended to use the OpenSF integration libraries for Fortran instead (see [4.3.3\)](#page-58-0).

## **4.3.4.1. CLP**

Steps for using the Command Line Parser module.

- 1. Init the Command Line Parser using the subroutine OCLP()
- 2. Access the fields with one of the following methods:
	- OCLPNC (nconf): get the number of configuration files
	- OCLPNI (nin): get the number of input files
	- OCLPNO(nout): get the number of output files
	- OCLPGC(i, fname): get configuration file "i"
	- OCLPGI(i, fname): get input file "i"
	- OCLPGO(i, fname): get output file "i"

### **4.3.4.2. EHLog**

Steps for using the Error Handler and Logging module.

- 1. Use the provided subroutines to generate logs:
	- OLERR(mess): error message
	- OLINFO(mess): information message
	- OLWAR(mess): warning message
	- OLDEB(mess): debug message
	- OLPROG(n,m): progress message (step n of m)
	- OLFE (errcod): finish execution with error code "errcod"
	- OLQC (vname, value): quality with message
	- OLQD (vname, value): quality with double value

### **4.3.4.3. ConFM**

Steps for using the Configuration File Manager module.

- 1. Initialise the param-reader using the following subroutine:
	- OPREAD(cnfile,scfile,stat)
- 2. Use one of the following subroutines to access the parameter values or properties:

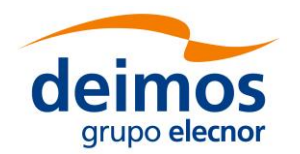

- OPEX(pname, pexist): check if a parameter exists
- OPGPR(pname, rows): get number of rows
- OPGPC(pname, cols): get number of columns
- OPDOUB(dvalue, pname): get double parameter
- OPINT(ivalue, pname): get integer parameter
- OPBOOL(bvalue, pname): get boolean parameter
- OPFILE(fvalue, length, pname): get file parameter
- OPSTR(svalue, length, pname): get string parameter
- OPINV(vector, vsize, pname): get integer vector
- OPDBV(vector, vsize, pname): get double vector
- OPBLV(vector, vsize, pname): get boolean vector
- OPSTRV(vector, vsize, pname): get string vector
- OPFLV(vector, vsize, pname): get file vector
- OPINM(vector, rows, cols, pname): get integer matrix
- OPDBM(vector, rows, cols, pname): get double matrix
- OPBLM(vector, rows, cols, pname): get boolean matrix
- 3. Close param reader:
	- OPCLS()

### *4.3.5. IDL Programming Language*

#### **OSFI-IDL is deprecated. It is no longer in active development, and this section is no longer updated**.

Before using the IDL library for OSFI, it is necessary to compile the corresponding modules: 'CLP.pro', 'Logger.pro', 'Parameter.pro' and 'ConFM.pro' so that all functions are available for IDL.

These files are located in: \$OSFI\_HOME/include/IDL/

A possible example is:

```
.COMPILE '/home/abma/OSFI/include/IDL/CLP.pro'
.COMPILE '/home/abma/OSFI/include/IDL/Logger.pro'
.COMPILE '/home/abma/OSFI/include/IDL/Parameter.pro'
.COMPILE '/home/abma/OSFI/include/IDL/ConFM.pro'
```
Once these files have been compiled, the developer can define objects of these classes in his own module, and run it.

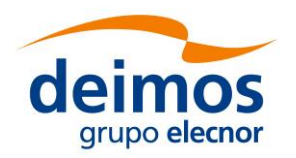

### **4.3.5.1. CLP**

Steps for using the Command Line Parser module:

- 1. Create an object of the CLP class passing it as arguments the configuration files, the input files and the output files. It is important to pass these arguments in the correct order.
- 2. Access the fields with one of the following methods:
	- getConfFiles(): Return all the configuration files inside a matrix
	- getInputFiles(): Return all the input files inside a matrix
	- getOutputFiles(): Return all the output files inside a matrix
	- getConfFile(index): Return the configuration file at the position 'index'.
	- getInputFile(index): Return the input file at the position 'index'.
	- getOutputFile(index): Return the output file at the position 'index'.
- 3. Destroy the object once not needed.

An example of this procedure is shown below:

```
CLP = OBJ_NEW('CLP', ConfFiles, InputFiles, OutputFiles)
InputFiles = CLP->getInputFiles()
OutputFiles = CLP->getOutputFiles()
ConfFiles = CLP->getConfFiles()
Input = CLP->getInputFile(2)
Output = CLP->getOutputFile(3)
Conf = CLP->getConfFile(0)
OBJ_DESTROY, CLP
```
### **4.3.5.2. Logger**

Steps for using the Logging module:

- 1. Create an object of the Logger class passing it as argument the debug mode (On=1 or  $Off=0$ ).
- 2. Use one of its methods to show different types of messages in stdout:
	- error, message: Shows an error message in openSF format
	- warning, message: Shows a warning message in openSF format
	- info, message: Shows an information message in openSF format
	- debug, message: Shows a debug message in openSF format if debug mode is activated
	- progress, step, nsteps: Shows the progress of the module in openSF format
	- finishExecution: Shows that the module has finished with an information message
	- qualityReport, name, value: Shows a variable and its value
	- setDebugMode, debugMode: Set the debug mode property  $(On=1, Off=0)$ .

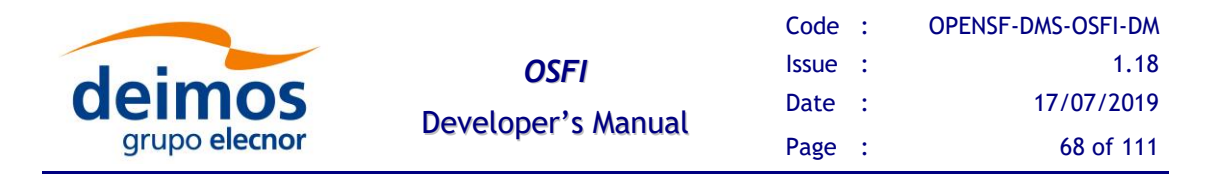

3. Destroy the object once not needed.

An example of this procedure is shown below:

```
LOG = OBJ_NEW('Logger', DebugMode)
LOG->Info, "This is an info message"
LOG->warning, "This is a warning message"
LOG->error, "This is an error message"
LOG->debug, "This is a debug message"
LOG->progress, 2, 21
LOG->qualityReport, 'a', 23
OBJ_DESTROY, LOG
```
### **4.3.5.3. ConFM**

Steps for using the Configuration File Manager module:

- 1. Create an object of the ConFM class passing the name of the XML configuration file.
- 2. Optionally, check for a parameter existence with a given name:

xmlObj->ExistParameter('los.LOS.name')

3. Obtain a parameter of the configuration file by their complete name, using the associated method of ConFM class:

parameter = GetParameter, path

This method returns an instance of an object of the Parameter Class.

- 4. Access the parameter values using several methods:
	- getPath(): Returns the path of the parameter
	- getName():Returns the name of the parameter
	- getDescription():Returns the description of the parameter
	- getType():Returns the type of the parameter
	- getUnits():Returns the units of the parameter
	- getNDims():Returns the number of dimensions of the parameter
	- getDims():Returns the dimensions of the parameter
	- getValue():Returns the value of the parameter
	- getMin():Returns the minimum value of the parameter
	- getMax():Returns the maximum value of the parameter
	- print: Shows all the attributes of the parameter in stdout
- 5. Destroy the objects of classes ConFM and Parameter once not needed.

An example of this procedure is shown below:

```
xmlObj = OBJ_NEW('ConFM', Conf)
xmlPar = xmlObj->GetParameter('los.LOS.name') 
print, xmlPar->GetPath()
```
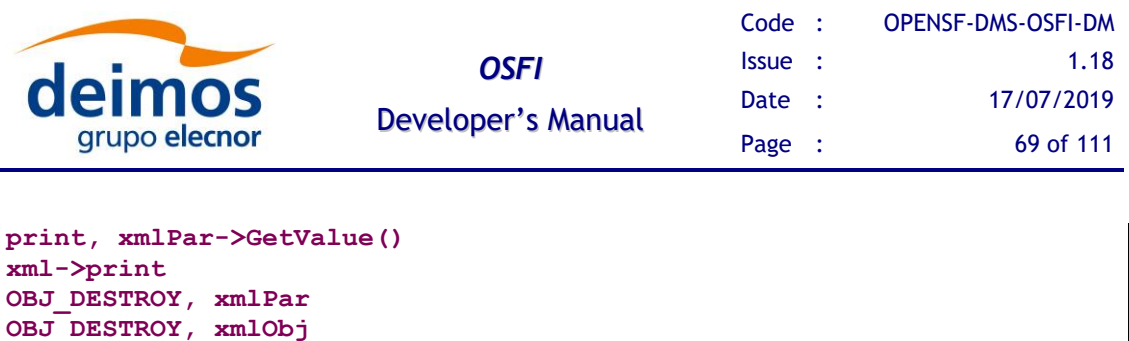

## *4.3.6. Matlab Programming Language*

OSFI-Matlab code is tested to work in Matlab 2013b. The implementation is pure Matlab, not depending any MEX code, although XML parsing does depend on Java and thus will not work if Matlab is started without a JVM. Its design is object-oriented, and in general error conditions are communicated through Matlab errors, although some methods just log errors to the OSFI log and return token values instead.

#### **General description**:

- □ Types in [E2E-ICD](#page-12-0) are mapped to their reasonable equivalents: INTEGER to int32, FLOAT to double, BOOLEAN to logical and the STRING, FILE and FOLDER types to char array strings.
- $\Box$  1-D "list" types are generally mapped to vector-shaped matrices or cell arrays containing the appropriate types. Matrices (described in the general API as "lists of lists") are represented by actual matrices or matrix-shaped cell arrays.
- ❑ Access to ARRAY-typed parameters is provided with the "getArrayValue" approach described in [§4.2.3.4.](#page-37-0)
- $\Box$  In order to use OSFI in Matlab the library must be accessible through the Matlab path. Either it must be deployed in a folder in the path or it must be available in a folder known to the script so it can be added to it. Look at \$3.4.3.3 for more information on this.

**Known issues**: none currently

### **4.3.6.1. CLP**

The CLP module API is provided by the single class "CLP". The class parses command line arguments as passed. No global state is stored and thus multiple instances can coexist. Furthermore, all parsing is done by the constructor, and accessor functions only return copies of the stored data.

[Table 28](#page-82-0) details the interface of the CLP module in OSFI-Matlab

#### **4.3.6.2. EHLog**

The EHLog module API is provided by the single class "Logger". Unlike other OSFI implementations, functions are instance method, not static, and thus several instances of the logger can coexist with different settings. Output does not support coloring, and other relevant status variables (debug mode) are initialized on construction.

[Table 29](#page-83-0) details the interface of the EHLog module in OSFI-Matlab.

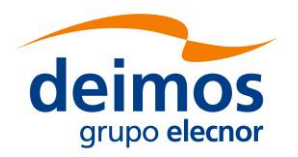

### **4.3.6.3. ConFM**

The ConFM module API is provided by the ConFM and Parameter classes. ConFM is the main access point to the interface. Each instance is independent and holds no global state, so several instances can be kept (e.g. for the global and local configuration files).

The ConFM class provides access to a set of Parameter instances, which are likewise independent of any other instance. The main API they offer is the getValue function which returns the parsed value of the parameter. For ARRAY parameters, this is in the form of nested cell arrays reproducing the structure in the XML.

An additional way to access ARRAY parameters is provided through the getArrayValue function, which can be passed a set of indices and returns the corresponding slice of the structure that getValue would have returned. Calling getArrayValue with a series of indices is equivalent to calling getValue and then applying those indices to the result; the main difference is that with getArrayValue, the indexing is applied *before* parsing.

[Table 30](#page-84-0) details the interface of the ConFM module in OSFI-Matlab.

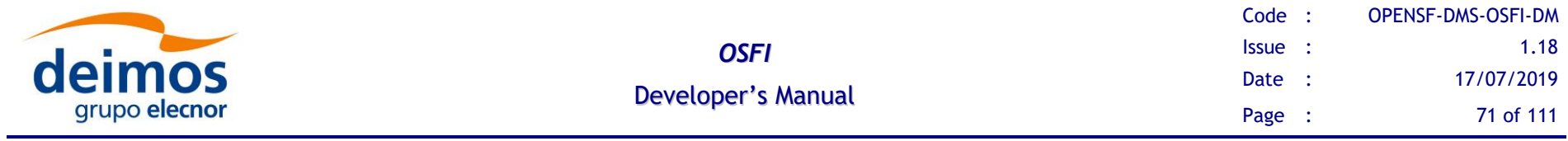

### *Table 22: Functions of the CLP module in Matlab*

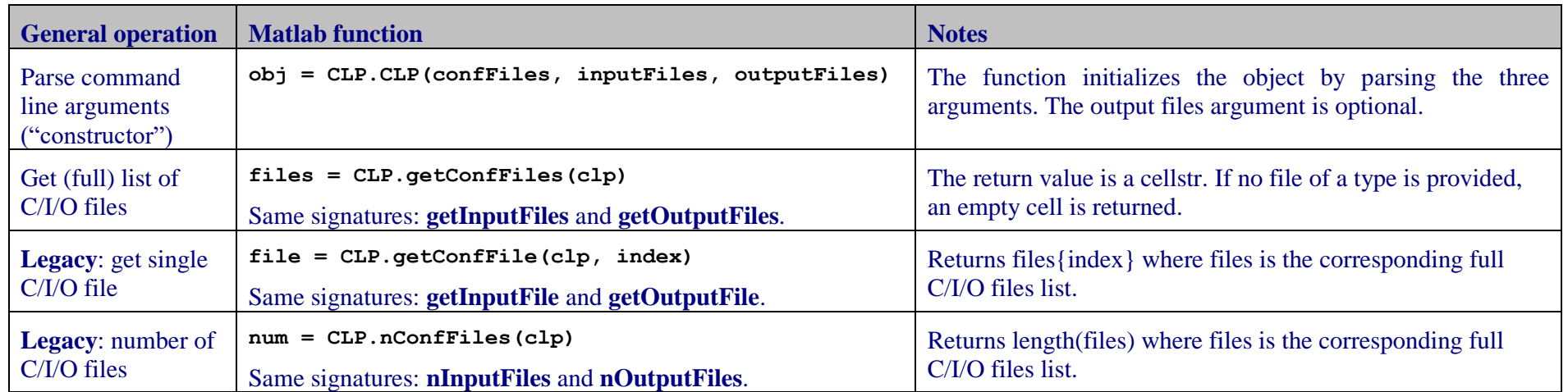

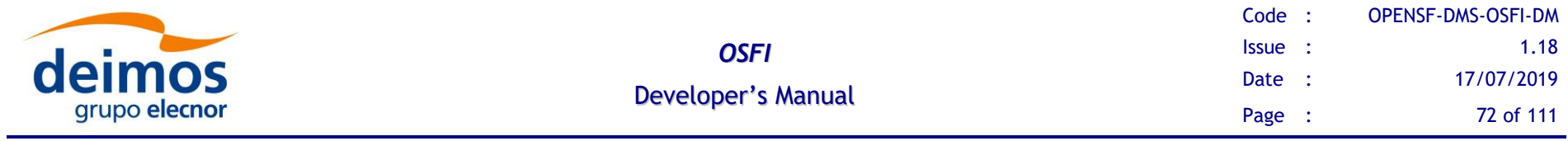

### *Table 23: Functions of the EHLog module in Matlab*

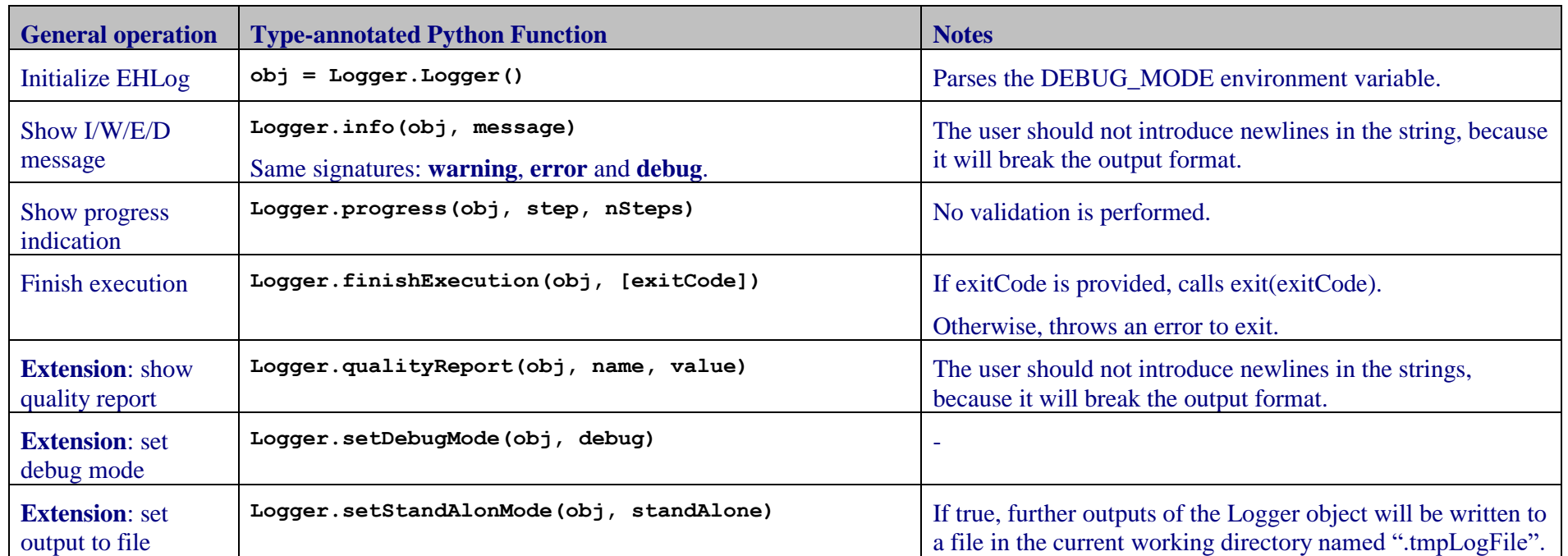
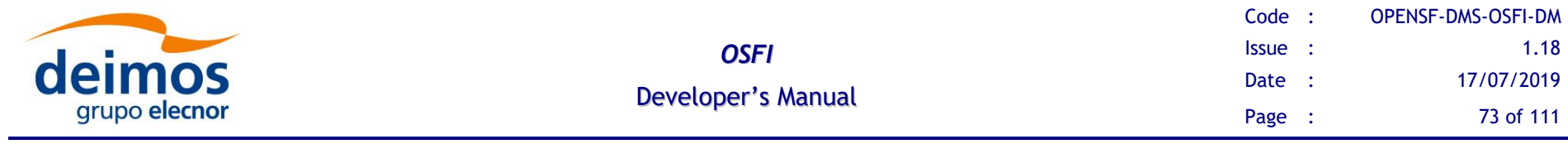

### *Table 24: Functions of the ConFM module in Matlab*

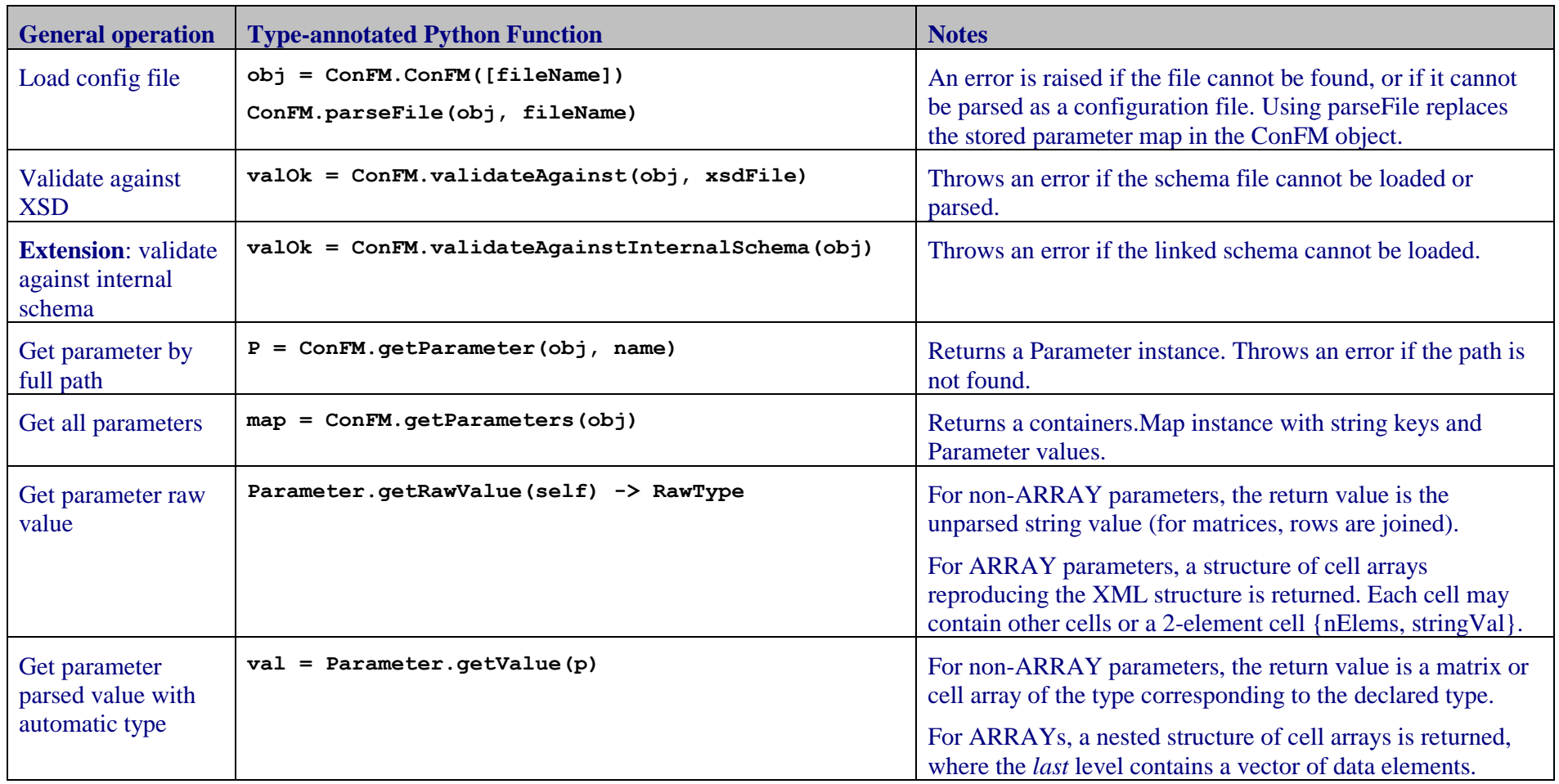

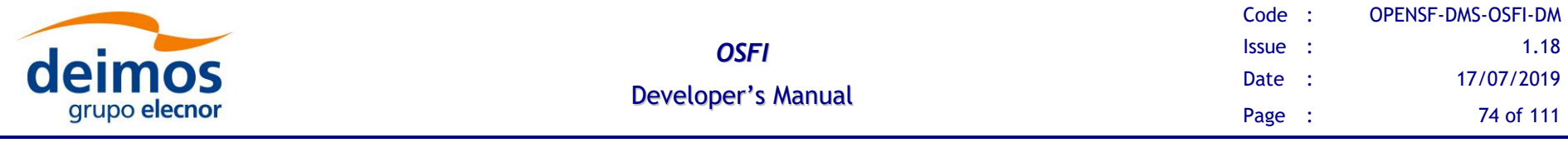

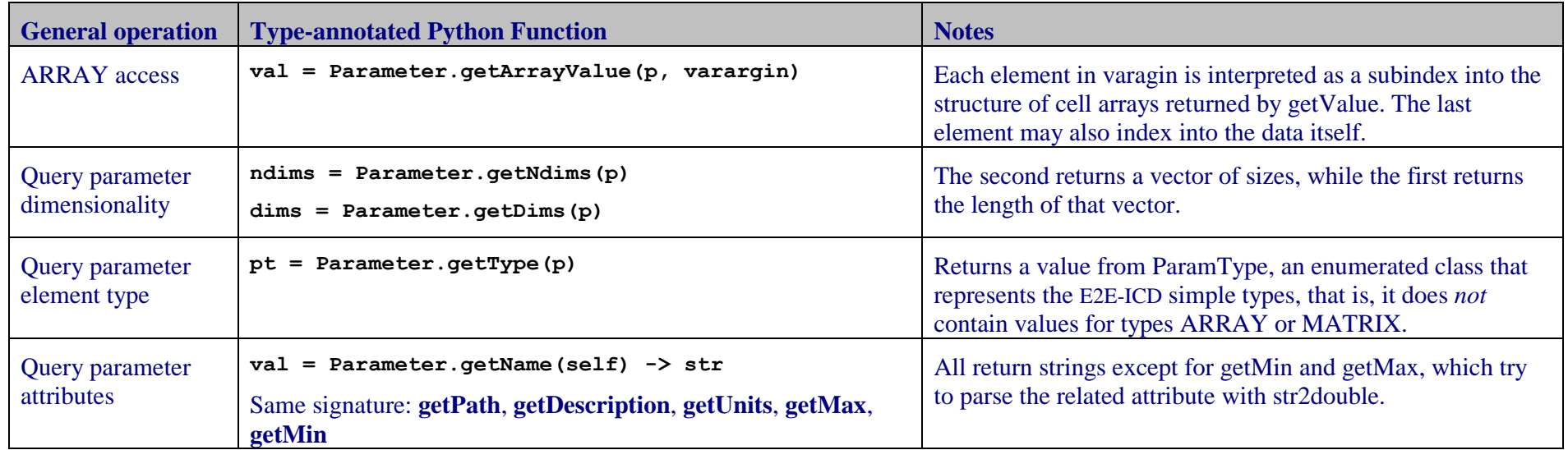

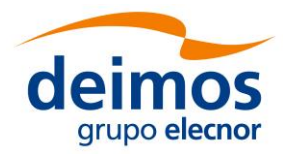

# *4.3.7. Python Programming Language*

OSFI-Python code is written to work in both Python 2.7 [\[Py2.7\]](#page-13-0) and 3.5 [\[Py3.5\]](#page-13-1). The library is presented as a folder (currently not a package) containing several classes.

The implementation is pure Python, not depending on native OSFI libraries. Its design is object-oriented, with both the CLP and ConFM modules implemented using classes: CLP, ParamReader and Parameter are the main ones. On the other hand, the Logger module defines a set of functions and stores its state "globally" in the module itself. In general, errors are communicated through exceptions, although some methods just log errors to the OSFI log stream and return token values instead.

#### **General description**:

- ❑ Types in [E2E-ICD](#page-12-1) are mapped to their reasonable equivalents: INTEGER to int, FLOAT to float, BOOLEAN to bool and the STRING, FILE and FOLDER types to str (in both Python 2 and 3).
- $\Box$  1-D "list" types are generally mapped to either lists or tuples. Matrices (described in the general API as "lists of lists") are indeed represented by lists of lists.
- ❑ Access to ARRAY-typed parameters is provided with the "getArrayValue" approach described in [§4.2.3.4.](#page-37-0)
- ❑ In order to use OSFI in Python the library must be accessible through the import path. Either it must be deployed in a folder in PYTHONPATH or it must be available in a folder known to the script, so that it can add the folder to sys.path as needed. Look at [§3.4.3.3](#page-23-0) for more information on this.

#### **Known issues**:

 $\Box$  The XSD validation functions require the presence of the lxml library. If this is not available, the xml.etree library will be used for parsing, but calling any XSD validation-related function will raise NotImplementedError.

Note that, in the detailed API tables, the functions are described with type annotations and (where applicable) keyword-only arguments as supported in Python 3.5, as if the typing and typing.io packages had been imported. However, the actual functions are Python 2.7 compatible, and thus do *not* carry type annotations. Similarly, keyword-only arguments are implemented as \*\*kwargs where any unknown arguments trigger an error.

### **4.3.7.1. CLP**

The CLP module API is provided by the single class "CLP" in module CLP. The class parses command line arguments as passed. No global state is stored and thus multiple instances can coexist. Furthermore, all parsing is done by the constructor, and accessor functions only return copies of the stored data.

[Table 28](#page-82-0) details the interface of the CLP module in OSFI-Python.

#### **4.3.7.2. EHLog**

The EHLog module API is provided by functions in module Logger. Relevant status variables (debug/color) are initialized at first execution of an output, and stored as global

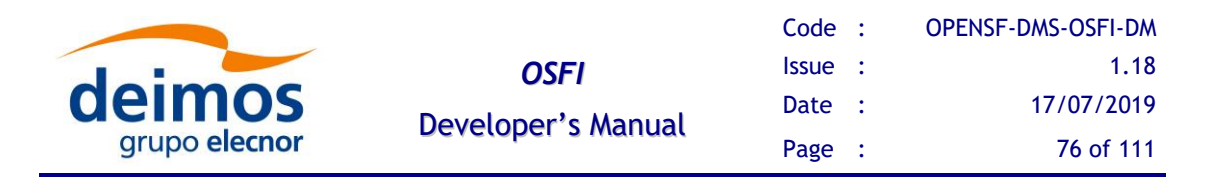

data from them on. Furthermore, functions operate on the global streams sys.stdout and sys.stderr. Thus, thread safety is not guaranteed in these functions.

[Table 29](#page-83-0) details the interface of the EHLog module in OSFI-Python.

### **4.3.7.3. ConFM**

The ConFM module API is provided by the ParamReader and Parameter classes. ParamReader is the main access point to the interface. Each instance is independent and holds no global state, so several instances can be kept (e.g. for the global and local configuration files).

The ParamReader class provides access to a set of Parameter instances, which are likewise independent of any other instance. However, thread safety is not guaranteed in any of the functions because they may call the Logger functions to report errors.

There is a generic function getValue which returns the parsed value of the parameter, considering the dimensionality declared in the XML. Thus, a 1x1 integer matrix with value "1" will return the list-of-list-of-int result [[1]]. If this is undesired, specific functions are available to override the dimensionality and the type. For ARRAY-typed parameters, getValue returns a structure of nested lists with the parsed values of each node from the XML.

Furthermore, sliced access to ARRAY parameters is provided through the getArrayValue function, which can be passed a set of indices and returns the corresponding slice of the structure that getValue would have returned. Calling getArrayValue with a series of indices is equivalent to calling getValue and then applying those indices to the result; the main difference is that with getArrayValue, the indexing is applied *before* parsing.

[Table 30](#page-84-0) details the interface of the ConFM module in OSFI-Python.

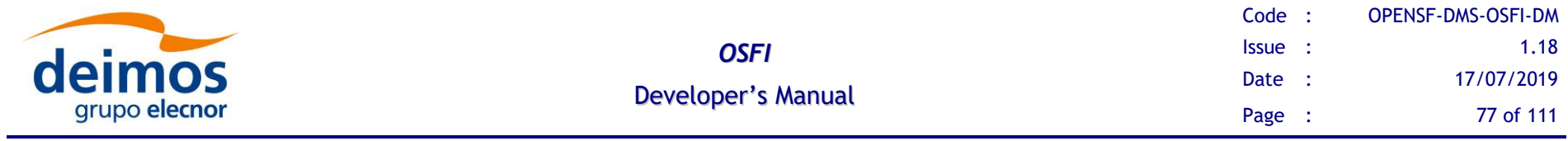

### *Table 25: Functions of the CLP module in Python*

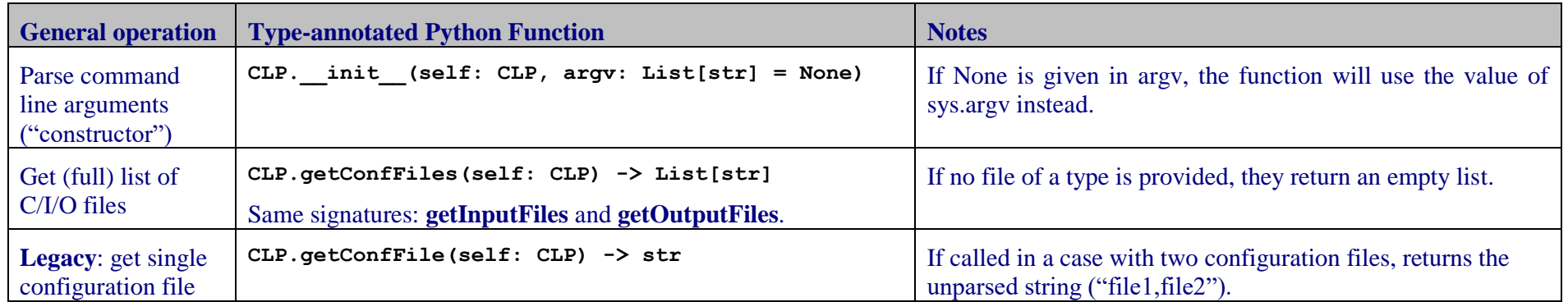

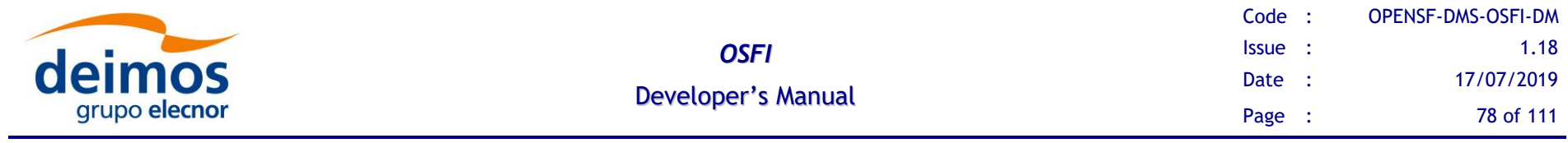

### *Table 26: Functions of the EHLog module in Python*

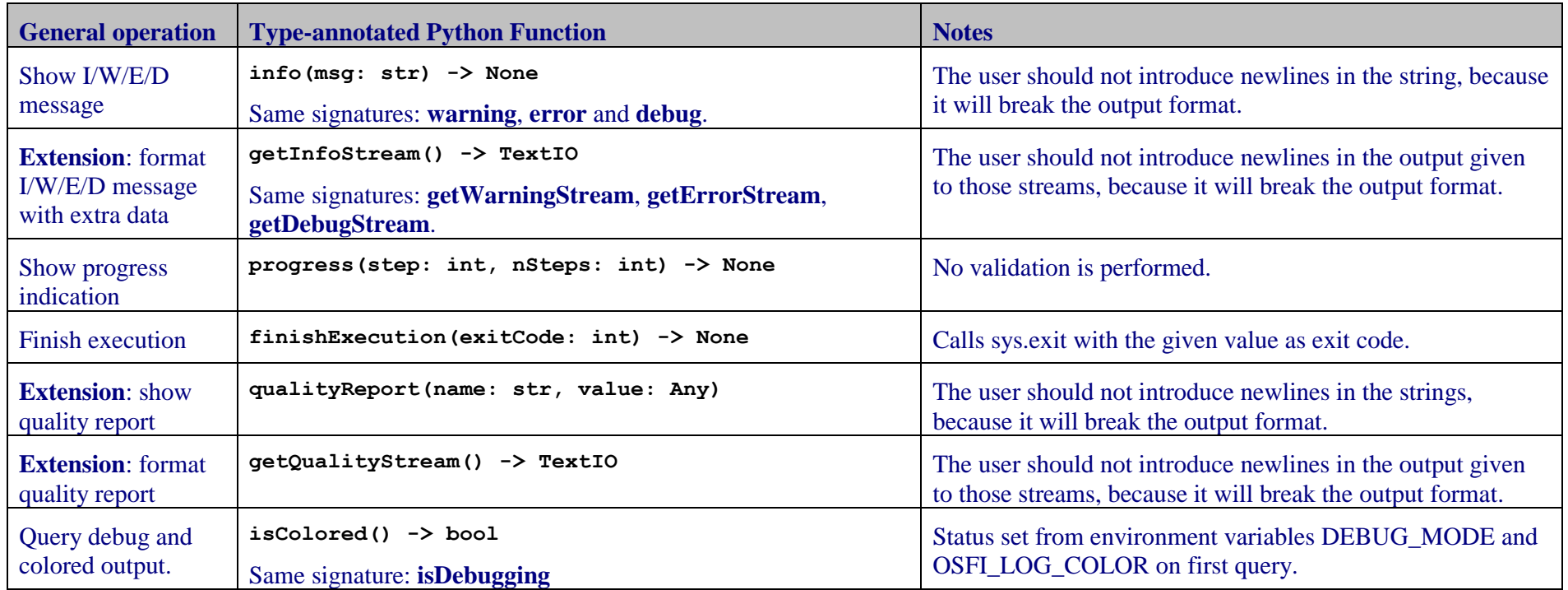

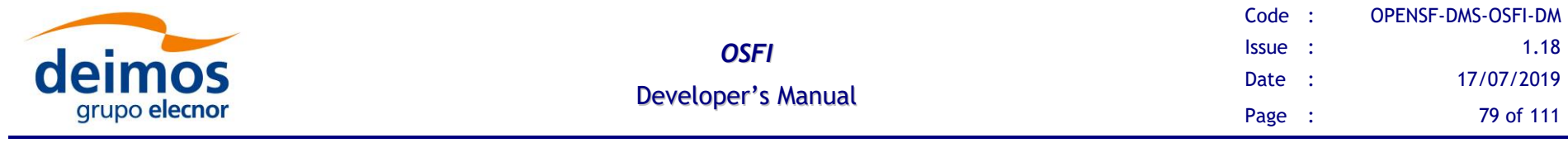

### *Table 27: Functions of the ConFM module in Python*

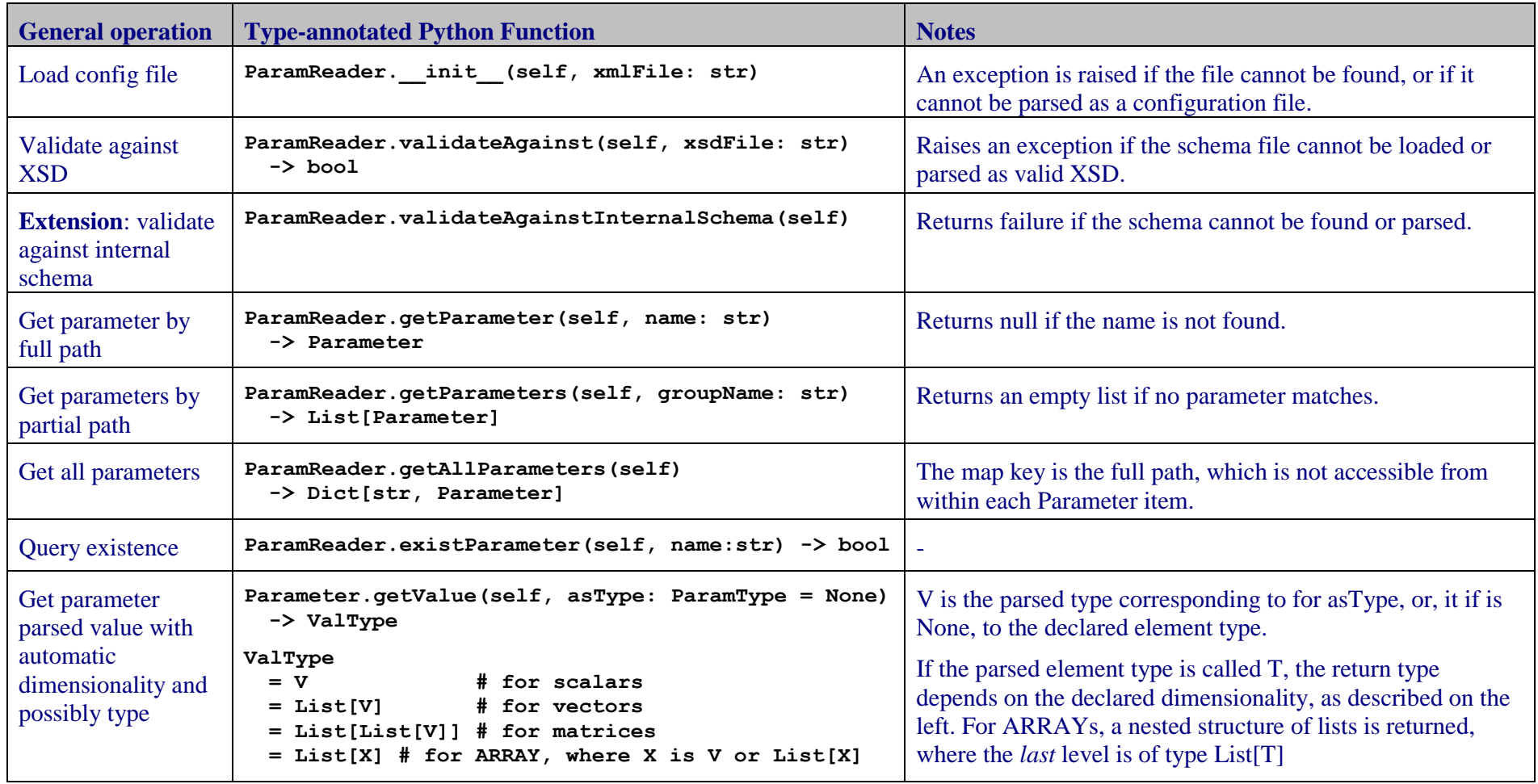

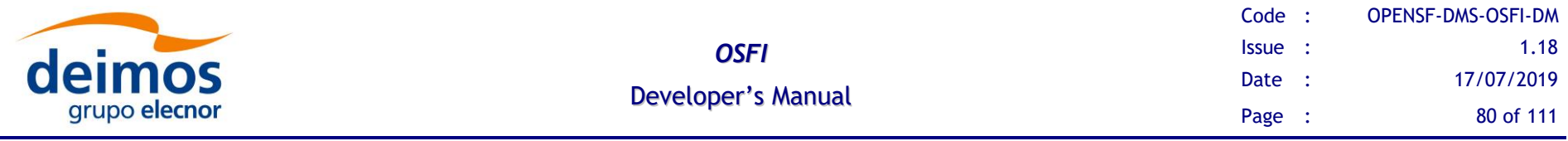

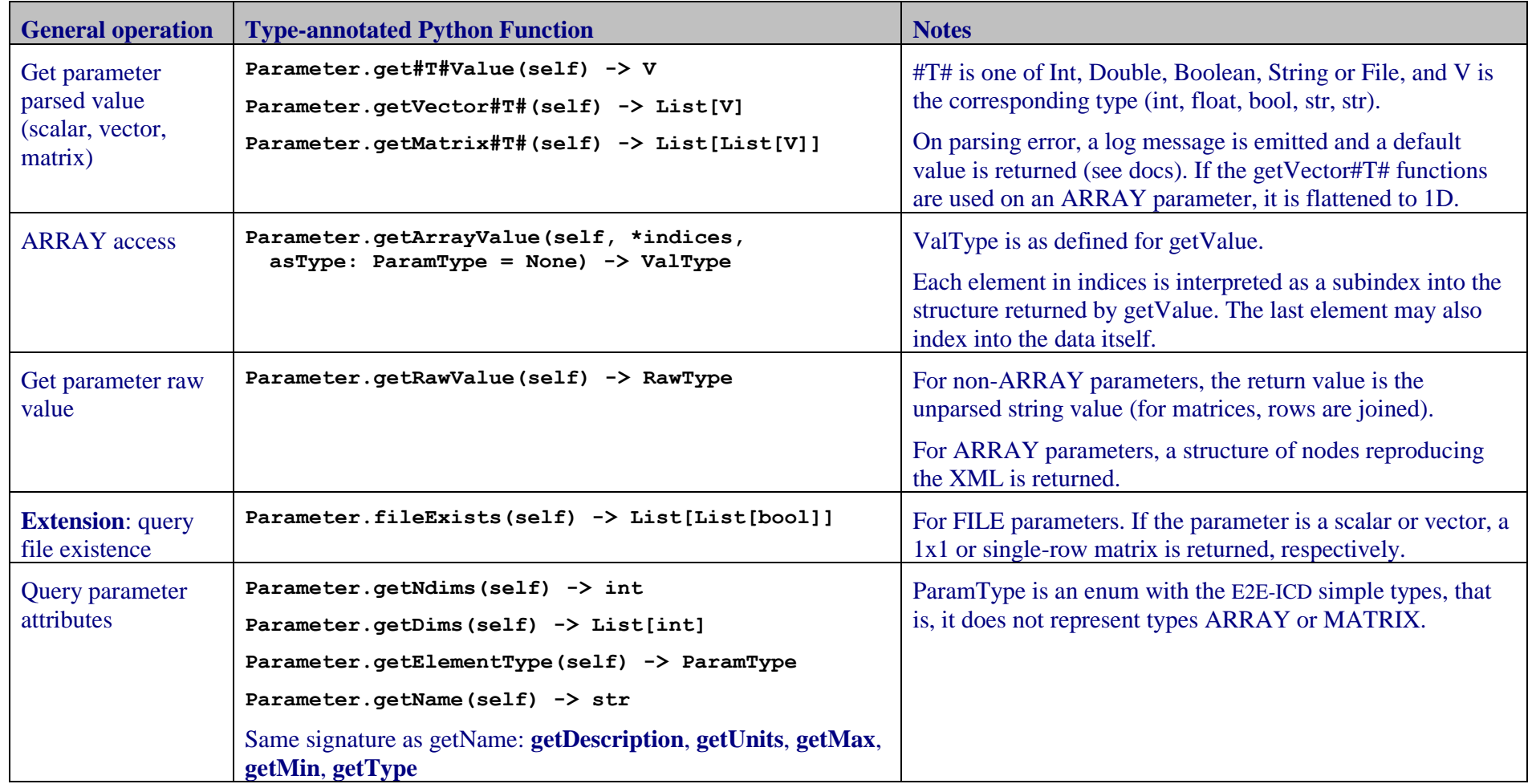

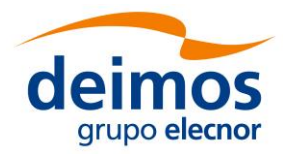

## <span id="page-80-0"></span>*4.3.8. Java Programming Language*

OSFI-Java code targets Java SE 7, with the language specification defined in [\[Java7\]](#page-13-2). The library is presented as a single JAR file which does not have any external dependencies. The JAR is also an OSGi bundle, which exports the package "esa.opensf.osfi".

The implementation of OSFI-Java is object-oriented, with both the CLP and ConFM modules implemented using classes: CLP, ParamReader and Parameter are the main ones. The Logger module is mainly static method-based and stores its state globally. In general, errors are communicated through exceptions, although some methods just log errors to the OSFI log stream and return token values instead.

#### **General description**:

- ❑ All classes are directly in the "esa.opensf.osfi" package.
- □ Types in [E2E-ICD](#page-12-1) are mapped to their reasonable equivalents: INTEGER to int, FLOAT to double, BOOLEAN to boolean and the STRING, FILE and FOLDER types to java.lang.String.
- $\Box$  1-D "list" types are generally mapped to either java.util. List  $\leq$  T arrays. Matrices (described in the general API as "lists of lists") are represented by arrays of arrays.
- ❑ Access to ARRAY-typed parameters is provided implementing the "getRootNode" approach described in [§4.2.3.4.](#page-37-0)

**Known issues**: none for the moment

#### **4.3.8.1. CLP**

The CLP module API is provided by the single class "CLP". The class parses command line arguments as passed. No global state is stored and thus multiple instances can coexist. Furthermore, all parsing is done by the constructor, and accessor functions only return copies of the stored data.

[Table 28](#page-82-0) details the interface of the CLP module in OSFI-Java.

#### **4.3.8.2. EHLog**

The EHLog module API is provided by the "fake" class "Logger". The implementation provides the functions as static methods of that class.

Relevant status variables (debug/color) are initialized at first execution of an output, and stored as global data from them on. Furthermore, functions operate on the global streams System.out and System.err. Thus, thread safety is not guaranteed in these functions.

[Table 29](#page-83-0) details the interface of the EHLog module in OSFI-Java.

#### **4.3.8.3. ConFM**

The ConFM module API is provided by the ParamReader, Parameter and ArrayNode classes. ParamReader is the main access point to the module interface. Each instance is independent and holds no global state, so several instances can be kept (e.g. for the global and local configuration files).

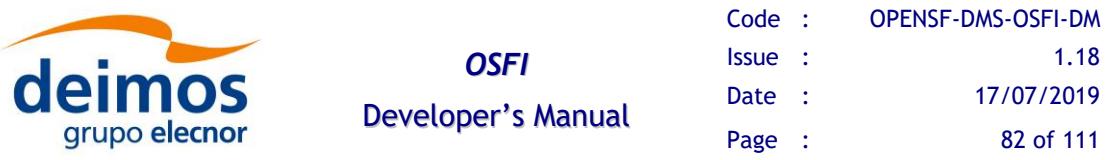

The ParamReader class provides access to a set of Parameter instances, which are likewise independent of any other instance. However, thread safety is not guaranteed in any of the functions because they may call the Logger functions to report errors.

Parsing code employs primitive arrays as much as possible, avoiding boxing large quantities of data. Thus, the getVector and getMatrix functions return primitive arrays for types INTEGER, FLOAT and BOOLEAN.

Access to ARRAY parameters is provided through the ArrayNode class. It is an abstract class, defined as ArrayNode<Es,S>. Es is the data type contained, and S is the actual type of the node, since it will be a subclass of ArrayNode<sup>4</sup>. In particular, nodes are always instances of either of two concrete subclasses:

- □ ArrayNode.Raw, which contains String data. This represents the structure of the parameter read in the XML and has methods to parse the contents into either an array (flattening the structure to one dimension in depth-first order) or a parsed node which keeps the structure but contains parsed data.
- $\Box$  ArrayNode. Parsed < A> which contains data of type A, where A will be an array type. This is done because Java generics cannot be primitives, so A could not be e.g. "int", but it can be int[] because array types are objects.

The parent class ArrayNode, and thus both subtypes of nodes, contain methods to navigate the tree structure: getDataAt(indices) and getSubNodeAt(indices) are the main features, which can be explored in the documentation.

[Table 30](#page-84-0) details the interface of the ConFM module in OSFI-Java.

-

<sup>4</sup> S is sometimes called a CRTP type parameter, using terminology borrowed from C++ and its Curiously Recursive Template Pattern.

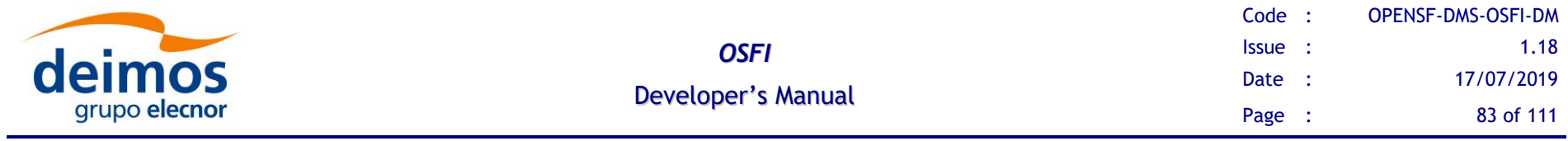

### *Table 28: Functions of the CLP module in Java*

<span id="page-82-0"></span>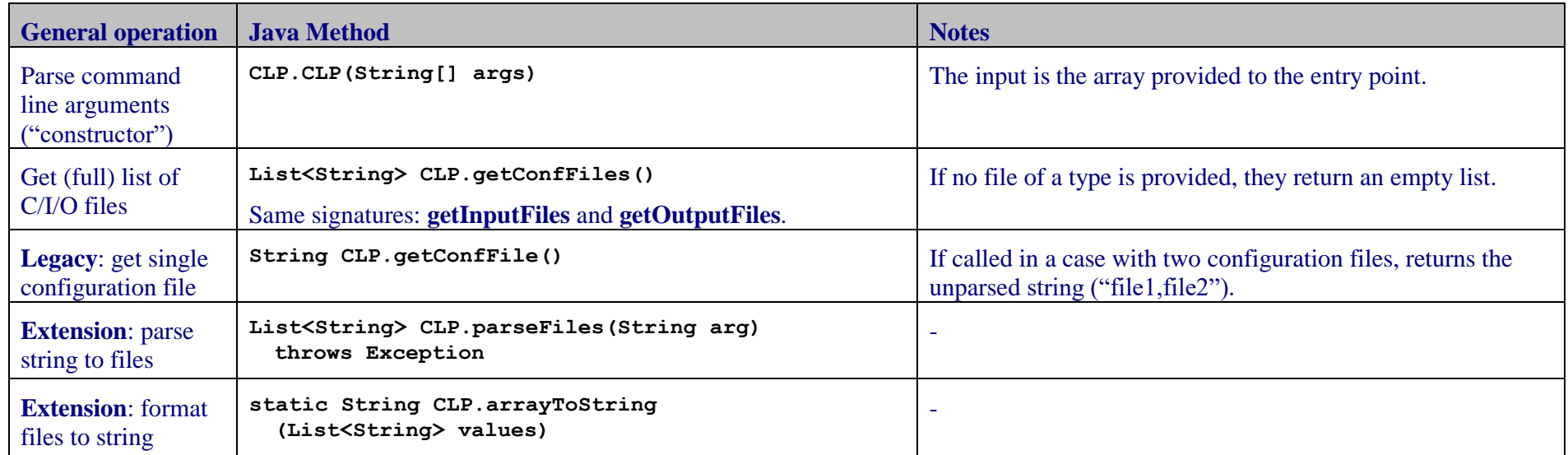

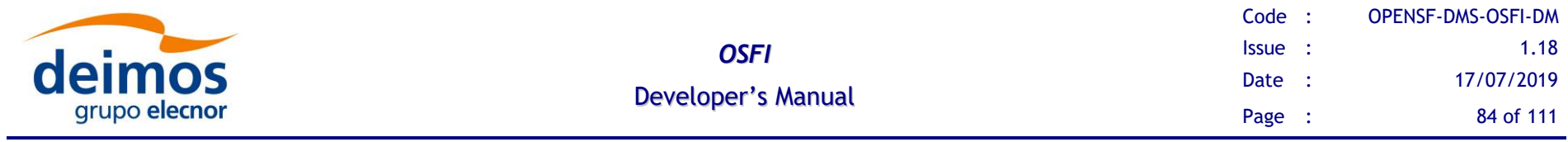

### *Table 29: Functions of the EHLog module in Java*

<span id="page-83-0"></span>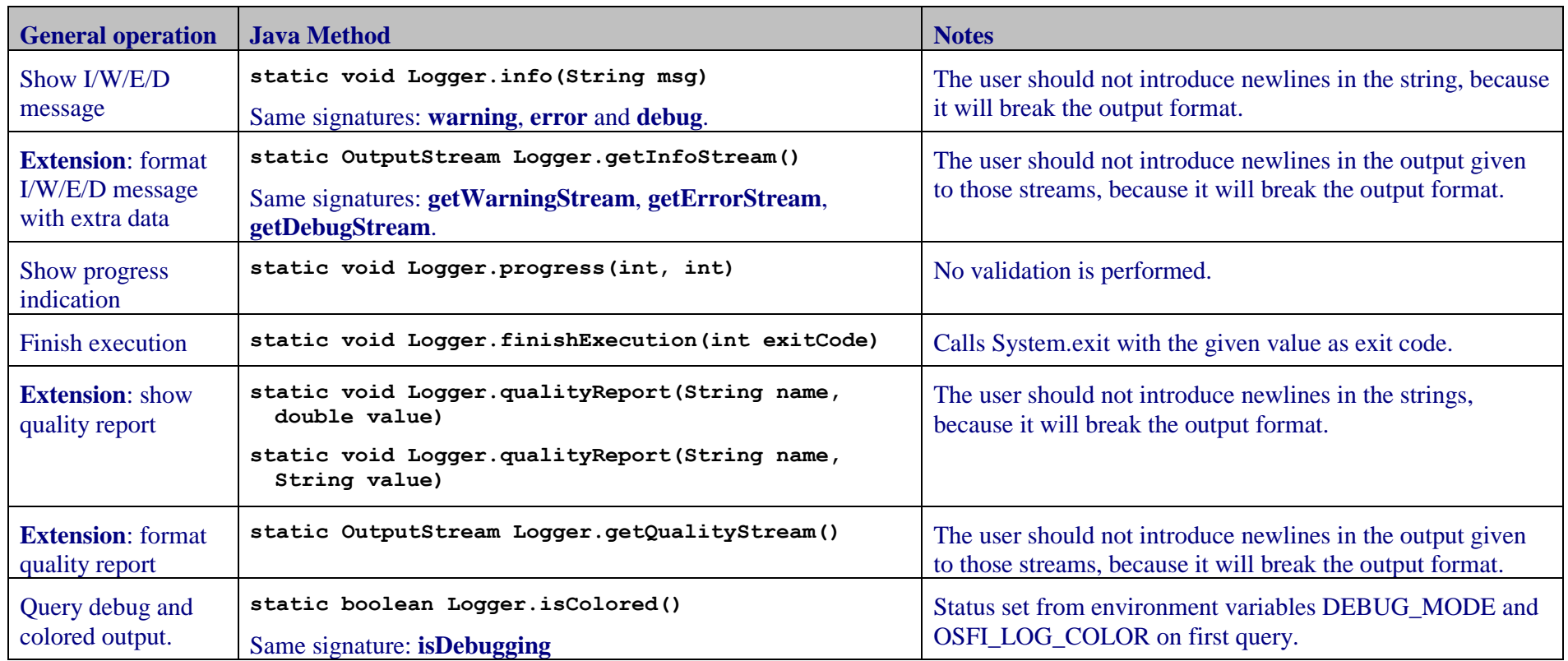

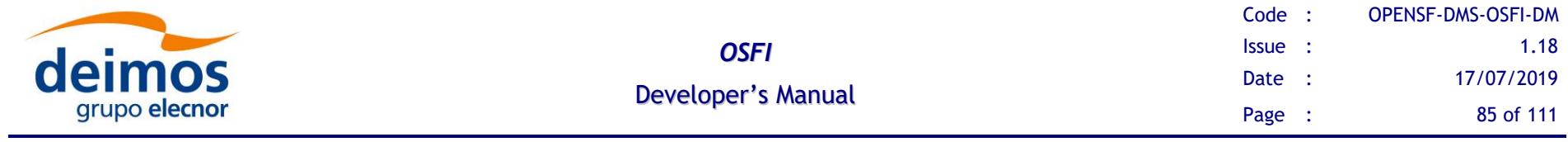

### *Table 30: Functions of the ConFM module in Java*

<span id="page-84-0"></span>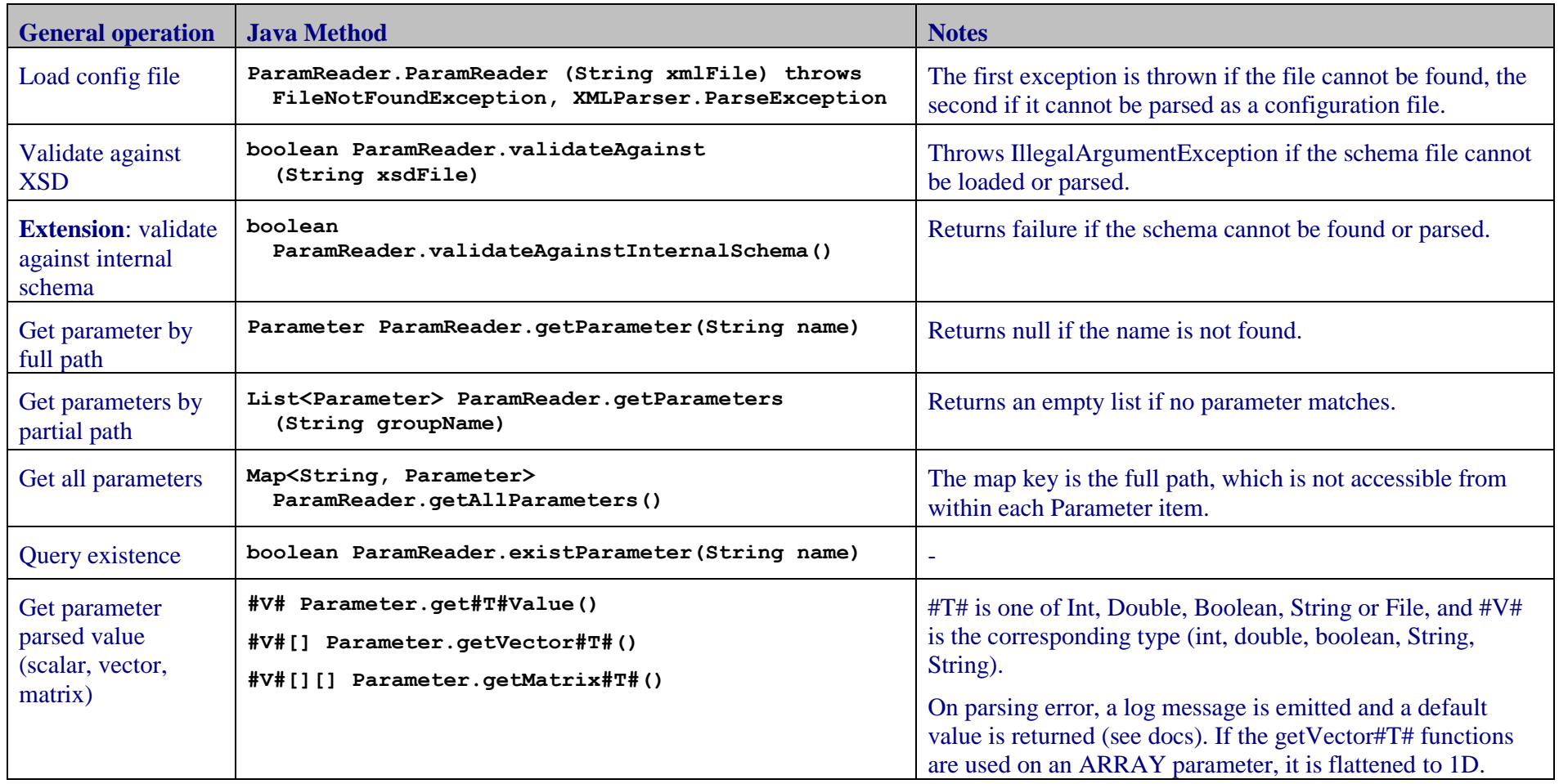

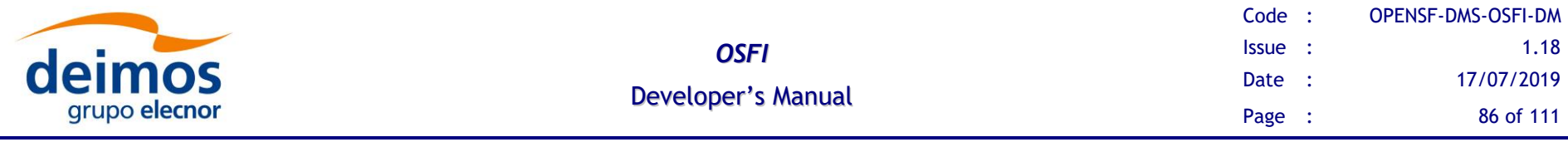

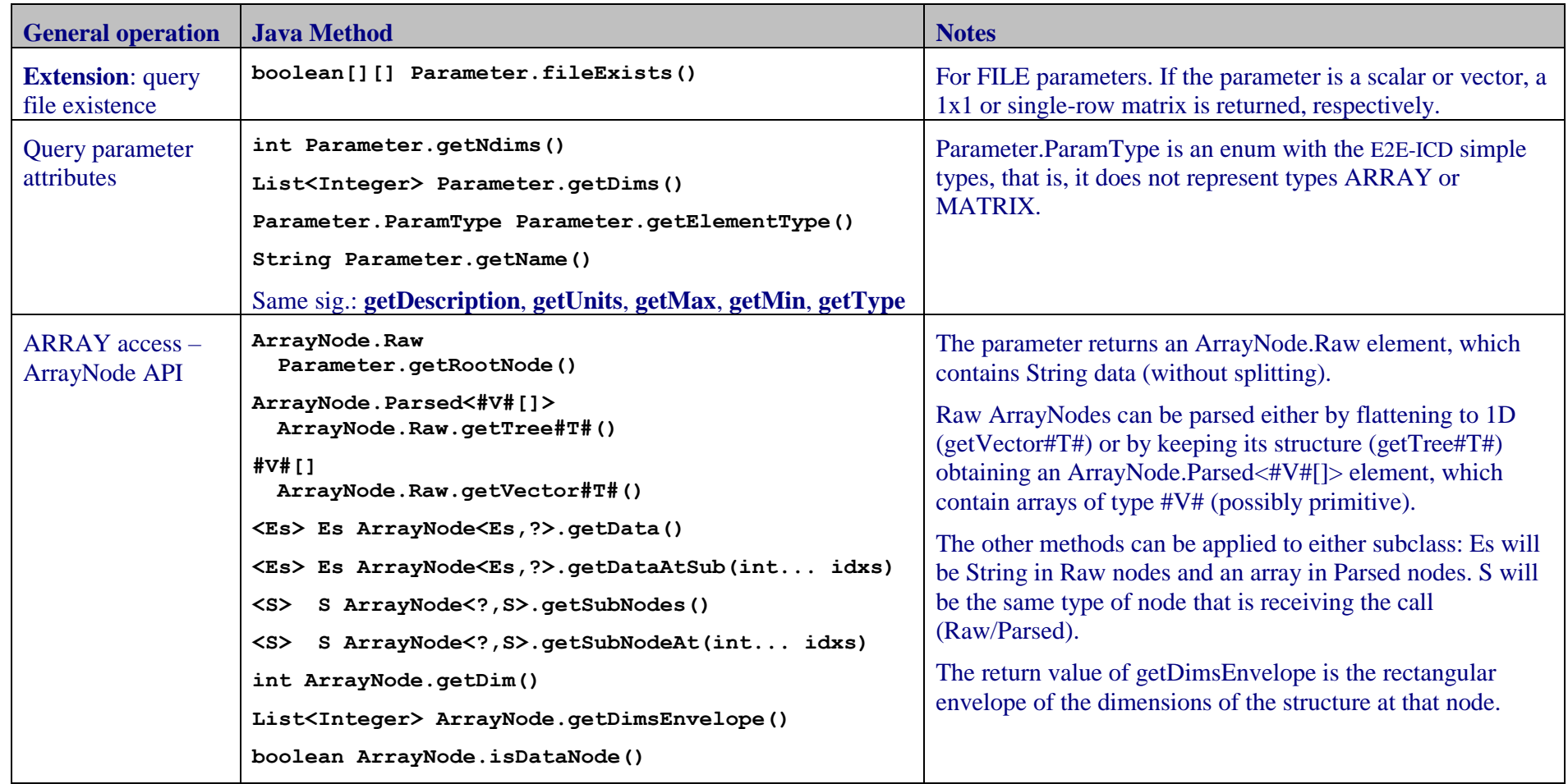

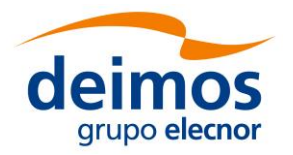

# **4.4. Additional Features**

# *4.4.1. Debug Mode*

Debug mode logs are activated creating the environment variable "DEBUG\_MODE" and setting it to "On". By default if this variable is not present, no debug logs are shown during the execution.

**export DEBUG\_MODE=On**

# *4.4.2. Coloured Logs*

OSFI provides a mechanism to colour logs when the module is run from command line (only for Unix terminals).

Coloured logs are activated creating the environment variable "OSFI\_LOG\_COLOR" and setting it to "On".

**export OSFI\_LOG\_COLOR=On**

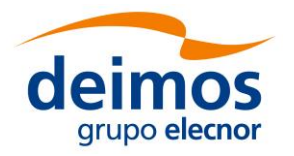

# **4.5. Examples of use**

## *4.5.1. C++ Programming Language*

Here is an example of C++ code that uses the different modules of the integration libraries.

```
#include "OSFI.h"
#include <iostream>
#include <iomanip>
#include <string>
using namespace std;
int main(int argc, char * argv[])
try {
  CLP clp{argc, argv}; // Parse command line arguments
  cout << "input files = ";
  for (auto& if : clp.getInputFiles())
    cout << if << ", ";
  cout << endl;
  const string lcf = clp.getConfFiles().back();
  ParamReader reader (lcf); // Parse LCF
  Logger::info("Printing whole parameters file");
  reader.print();
  DynamicArray<int> mi = reader.getParameter("mat").getMatrixInt();
  for (int i = 0, n = mi.getRows(); i < n; i++) {
    for (int j = 0, m = mi.getColumns(); j < m; j++) {
       cout << setw(4) << mi[i][j] << '\t';
    }
    cout << endl;
  }
  Logger::info("vec");
  for(double d : reader.getParameter("vec").getVectorDouble())
    cout << fixed << setw(4) << setprecision(1) << d << '\t';
  cout << endl;
  return 0;
} catch (const std::exception& e) {
  Logger::getErrorStream() << "Module failed: " << e.what() << endl;
  Logger::finishExecution(1);
}
```
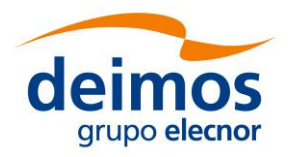

## *4.5.2. ANSI C Programming Language*

Here is an example of ANSI C code that uses the different modules of the integration libraries.

```
#include "OSFIC.h"
#include <stdio.h>
#include <stdlib.h>
int main(int argc, char *argv[]) {
  osfiCLP(argc, argv); // Initialize CLP component
  char cfgFiles[2][MAX_LENGTH_FILE_NAME+1];
  int numCfgFiles;
  osfiCLPGetConfFiles(cfgFiles, &numCfgFiles);
  if (numCfgFiles != 2 || !osfiConFMReadConfigFile (cfgFiles[1])) {
    osfiLoggerError("Bad number of cfg files (%d) "
         "or error reading file %s", numCfgFiles, cfgFiles[1]);
    osfiLoggerFinishExecution(1);
  }
  double fltParVal; // Scalar parameter
  osfiConFMGetDoubleValue(&fltParVal, "los.LOS.initialTime.second");
  printf("Scalar float parameter = %g\n", floatParam, fltParVal);
  char *matPar = "matrix5x4"; // Matrix Parameters
  int m = osfiConFMGetRows(matPar), n = osfiConFMGetColumns(matPar);
  int *intMat = malloc(m * n * sizeof(int));
  int rows, cols;
  osfiConFMGetMatrixIntegerValues(intMat, &rows, &cols, matPar);
  for (i = 0; i < rows; i++) {
    for (j = 0; j < cols; j++)
       printf("%s[%d][%d] = %d\n", matPar, i, j, intMat[i*cols+j]);
  }
  free(intMat);
  osfiParameter param; // Parameter Attributes Retrieval
  param.name = malloc(MAX_PARAMETER_NAME_SIZE + 1);
  param.description = malloc(MAX_PARAMETER_DESC_SIZE + 1);
  param.value = malloc(MAX_PARAMETER_FIELD_SIZE + 1);
  param.units = malloc(MAX_PARAMETER_FIELD_SIZE + 1);
  param.min = malloc(MAX_PARAMETER_FIELD_SIZE + 1);
  param.max = malloc(MAX_PARAMETER_FIELD_SIZE + 1);
  osfiConFMGetParameter(param, matPar);
  printf("%s, raw value=%s\n", param.name, param.value);
  free(param.name);
  free(param.description);
  free(param.value);
  free(param.units);
  free(param.min);
  free(param.max);
  return 0;
}
```
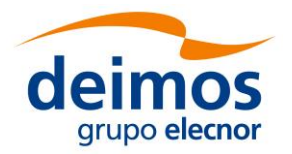

## *4.5.3. Fortran Programming Language*

Here is an example of Fortran code that uses the different modules of the integration libraries.

```
Program f90Example
  ! Include the OSFI modules, fully or partially
  Use OSFI_ConFM
  Use OSFI_CLP
  Use OSFI, Only: osfi_error, osfi_info, osfi_finishExecution
  Type(OSFI_CommandLineParser) clp
  Type(OSFI_STR), Allocatable, Dimension(:) :: &
       cfgFiles, inputFiles, outputFiles
  Character(*), Parameter :: matPar = "sensor.NumericModel.polyParX"
  Double precision, Allocatable :: doubleMatrix(:,:)
  Character(1) tmp
  Integer :: i, err
  clp = OSFI_CommandLineParser()
  If (clp%isValid()) Call clp%getConfFiles(cfgFiles)
  If (.not. allocated(cfgFiles)) Then
    Call osfi_error('Command line arguments were not parsed')
    Call osfi_finishExecution(1)
  End If
  Do i=1, size(cfgFiles)
    Write (tmp, '(I1)') i
    Call osfi_info("Cfg File ("//tmp//") = "//cfgFiles(index)%str)
  End Do
  ! ConFM Module Example
  pr = OSFI_ParamReader(cfgFiles(1)%str)
  If (.Not. pr%isValid()) then ! Triggered if the file is not found 
or cannot be parsed
    Call osfi_error('Could not read file ' // confFiles(1)%str)
    Call osfi_finishExecution(2)
  End If
  Call osfi_info("Printing whole parameters file")
  Call pr%print()
  p = pr%getParamRef(matPar, stat=err)
  If (err == 0) doubleMatrix = p%getMatrixDouble(stat=err)
  If (err /= 0) Then
    Call osfi_error('Could not find or parse ' // matPar)
    Call osfi_finishExecution(3)
  End If
  Do i=1,size(doubleMatrix,1) ! Write row by row
    Write(*,*) doubleMatrix(i,:)
  End Do
End Program
```
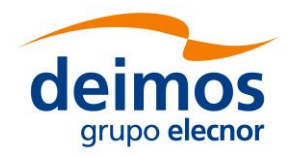

# *4.5.4. Fortran 77 Programming Language*

Here is an example of Fortran 77 code that uses the different modules of the integration libraries. Note that the F77 interface is deprecated and no longer developed.

```
 program test
       implicit none
       INTEGER nconf, stat, i, j, nrows, ncols, p
       CHARACTER*255 fname, tmp
       LOGICAL*1 pexist, bmatrix(255)
c---- TEST OSFI COMMAND LINE PARSER
       call OCLP()
c Get number of configuration files and print their names
       call OCLPNC (nconf)
       WRITE(tmp, '(I2)') nconf
       call OLINFO ('Number of configuration files: '//tmp)
       DO i = 1, nconf
          call OCLPGC (i, fname)
          WRITE (tmp,'(I2)') i
          call OLINFO ('Configuration file '//tmp(1:2)//': '//fname)
       END DO
c---- TEST OSFI LOGGER
       call OLINFO (' TESTING LOGGER')
       call OLPROG(3,4)
       call OLERR('Test OSFI Error Message')
       call OLWAR('Test OSFI Warning Message')
       call OLDEB('Test OSFI Debug Message')
c---- TEST OSFI PARAM READING
       call OPREAD('exampleFile.xml','',stat)
       if (stat.NE.1) call OLERR('Error Parsing '//cnfile)
c---- Check if parameter exists
       call OPEX ('los.LOS.polyParY', pexist)
       WRITE (tmp,'(L1)') pexist
       call OLINFO('Parameter exists: '//tmp(1:1))
c---- READING INTEGER SCALAR PARAMETER
       call OPINT(ivalue, 'earth.Earth.demType')
       WRITE(*,*) "Integer parameter value: ", ivalue 
c---- READING BOOLEAN MATRIX PARAMETERS
       call OPBLM (bmatrix, nrows, ncols, 'los.LOS.flagsMatrix')
       DO i=1,nrows
          DO j=1, ncols
            p = (i-1) * n \text{cols} + jWRITE (*, *) 'row=', i, ' col=', j, ' ==> ', bmatrix(p)
          END DO
       END DO
c---- Close OSFI param-reader
       call OPCLS()
       end
```
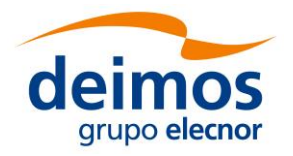

### *4.5.5. IDL Programming Language*

Here is an example of IDL code that uses the different modules of the integration libraries.

```
; openSF Integration Libraries (OSFI)
PRO test_IDL, ConfFiles, InputFiles, OutputFiles, DebugMode
IF N_PARAMS() LT 3 THEN BEGIN
  EXECUTION_MODE = GETENV('IDL_EXECUTION_MODE')
   IF (STRCMP(EXECUTION_MODE, 'SAV') NE 1) THEN $
    print, 'Number of arguments not valid'
ENDIF 
IF N_PARAMS() EQ 3 THEN $
  DebugMode = 0
;Show some logs
print, ''
print, 'Show some logs examples using Logger class...'
LOG = OBJ_NEW('Logger', DebugMode)
LOG->Info, "This is an info message"
LOG->warning, "This is a warning message"
LOG->debug, "This is a debug message"
LOG->progress, 2, 21
LOG->qualityReport, 'a', 23
;Show configuration files, inputs and outputs using CLP
print, ''
print, 'Parsing configuration, input and output files using CLP 
class...'
CLP = OBJ_NEW('CLP', ConfFiles, InputFiles, OutputFiles)
InputFiles = CLP->GetInputFiles()
OutputFiles = CLP->GetOutputFiles()
ConfFiles = CLP->GetConfFiles()
Input = CLP->GetInputFile(2)
IF (N_ELEMENTS(ConfFiles) EQ 1) THEN BEGIN
  Conf = CLP->getConfFile(0) 
ENDIF ELSE BEGIN
  Conf = CLP->getConfFile(1)
ENDELSE
LOG->Info, "Configuration files: " + ConfFiles
LOG->Info, "Input files: " + InputFiles
LOG->Info, "Output files: " + OutputFiles
LOG->Info, "Configuration file: " + Conf
LOG->Info, "Input file: " + Input
   success = 1
;Parse XML file and check read values
print, ''
print, 'Parsing XML file and checking that read values are 
correct...'
xmlObj = OBJ_NEW('ConFM', Conf)
```
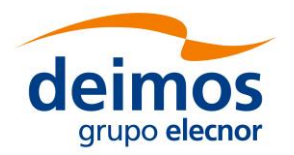

*OSFI* Developer's Manual

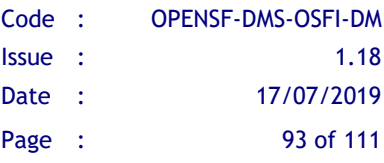

```
xmlPar = xmlObj->GetParameter('los.LOS.name') 
IF (STRCMP(xmlPar->GetValue(), 'my LOS') EQ 1) THEN BEGIN
  print, 'Parameter: ' + xmlPar->GetPath() + ' --> OK' 
ENDIF ELSE BEGIN
  print, 'Parameter: ' + xmlPar->GetPath() + ' --> No OK' 
   success = 0
ENDELSE
xmlPar = xmlObj->GetParameter('los.LOS.polyParY') 
value = xmlPar->GetValue()
result = [1,2,3,4,5,6,7,8,9,10,11,12]
IF max(value-result) EQ min(value-result) THEN BEGIN
  print, 'Parameter: ' + xmlPar->GetPath() + ' --> OK' 
ENDIF ELSE BEGIN
  print, 'Parameter: ' + xmlPar->GetPath() + ' --> No OK'
  success = 0
ENDELSE
xmlPar = xmlObj->GetParameter('los.LOS.initialTime.year') 
value = xmlPar->GetValue() 
IF value EQ 2009 THEN BEGIN
  print, 'Parameter: ' + xmlPar->GetPath() + ' --> OK' 
ENDIF ELSE BEGIN
  print, 'Parameter: ' + xmlPar->GetPath() + ' --> No OK'
  success = 0
ENDELSE
xmlPar = xmlObj->GetParameter('los.LOS.missionNames') 
value = xmlPar->GetValue()
result = ['BioMass','Premier','CoreH2O'] 
IF where(strcmp(value, result) NE 1) EQ -1 THEN BEGIN
   print, 'Parameter: ' + xmlPar->GetPath() + ' --> OK' 
ENDIF ELSE BEGIN
  print, 'Parameter: ' + xmlPar->GetPath() + ' --> No OK'
  success = 0
ENDELSE 
OBJ_DESTROY, xmlPar
OBJ_DESTROY, xmlObj
OBJ_DESTROY, CLP
OBJ_DESTROY, LOG
print, ''
IF success EQ 1 THEN $
  print, 'Successful test' $
ELSE $
  print, 'Failed test'
END
```
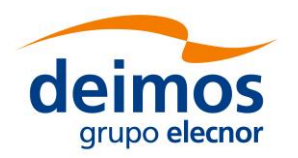

### **4.5.5.1. IDL licenses**

IDL provides three types of licenses in function of the needs of the user:

- □ IDL development: Full license for IDL that allows to the user to use all its functionalities. Users can access to the IDL Development Environment, the IDL command line, and having the ability of compiling and executing IDL .pro files.
- ❑ IDL runtime: Allows executing IDL programs precompiled and saved as .SAV files without any type of restriction.
- ❑ IDL virtual machine: It is a free license that allows to the user to execute IDL programs precompiled and saved as .SAV files. This kind of license has a few restrictions, like displaying a splash screen on startup, callable IDL applications are not available...

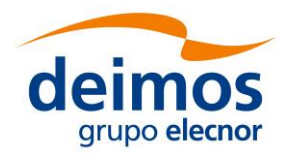

### *4.5.6. Matlab programming language*

Here is an example of Matlab code that uses the different modules of the integration libraries.

```
function CloudsDetection (configurationParameters, inputs, outputs)
% Check input arguments
if (nargin<3)
    error ('number of argumets not valid');
end
%--------------------------------------------------------------------
% OSFI Initialization and parameter reading
%--------------------------------------------------------------------
% Add OSFI path
OSFI_HOME = getenv('OSFI_HOME');
OSFI_MATLAB = [OSFI_HOME '/include/Matlab/'];
addpath (OSFI_MATLAB);
% Init CLP and Logger
clp = CLP (configurationParameters, inputs, outputs);
log = Logger ();
log.setDebugMode (true);
% Get inputs, outputs and configuration files using
inputFolder = clp.getInputFile (1);
outFile = clp.getOutputFile (1);
confFile = clp.getConfFile (1);
% Parse configuration files and read all the parameters
log.info (['Reading configuration parameters from ' confFile]);
cfm = ConFM (confFile);
brightness_threshold = cfm.getParameter 
('thresholds.brightness').getValue;
NDSI_threshold = cfm.getParameter 
('thresholds.NDSI').getValue;
temperature_threshold = cfm.getParameter 
('thresholds.temperature').getValue;
composite_threshold = cfm.getParameter 
('thresholds.composite').getValue;
filter5_threshold = cfm.getParameter 
('thresholds.filter5').getValue;
filter6_threshold = cfm.getParameter 
('thresholds.filter6').getValue;
filter7_threshold = cfm.getParameter 
('thresholds.filter7').getValue;
filter8_threshold = cfm.getParameter 
('thresholds.filter8').getValue;
%--------------------------------------------------------------------
% Module Processing Core
%--------------------------------------------------------------------
% Read input images
```
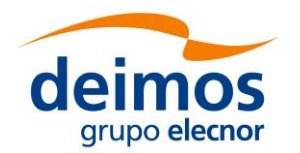

```
log.info ('Reading input files');
BLUE = imread ([inputFolder '/B10.TIF']); % blue-green band
GREEN = imread ([inputFolder '/B20.TIF']); % green 
RED = imread ([inputFolder '/B30.TIF']); % red
NIR = imread ([inputFolder '/B40.TIF']); % near infrared
MIR1 = imread ([inputFolder '/B50.TIF']); % mid-infrared
TIR = imread ([inputFolder '/B60.TIF']); % thermal infrared
MIR2 = imread ([inputFolder '/B70.TIF']); % mid-infrared
[rows cols] = size (BLUE);
% Process images
log.info ('Processing images');
OUT = [];
NDSI = (GREEN - MIR1)./(GREEN + MIR1);
composite = (1 - MIR1).*TIR;
filter5 = NIR./RED;
filter6 = NIR./GREEN;
filter7 = NIR./MIR1;
filter8 = MIR1./TIR;
NO_CLOUD = 
(RED<brightness_threshold)|(NDSI>NDSI_threshold)|(TIR>temperature_thr
eshold);
AMBIGUOUS = 
((composite>composite_threshold)|(filter5>filter5_threshold)|(filter6
>filter6_threshold)|(filter7<filter7_threshold));
WARM CLOUD = (filter8>filter8 threshold);
COLD_CLOUD = (filter8 <= filter8 threshold);
OUT = AMBIGUOUS*50;
pos = find (OUT==0);
OUT(pos) = WARM_CLOUD(pos)*150 + COLD_CLOUD(pos)*255;
OUT = OUT. *not (NO CLOUD);
% Write data
log.info ('Writing output data');
imwrite (uint8(OUT), outFile);
end
```
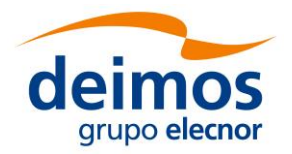

# *4.5.7. Python Programming Language*

Here is an example of Python code that uses the different modules of the integration libraries assuming that they are available either in the directory in which the interpreter is running, or in the list of directories contained in the PYTHONPATH environment variable or in the *sys.path* search path.

```
#!/usr/bin/env python
from future import print function # Py2/3 compatible code
from ParamReader import ParamReader
from CLP import CLP
import Logger
def main(argv=None): 
  matrixIntParam = 'los.LOS.polyParY'
  vectorDoubleParam = 'los.LOS.iDomain'
  try:
    clp = CLP(argv) # If given None, CLP will read sys.argv
    # Show conf files, inputs and outputs using CLP
    cf = clp.getConfFiles()
    Logger.info ('Configuration files: ' + ', '.join(cf))
    inf = clp.getInputFiles ()
    Logger.info ('Input files: 1 + 1, '.join(inf))
    outf = clp.getOutputFiles ()
    Logger.info ('Output files: ' + ', '.join(outf))
    # Read the local configuration file
    reader = ParamReader(cf[1])
    Logger.info("Printing whole parameters file")
    reader.write()
    mi = reader.getParameter(matrixIntParam).getMatrixInt()
    Logger.info(matrixIntParam)
    for i in range(len(mi)):
      for j in range(len(mi[0])):
         print("[{0}][{1}] = {2}".format(i, j, mi[i][j]))
    vd = reader.getParameter(vectorDoubleParam).getVectorDouble()
    Logger.info(vectorDoubleParam)
    print(vd)
    return 0
  except Exception as e:
    Logger.error("TestModule failed: " + str(e))
    Logger.finishExecution(1)
if name == "main ":
  main() # CLP will read sys.argv itself
```
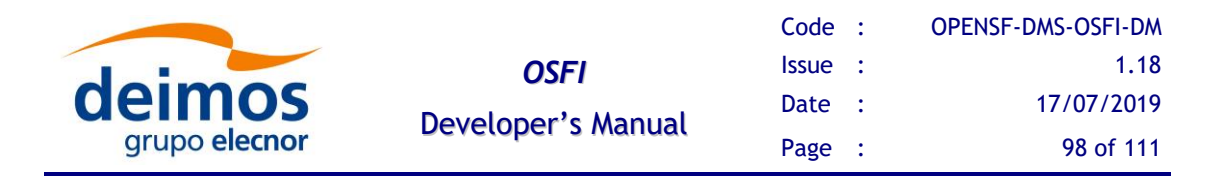

And here is the same example using the installed OSFI Python package as described in section [3.4.3.3.](#page-23-0)

As it can be seen, the only lines modified have been the *import* statements which are now done from the OSFI package, being all the rest of the code exactly the same as in the previous approach.

```
#!/usr/bin/env python
from __future__ import print_function # Py2/3 compatible code
from OSFI.ParamReader import ParamReader
from OSFI.CLP import CLP
from OSFI import Logger
def main(argv=None): 
  matrixIntParam = 'los.LOS.polyParY'
  vectorDoubleParam = 'los.LOS.iDomain'
  try:
    clp = CLP(argv) # If given None, CLP will read sys.argv
    # Show conf files, inputs and outputs using CLP
    cf = clp.getConfFiles()
    Logger.info ('Configuration files: ' + ', '.join(cf))
    inf = clp.getInputFiles ()
    Logger.info ('Input files: ' + ', '.join(inf))
    outf = clp.getOutputFiles ()
    Logger.info ('Output files: 1 + 1, '.join(outf))
    # Read the local configuration file
    reader = ParamReader(cf[1])
    Logger.info("Printing whole parameters file")
    reader.write()
    mi = reader.getParameter(matrixIntParam).getMatrixInt()
    Logger.info(matrixIntParam)
    for i in range(len(mi)):
       for j in range(len(mi[0])):
         print("[\{0\}][\{1\}] = \{2\}".format(i, j, mi[i][j]))
    vd = reader.getParameter(vectorDoubleParam).getVectorDouble()
    Logger.info(vectorDoubleParam)
    print(vd)
    return 0
  except Exception as e:
    Logger.error("TestModule failed: " + str(e))
    Logger.finishExecution(1)
if name == "main ":
  main() # CLP will read sys.argv itself
```
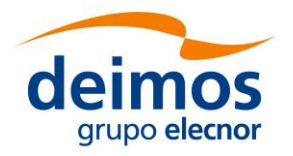

### *4.5.8. Java Programming Language*

Below is an example of Java code that uses the different modules of the integration libraries.

```
import java.util.List;
import esa.opensf.osfi.CLP;
import esa.opensf.osfi.Logger;
import esa.opensf.osfi.ParamReader;
import esa.opensf.osfi.Parameter;
public class TestModel {
  public static void main(String[] args) {
    try {
       CLP clp = new CLP(args);
       List<String> cf = clp.getConfFiles();
       Logger.info ("Configuration files: " + cf);
       Logger.info ("Input files: " + clp.getInputFiles());
       Logger.info ("Output files: " + clp.getOutputFiles());
       ParamReader cfm = new ParamReader(cf.get(1)); // Parse LCF
       Parameter param = cfm.getParameter ("los.LOS.iDomain");
       double[] valueVectorDouble = param.getVectorDouble();
       for (int i = 0; i < valueVectorDouble.length; i++) {
         System.out.println(valueVectorDouble[i]);
       }
       param = cfm.getParameter ("matrix5x4");
       int[][] matrix = param.getMatrixInt();
       for (int i = 0; i < matrix.length; i+1) {
         for(int j = 0; j < matrix[i].length; j++) {
           System.out.println(matrix[i][j]);
         }
       }
    } catch (Exception e) {
       Logger.error("TestModule failed: " + e.getMessage());
       Logger.finishExecution(1);
    }
  }
}
```
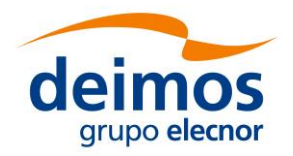

# **5. COMPATIBILITY WITH PREVIOUS VERSIONS**

Each release of OSFI is not guaranteed to be source or (for compiled languages) binarycompatible with previous versions. However, we do strive to keep source compatibility where possible, so that upgrading to a new version consists only of rebuilding against the latest OSFI. In particular, releases with the same minor version (e.g. 3.5.x) should be source-compatible.

In order to ease the upgrade path from previous versions of OSFI, this section details the incompatible API changes since the last version for each language. Note that, in general, only breaking changes are detailed here, with "breaking" defined as changes that cause a previously building source to fail to build, or to build but stop working. There may be other changes with a "soft" upgrade path, like deprecated functionality that raises a warning about the appropriate upgrade path. Such functionality will only appear in this section when it is finally removed from OSFI.

# **5.1. Migrating from OSFI 3.4 to 3.5**

# *5.1.1. All/multiple Languages*

### **Removal of support for attribute "ndims" (all languages)**

**Affected API**: ParamReader/ConFM, Parameter constructors, Parameter.getDims

The "ndims" attribute was never part of [[E2E-ICD](#page-12-1)], but it was recognized by and affected parsing behavior in several OSFI implementations. This attribute has been completely removed from OSFI 3.5, and is now ignored if present in configuration files. In particular, functions like Parameter.getDims now return consistent values across languages, while getNdims returns the length of the vector/list returned by getDims.

Given a file like with a parameter like the following:

```
<!-- Old-style array, one dimension but ndims=2 -->
<parameter name="x" ndims="2" dims="3" type="INTEGER">
     1 2 3
</parameter>
```
Implementations would previously have returned a variety of dimension arrays from getDims depending on whether "ndims" was being parsed or not (e.g. [3 0] in C++, [3 1] or [1 3] in other languages). In the new version, the "ndims" attribute is ignored and all implementations concur that the parameter shown is a **vector** of dimension 3.

As a consequence of the above changes, the constructors for Parameter instances in all languages no longer accept the "ndims" argument. In languages where arguments are purely positional, this is a breaking change that may either prevent building or fail at runtime, depending on the language. However, in most cases user code should not call Parameter constructors directly, so the impact to user code is likely to be small.

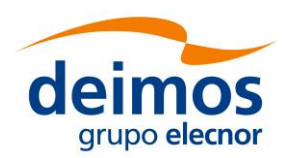

#### **Parameter constructors now take different argument types (all languages)**

#### **Affected API**: Parameter constructors

The specific effects depend on the language, but the "dims" argument is now a languagespecific dynamic array instead of a string. For example, the argument has the type vector<int> in C++ and List<Integer> in Java, while in Matlab/Python an array/sequence of integral values is expected.

#### **Scalar parameters now have zero dimensions (all languages)**

**Affected API**: Parameter.getNdims, Parameter.getDims

For scalar parameters that do not have an explicit "dims" attribute, the default is to return zero from getNdims and the language-specific version of an empty integer list from getDims. This may be a breaking change for many users which may expect getNdims to never return zero, or for the dims return value to always have at least one element.

#### **Xerces-C is now used privately (C++/FFI, C, Fortran)**

#### **Affected API**: most OSFI-C++ headers

Xerces-C is the XML library used by OSFI-C++, and indirectly by OSFI-C, OSFI-Fortran and the deprecated OSFI-F77 to perform the low-level parsing of the configuration files. Until the previous version, this was an open fact exhibited by the OSFI CMake configuration and its headers. However, in the interest of encapsulation and a possible future move to a different XML library, the new version uses Xerces-C privately, as an implementation detail.

This means that, among other things, CMake target XercesC::XercesC is no longer part of the INTERFACE\_LINK\_LIBRARIES specification of OSFI-C++, so client executables or libraries declared to link against one of the mentioned OSFIs will **not** automatically get to the Xerces-C include path and library<sup>5</sup> injected in its own build settings.

This may be a significant breaking change if the user code attempts to perform its own XML parsing using Xerces but does not link against it itself, instead relying on the OSFI dependency. User code that uses Xerces should thus depend on it directly.

### *5.1.2. C++*

-

#### **Internal files and classes removed from public interface**

**Affected API**: class ParameterParsingException (moved to different header), class StrX, class WriteErrorHandler, all functions in VectorTypes.h (removed), class XMLparser and macros in vt100.h (moved to private sources folder), class ParamReader and class UsageReader (inheritance tree modified).

The following headers have been removed, so trying to include them is now an error:

<sup>&</sup>lt;sup>5</sup> If OSFI is built as a static library, it is possible that the Xerces-C library will still be a transitive dependency, since in many platforms static libraries are merely "object archives" and not truly "linked" until they are introduced into an executable or dynamic library.

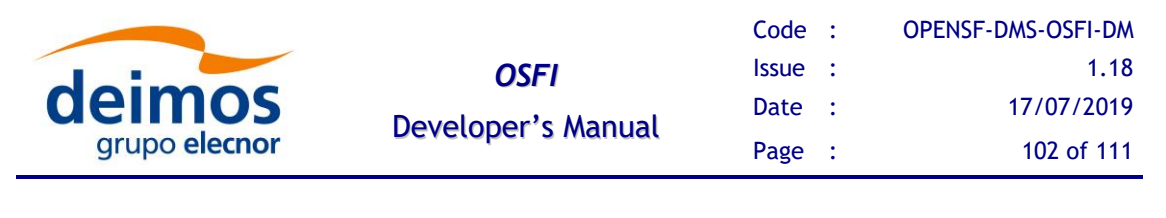

- ❑ ConFM/ParameterParsingException.h, but **not** the class of the same name, which has been moved to the ConFM/ParamReader.h header
- $\Box$  ConFM/StrX.h, along with the class of the same name
- ❑ ConFM/VectorTypes.h, including functions intVector, doubleVector, fileVector, atob, str, boolVector and fileFormattedValue
- ❑ ConFM/WriteErrorHandler.h, along with the class of the same name
- $\Box$  ConFM/XML parser.h, along with the class of the same name
- ❑ EHLog/vt100.h

These classes and/or functions were implementation details of other OSFI code, so they have been removed, either from the public API exported by the library, or altogether sicne they were made redundant by code rewrite. In particular, public API classes ParamReader and UsageReader no longer inherit from XMLparser, using it privately instead.

#### **Xerces-C headers are no longer included by OSFI headers**

#### **Affected API**: most OSFI-C++ headers

As detailed in the previous section, Xerces-C is now used privately in the CMake definition of the OSFI-C++ library. This means, among other things, that executables or libraries linking to OSFI will **not** get the Xerces include paths automatically, which forces OSFI to remove any mention of them from its own public headers.

Thus, user code using any Xerces type or function (e.g. XMLCh, DOMDocument) needs to ensure that the proper Xerces-C headers are included directly.

### *5.1.3. C*

#### **Removed some included headers from OSFIC.h, added include guard**

**Affected API**: none directly ("collateral damage")

The OSFI C interface has been pruned and redundant code has been removed from the headers. In particular, the main C header is now wrapped in a double inclusion guard with the macro OSFI\_C\_INTERFACE. However, **references to stdio.h and stdarg.h have been removed** from OSFIC.h. Thus, code that inadvertently used functions or definitions from those files but did not include them directly will fail to build.

The solution is consistently including whatever headers your code uses, even if you think/know that they are already included by third party library headers.

```
#include "OSFIC.h" // No longer includes stdio.h (FILE, fopen)
#include <stdio.h> // Insert this or the module will no longer build
int main(int, const char**) {
     FILE* f = fopen("work.dat", "wb"); // Will no longer work
     //...
     return 0;
}
```
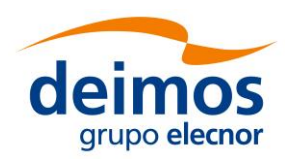

#### **Bugfix in matrix getters output arguments for sizes**

**Affected API**: all osfiConFMGetMatrix(T)Values functions, osfiConFMfileExist.

A bug causing matrix sizes to be incorrectly returned by OSFI-C matrix getters has been fixed. However, for code that depended on the returned (flipped) value of the "rows" and "columns" output arguments to those functions, the change will be breaking.

It should be noted that the osfiConFMGetColumns and osfiConFMGetRows functions did not exhibit this bug, so their return values have not changed.

### *5.1.4. Fortran*

No breaking API changes exist between versions 3.4 and 3.5 of OSFI-Fortran, although the API continues to be fleshed out with new functions.

However, some bugs related to the bridge between Fortran and C++ (mostly off-by-one errors) have been fixed, which may be considered a breaking change if the code depended on a workaround.

### *5.1.5. Java*

#### **Renaming of OSFI package**

#### **Affected API**: all of OSFI-Java

A major breaking change is that the OSFI-Java classes are now under a package named "**esa.opensf.osfi**" instead of simply "**osfi**", in application of ESA Java coding guidelines. This change obviously breaks both source and binary compatibility, but the fix is simply renaming references accordingly in both import statements and fully-qualified names:

```
import osfi.Parameter; // Remove this
import esa.opensf.osfi.Parameter; // Replace with this
```
#### **Parameter returns primitive arrays where appropriate**

**Affected API:** Parameter.getVectorT and getMatrixT, with  $T = (Int, Double, Boolean)$ 

After an overhaul of parameter parsing, the Parameter class will no longer return arrays of boxed types like Integer or Boolean. Instead, those methods will return arrays of primitive types. Types that return arrays of strings are not affected. This change speeds up parsing of large parameter arrays, since the process directly generates primitive arrays with contiguous values, instead of arrays of references to possibly scattered values.

```
Parameter p = ...; 
Integer[][] val = p.getMatrixInt(); // Remove this
int[][] val = p.getMatrixInt(); // Replace with this
```
A possible secondary effect of this change is that **primitive arrays do not play nicely with some collection-utility methods** such as java.util.Arrays.asList, so code that relied on such methods to wrap the returned arrays with a List<T> will no longer work.

The solution is twofold: if your module is using Java 8+, you can probably switch processing code to the Stream API, using Arrays.stream() and IntStream instead of

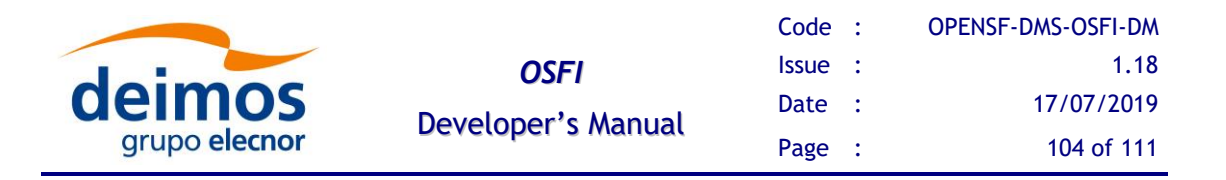

Arrays.asList() and List<Integer>. Otherwise, or if a List of a wrapper type is absolutely required, you can either do the conversion yourself or use a supporting library like [Guava.](https://github.com/google/guava/wiki/PrimitivesExplained)

```
// This won't work anymore b/c java.util.Arrays does not produce
// a List<Integer> from an int[] argument – T must extend Object!
List<Integer> li = Arrays.asList(p.getVectorInt());
// Solution 1, for Java 8+: switch to Stream API and work with it
// either directly or as a way to obtain a List.
IntStream is = Arrays.stream(p.getVectorInt());
int minPosVal = is.filter(v -> v>0).min().orElse(0); // Work directly
List<Integer> li1 = is.boxed().collect(Collectors.toList()); // List
// Solution 2a: manual conversion to Integer array
List<Integer> li2a = new ArrayList<>();
for (int v : p.getVectorInt())
     li2.add(v);
// Solution 2b: automatic conversion/wrapping with utility methods
// from external libraries e.g. Guava or Apache Commons Lang.
List<Integer> li2b = Ints.asList(p.getVectorInt()); // From Guava
```
#### **New API for ARRAY-typed variables**

**Affected API**: Parameter.getArrayValue (removed)

The parsing of structured types in OSFI-Java has been rewritten in this version. The previous API was incoherent with the rest of the OSFI-Java interface, since unlike the other functions to retrieve a value, the getArrayValue function provided a single point without the possibility to get a typed result, always returning an Object array.

Furthermore, the previous implementation introduced a confusing permutation of dimensions for 3-D arrays, relabeling the outermost dimension of such an array as the "third" dimension instead of the first as would be customary in Java.

The new API is introduced under the name **getArrayRootNode**, and is similar in design to the C++ version. It exposes a tree of ArrayNode.Raw instances that can be navigated starting from the  $1<sup>st</sup>$  dimension (formerly the  $3<sup>rd</sup>$ ) or parsed in a type-safe fashion into either a flattened array V[] or a parsed tree structure ArrayNode $\langle V|$ ]>. See [§4.3.8](#page-80-0) for the detailed interface.

Given a configuration file with a parameter like:

```
<parameter name="arr" dims="2" type="ARRAY" elementType="INTEGER"…>
    <parameter dims="3" type="ARRAY">
        <parameter dims="4" type="ARRAY">1 2 3 4</parameter>
         <parameter dims="4" type="ARRAY">5 6 7 8</parameter>
         <parameter dims="4" type="ARRAY">9 10 11 12</parameter>
    </parameter>
     <parameter dims="2" type="ARRAY">
         <parameter dims="4" type="ARRAY">-1 -2 -3 -4</parameter>
         <parameter dims="4" type="ARRAY">-5 -6 -7 -8</parameter>
    </parameter>
</parameter>
```
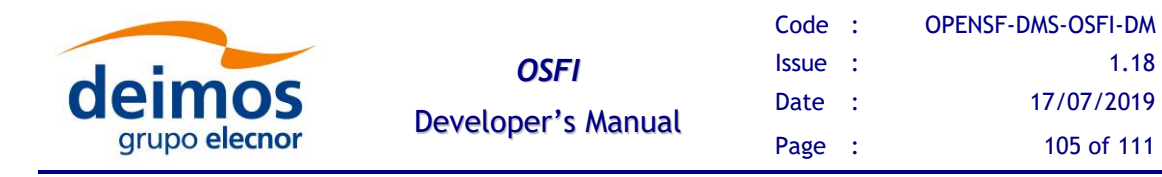

Previous versions of the OSFI-Java API would have consumed the parameter with code similar to the following:

```
Parameter p = pr.getParameter("arr");
// Both calls return Object[] with Integer elements, not Integer[]!
Object[] a = p.getArrayValue(0, 1)); // row=0, thirdDimension=1
System.out.println(Arrays.toString(a)); // Prints "[-1, -2, -3, -4]"
Object[] b = p.getArrayValue(1)); // row=1, thirdDimension=0
System.out.println(b[2]); // Prints "7"
// Obtaining an array of primitives requires copying the data
int[] b_prim = new int[b.length];
for (int i=0; i < b.length; ++i) b_prim[i] = b[i]; // Auto-unboxing in Java 5+
```
However, in the new API the array root node does return **primitive arrays** (int[], etc.) for the appropriate element types. User code may choose to retrieve and parse only a certain slice of the parameter, as in the first example; or to parse the full parameter and *then* access whatever slices are needed, as in the second example.

```
Parameter p = pr.getParameter("arr");
// Now, getArrayRootNode returns an ArrayNode.Raw instance, which
// can be indexed first and then parsed partially...
ArrayNode.Raw raw = p.getArrayRootNode()
int[] a = raw.getSubNodeAt(1,0).getVectorInt(); // layer=1, row=0
System.out.println(Arrays.toString(a)); // Prints "[-1, -2, -3, -4]"
// ... or parsed as a full tree and then indexed into.
ArrayNode<int[],?> parsed = raw.getTreeInt();
int[] b = parsed.getDataAtSub(0, 1);
System.out.println(b[2]) // Prints "7"
```
#### **Collection classes replaced by interfaces in API**

**Affected API**: CLP, ParamReader.getParameters, Parameter.getDims (ArrayList to List), Parameter.getOtherAttributes (HashMap to Map).

Instead of taking and/or returning concrete collection classes (ArrayList, HashMap), the API now works with the corresponding interface (List, Map) in order to improve encapsulation. In cases where the API *takes* one such argument, existing code is sourcecompatible, but for *return values* the compilation may fail if use code expects a collection class to be returned.

```
ArrayList<Parameter> params = pr.getParameters("group"); // Old
List<Parameter> params = pr.getParameters("group"); // New
```
#### **Internal classes and methods removed from public interface**

**Affected API**: Vt100, XMLParser, Logger.readFile

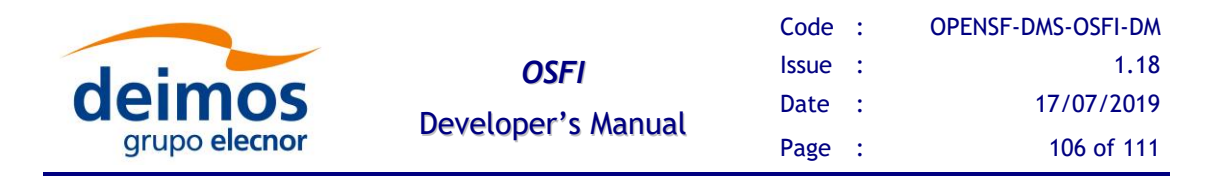

These classes were implementation details of Logger and ParamReader, respectively, so they have been removed from the public API exported by the library. If your code absolutely must use such a class, you can find it in the OSFI source.

# *5.1.6. Python*

As in other languages, the parameter parsing code was rewritten in this version of OSFI-Python. Most of the changes are non-breaking, such as the fact that getMatrixX functions no longer raise Exception but the subclass TypeError.

#### **Removal of the duplicated "constructor" in Parameter**

#### Affected API: Parameter.init (removed), Parameter.\_\_init\_

As part of the removal of support for the "ndims" attribute, the function Parameter.init was also removed from the OSFI-Python interface. This was an unpythonic pseudoconstructor that allowed a Parameter object to be "reinitialized" after being created. Instead, if changes are needed to the basic attributes of a Parameter object, it should be replaced with a newly initialized one. The main breaking change could surface if it was paramount that the *same instance* of the class was modified.

For example, if a module variable is created and then the code wants to re-initialize the parameter, Python will assume that the assignment to the name (when using the new constructor-based syntax instead of the old function) creates a local variable instead. In this case, the workaround is simply telling Python that the variable to be assigned to is the module-scoped one, using the "global" keyword as in the example.

Note, however, that this is still a workaround, since the module-scoped variable no longer points to the same instance of Parameter as it did before.

```
# Create a module-level Parameter object and then write to it
p = Parameter(…) # Create with some data at module level
def func_that_alters_module_var(newVal, newLen):
     # Previously: reinitialize with special function
 p.init("name", "description", "INTEGER", newVal, 
 "", "", "", "1", str(newLen), None)
     # New version: replace object with constructor
    global p # So that we don't create a local variable p instead
    p = Parameter("name", "description", "INTEGER", newVal, newLen)
```
#### **Parameter constructor arguments renamed**

**Affected API**: Parameter.\_\_init\_\_

The following arguments to the Parameter constructor have been renamed:

- $\Box$  aName  $\rightarrow$  name
- $\Box$  aDescription  $\rightarrow$  description
- $\Box$  aType  $\rightarrow$  elType
- $\Box$  aValue  $\rightarrow$  value

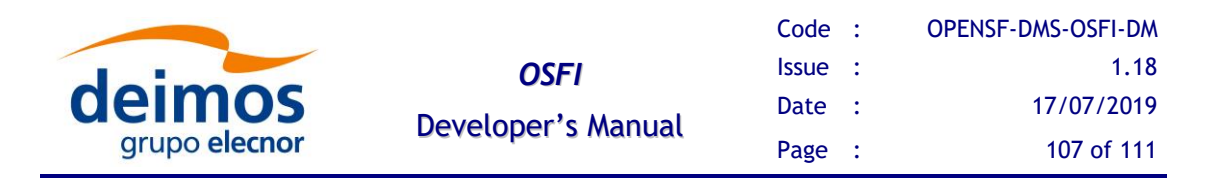

Since the mentioned arguments are compulsory, the renaming will not affect user code providing them via positional syntax, but it is a breaking change for code that tries to pass the old parameters via keywords.

#### **Getters for scalar values now return None on failure**

**Affected API**: Parameter.get(T)Value function, for all T

The previous version of OSFI returned a type-specific default value if the parameter value could not be parsed. This could result in correct but unintuitive behavior, like "true" being parsed as False (since the correct value is only "TRUE", in capitals). Instead, the new version returns None in such situations.

While this change is compatible in many common situations, like Boolean evaluation, it may be breaking depending on the usage made by user code and the version of Python, as shown in the example below:

```
val = pr.getParameter("param").getIntValue()
# This code for a user code-specific default will still be valid
v = val if val else 7# The new None return also allows telling an actual "0" from an error
v = val if val is not None else 7
# However, this will fail in Python 3, since NoneType is no longer
# comparable to int
sig = 1 if val >= 0 else -1
```
#### **New API for ARRAY-typed variables**

**Affected API**: Parameter.getArrayValue, Parameter.getValue

Like in other languages, the parsing of structured types has been reimplemented in this version. In 3-D arrays, the first dimension in the file is no longer permuted to the  $3<sup>rd</sup>$ dimension in the parameter, so for any code that read such arrays, this change is breaking.

Given a configuration file with a parameter like:

```
<parameter name="arr" dims="2" type="ARRAY" elementType="INTEGER"…>
    <parameter dims="3" type="ARRAY">
         <parameter dims="4" type="ARRAY">1 2 3 4</parameter>
         <parameter dims="4" type="ARRAY">5 6 7 8</parameter>
         <parameter dims="4" type="ARRAY">9 10 11 12</parameter>
    </parameter>
    <parameter dims="2" type="ARRAY">
         <parameter dims="4" type="ARRAY">-1 -2 -3 -4</parameter>
         <parameter dims="4" type="ARRAY">-5 -6 -7 -8</parameter>
    </parameter>
</parameter>
```
The indices used to address the sections of the array change so that the dimension that is actually first in the file also becomes the first in the code, instead of being permuted. The combination of that behavior with the defaulting of the "third dimension" (actually first) to 1 will cause different results, since the new API will, if insufficient indexes are given to return a single vector or element, return a cell array with subtree of values.

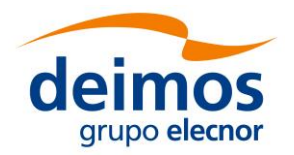

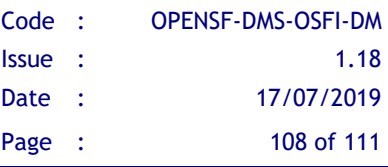

```
p = pr.getParameter("arr")
```

```
# Previous syntax with "third dimension" for the outermost layer
print(p.getArrayValue(0, 1)) # row, thirdDimension -> "[-1,-2,-3,-4]"
print(p.getArrayValue(1)) # row=1, thirdDimension=0 -> "[5,6,7,8]"
# Currently, the same slices must be addressed like:
print(p.getArrayValue(1, 0)) # Now prints "[-1,-2,-3,-4]"
print(p.getArrayValue(0, 1)) # Now prints "[5,6,7,8]"
# The function also allows returning larger slices or single elements
print(p.getArrayValue(1)) # Prints "[[-1,-2,-3,-4],[-5,-6,-7,-8]]"
```
Furthermore, the getValue function that returns the unparsed value of the parameter will now return an ArrayNode instance that allows user code to examine the structure of the

#### **The getValue function now returns the parsed value**

**print(p.getArrayValue(0,2,3)) # Now prints "12"**

**Affected API**: Parameter.getValue

unparsed strings at each level of the parameter.

The function returning the raw (unparsed) value of a parameter has been renamed getRawValue for uniformity across OSFI implementations. The getValue function now returns the parsed value with the declared type (which can be overridden) and dimensionality/structure.

```
# Create a module-level Parameter object and then write to it
p = pr.getParameter('integerParam')
rawVal = p.getValue() # This was a string before, but is now an int
rawVal = p.getRawValue() # This is a string
intVal = p.getValue() # New interface for general parsed value
dblVal = p.getValue(asType=ParamType.FLOAT) # Type can be overridden
```
The actual return type of the new getValue depends on the dimensionality and ARRAYness of the parameter: a scalar parameter will return a single instance of the correct type, while a vector (matrix) will return a list (of lists) of such instances. The return value for ARRAY parameters is the same as calling getArrayValue, that is, nested lists representing the parameter structure in the XML.

# *5.1.7. Matlab*

#### **New Parameter parsing engine: removal of N/A and str2num usage**

#### **Affected API**: ConFM, Parameter

Previously, many fields of a Parameter instance used the str2num function to parse inputs. In particular, the dims, min and max properties, and also the value for numeric and Boolean parameters, were parsed in this manner.

This implementation caused several Matlab-specific inputs to be allowed, like "1" and "0" for Boolean parameters or "6+2" for a numeric parameter. However, it is also an **important security problem**, since any Matlab code (possibly malicious) was *also* a
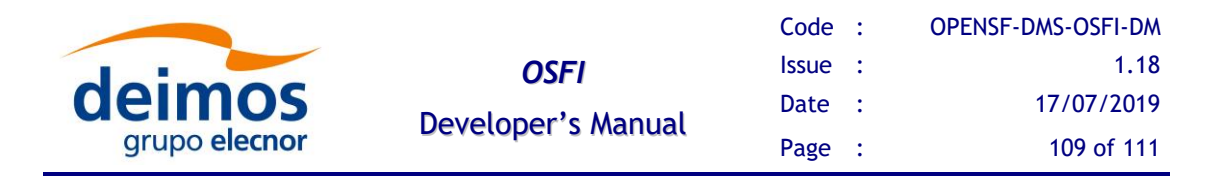

valid input. Thus, it has been removed as part of a complete overhaul of parsing code in the new OSFI-Matlab version, which is now a much closer match to [[E2E-ICD](#page-12-0)]. This means that, among other changes:

- $\Box$  Structured types no longer consider the "N/A" string as a missing element placeholder. For string-like types, it is interpreted as a normal value, while for other types it triggers an error.
- □ Boolean parameters only accept "TRUE" or "FALSE" as values.
- ❑ Integer parameters reject non-integer values like "3.7", "Inf" or "NaN".

While not a syntactic API break in the sense of changing the names or arguments of the functions in the OSFI-Matlab interface; this is an important modification to the semantics of the API and thus may cause modules that depended on some specific behavior of the previous version to fail with an unchanged configuration file. In general, a file that was able to be parsed by a non-Matlab OSFI in a previous release should still be parseable with the new Matlab engine.

## **New Parameter parsing engine: types of values**

**Affected API**: Parameter.getValue, Parameter.getArrayValue

In order to more closely match the specification in [[E2E-ICD](#page-12-0)], the new parsing engine returns values of Matlab type int32 instead of double if a parameter is of type INTEGER. This change may be breaking in certain cases where arrays of values are compa

```
p = pr.getParameter('integerParam');
valueOk = p.getValue() - [1 2 3]; % Error: integer - double vector
valueOk = p.getValue() - int32([1 2 3]); % New format
```
## **New API for ARRAY-typed variables**

**Affected API**: Parameter.getArrayValue

Like in other languages, the parsing of structured types has been reimplemented in this version. In 3-D arrays, the first dimension in the file is no longer permuted to the  $3<sup>rd</sup>$ dimension in the parameter, so for any code that read such arrays, this change is breaking.

Given a configuration file with a parameter like:

```
<parameter name="arr" dims="2" type="ARRAY" elementType="INTEGER"…>
    <parameter dims="3" type="ARRAY">
         <parameter dims="4" type="ARRAY">1 2 3 4</parameter>
         <parameter dims="4" type="ARRAY">5 6 7 8</parameter>
         <parameter dims="4" type="ARRAY">9 10 11 12</parameter>
    </parameter>
     <parameter dims="2" type="ARRAY">
         <parameter dims="4" type="ARRAY">-1 -2 -3 -4</parameter>
         <parameter dims="4" type="ARRAY">-5 -6 -7 -8</parameter>
    </parameter>
</parameter>
```
The indices used to address the sections of the array change so that the dimension that is actually first in the file also becomes the first in the code, instead of being permuted. The

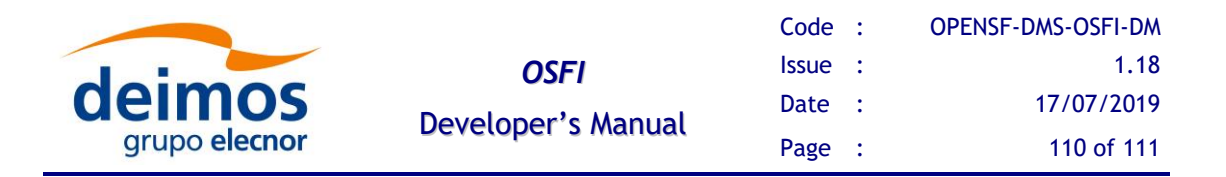

combination of that behavior with the defaulting of the "third dimension" (actually first) to 1 will cause different results, since the new API will, if insufficient indexes are given to return a single vector or element, return a cell array with subtree of values.

```
p = pr.getParameter('arr');
% Previous syntax with "third dimension" for the outermost layer
disp(p.getArrayValue(1, 2)); % row, thirdDimension -> "[-1 -2 -3 -4]"
disp(p.getArrayValue(2)); % row=2, thirdDimension=1 -> "[5 6 7 8]"
% Currently, the same slices must be addressed like:
disp(p.getArrayValue(2, 1)); % Now prints "[-1 -2 -3 -4]"
disp(p.getArrayValue(1, 2)); % Now prints "[5 6 7 8]"
% The function also allows returning larger slices or single elements
disp(p.getArrayValue(2)); % Prints "{[-1 -2 -3 -4] [-5 -6 -7 -8]}"
disp(p.getArrayValue(1,3,4)); % Now prints "12"
```
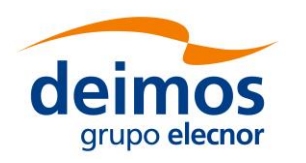

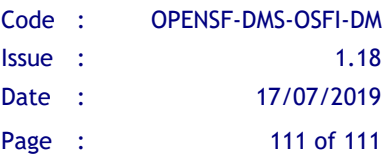

## **END OF DOCUMENT**